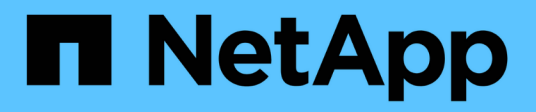

# **RHEL**

SAN hosts and cloud clients

NetApp January 31, 2023

This PDF was generated from https://docs.netapp.com/ja-jp/ontap-sanhost/nvme\_rhel\_91.html on January 31, 2023. Always check docs.netapp.com for the latest.

# 目次

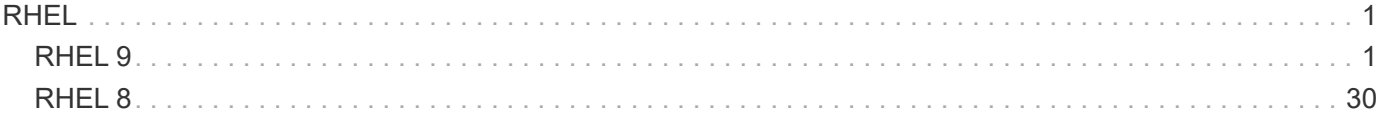

# <span id="page-2-0"></span>**RHEL**

## <span id="page-2-1"></span>**RHEL 9**

**ONTAP** を使用した**RHEL 9.1**用の**NVMe-oF**ホストの構成

## サポート性

NVMe over FabricsまたはNVMe-oF(NVMe/FCとNVMe/TCPを含む)は、ONTAP アレイでAsymmetric Namespace Access(ANA)を使用するRHEL 9.1でサポートされます。このANAは、SF(ストレージフェイ ルオーバー)が稼働しているために必要です。ANAは、NVMe-oF環境で同等のAsymmetric Logical Unit Access(ALUA;非対称論理ユニットアクセス)であり、現在はカーネル内のNVMeマルチパスで実装されて います。このドキュメントには、RHEL 9.1のANAを使用し、ターゲットとしてONTAP を使用してカーネル 内NVMeマルチパスでNVMe-oFを有効化するための詳細が記載されています。

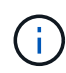

このドキュメントの設定を使用して、に接続するクラウドクライアントを設定できます ["Cloud](https://docs.netapp.com/us-en/cloud-manager-cloud-volumes-ontap/index.html) [Volumes ONTAP"](https://docs.netapp.com/us-en/cloud-manager-cloud-volumes-ontap/index.html) および ["ONTAP](https://docs.netapp.com/us-en/cloud-manager-fsx-ontap/index.html) [対応の](https://docs.netapp.com/us-en/cloud-manager-fsx-ontap/index.html) [Amazon FSX"](https://docs.netapp.com/us-en/cloud-manager-fsx-ontap/index.html)。

の機能

- RHEL 9.1では、NVMe / FCに加え、NVMe/FCもサポートされます。ネットアッププラグインが標準でイ ンストールされている nvme-cli パッケージには、NVMe/FCネームスペースとNVMe/FCネームスペース のONTAP の詳細を表示できます。
- RHEL 9.1では、NVMeネームスペース用のカーネル内NVMeマルチパスがデフォルトで有効になってお り、明示的な設定は必要ありません。
- RHEL 9.1では、明示的ではなく、特定のHBAアダプタ上の同じホストでNVMeとSCSIの共存トラフィッ クを使用できます dm-multipath NVMeネームスペースが要求されないようにする設定。

設定要件

を参照してください ["NetApp Interoperability Matrix](https://mysupport.netapp.com/matrix/) [を参照してください](https://mysupport.netapp.com/matrix/)["](https://mysupport.netapp.com/matrix/) サポートされている構成に関する正 確な情報については、を参照

カーネル内の**NVMe**マルチパスを有効にします

手順

- 1. サーバにRHEL 9.1をインストールします。インストールが完了したら、指定したRHEL 9.1カーネルを実 行していることを確認します。を参照してください ["NetApp Interoperability Matrix](https://mysupport.netapp.com/matrix/) [を参照してください](https://mysupport.netapp.com/matrix/)["](https://mysupport.netapp.com/matrix/) サポートされるバージョンの最新のリストについては、を参照してください。
- 2. インストールが完了したら、指定したRHEL 9.1カーネルを実行していることを確認します。を参照してく ださい ["NetApp Interoperability Matrix](https://mysupport.netapp.com/matrix/) [を参照してください](https://mysupport.netapp.com/matrix/)["](https://mysupport.netapp.com/matrix/) サポートされるバージョンの最新のリストに ついては、を参照してください。

例

```
# uname -r
 5.14.0-162.6.1.el9_1.x86_64
```
3. 「 nvme-cli 」パッケージをインストールします。

例

# rpm -qa|grep nvme-cli nvme-cli-2.0-4.el9.x86\_64

4. ホストで、 /etc/nvme/hostnqn に示されたホスト NQN 文字列を確認し、 ONTAP アレイの対応するサブ システムのホスト NQN 文字列に一致することを確認します。例

```
# cat /etc/nvme/hostnqn
nqn.2014-08.org.nvmexpress:uuid:325e7554-1f9b-11ec-8489-3a68dd61a4df
:: > vserver nvme subsystem host show -vserver vs nvme207
Vserver Subsystem Host NQN
----------- ---------------
----------------------------------------------------------
vs_nvme207 rhel_207_LPe32002 nqn.2014-
08.org.nvmexpress:uuid:325e7554-1f9b-11ec-8489-3a68dd61a4df
```
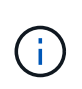

ホストの NQN 文字列が一致しない場合は、「 vserver modify 」コマンドを使用して、ホス トのホスト NQN 文字列「 /etc/nvme/hostnqn 」に一致するように、対応する ONTAP サブ システムでホストの NQN 文字列を更新する必要があります。

5. ホストをリブートします。

## **NVMe/FC** を設定

## **Broadcom / Emulex**

手順

1. サポートされているアダプタを使用していることを確認します。サポートされているアダプタの最新のリ ストについては、を参照してください ["NetApp Interoperability Matrix](https://mysupport.netapp.com/matrix/) [を参照してください](https://mysupport.netapp.com/matrix/)["](https://mysupport.netapp.com/matrix/)。

```
# cat /sys/class/scsi_host/host*/modelname
LPe32002-M2
LPe32002-M2
# cat /sys/class/scsi_host/host*/modeldesc
Emulex LightPulse LPe32002-M2 2-Port 32Gb Fibre Channel Adapter
Emulex LightPulse LPe32002-M2 2-Port 32Gb Fibre Channel Adapter
```
2. 推奨される Broadcom lpfc ファームウェアとインボックスドライバを使用していることを確認します。を 参照してください ["NetApp Interoperability Matrix](https://mysupport.netapp.com/matrix/) [を参照してください](https://mysupport.netapp.com/matrix/)["](https://mysupport.netapp.com/matrix/) サポートされているアダプタドラ イバとファームウェアのバージョンの最新リストについては、を参照してください。

```
# cat /sys/class/scsi_host/host*/fwrev
14.0.505.11, sli-4:2:c
14.0.505.11, sli-4:2:c
```

```
# cat /sys/module/lpfc/version
0:14.2.0.5
```
3. lpfc\_enable\_fc4\_typeが3に設定されていることを確認します

```
# cat /sys/module/lpfc/parameters/lpfc_enable_fc4_type
3
```
4. イニシエータポートが動作していること、およびターゲットLIFが表示されることを確認してください。

```
# cat /sys/class/fc_host/host*/port_name
0x100000109b1b95ef
0x100000109b1b95f0
```

```
# cat /sys/class/fc_host/host*/port_state
Online
Online
```
# cat /sys/class/scsi\_host/host\*/nvme\_info NVME Initiator Enabled XRI Dist lpfc0 Total 6144 IO 5894 ELS 250 NVME LPORT lpfc0 WWPN x100000109b1b95ef WWNN x200000109b1b95ef DID x061700 ONLINE NVME RPORT WWPN x2035d039ea1308e5 WWNN x2082d039ea1308e5 DID x062f05 TARGET DISCSRVC ONLINE NVME RPORT WWPN x2083d039ea1308e5 WWNN x2082d039ea1308e5 DID x062407 TARGET DISCSRVC ONLINE NVME Statistics LS: Xmt 000000000e Cmpl 000000000e Abort 00000000 LS XMIT: Err 00000000 CMPL: xb 00000000 Err 00000000 Total FCP Cmpl 000000000001df6c Issue 000000000001df6e OutIO 0000000000000002 abort 00000000 noxri 00000000 nondlp 00000000 qdepth 00000000 wqerr 00000000 err 00000000 FCP CMPL: xb 00000000 Err 00000004 NVME Initiator Enabled XRI Dist lpfc1 Total 6144 IO 5894 ELS 250 NVME LPORT lpfc1 WWPN x100000109b1b95f0 WWNN x200000109b1b95f0 DID x061400 ONLINE NVME RPORT WWPN x2036d039ea1308e5 WWNN x2082d039ea1308e5 DID x061605 TARGET DISCSRVC ONLINE NVME RPORT WWPN x2037d039ea1308e5 WWNN x2082d039ea1308e5 DID x062007 TARGET DISCSRVC ONLINE NVME Statistics LS: Xmt 000000000e Cmpl 000000000e Abort 00000000 LS XMIT: Err 00000000 CMPL: xb 00000000 Err 00000000 Total FCP Cmpl 000000000001dd28 Issue 000000000001dd29 OutIO 0000000000000001 abort 00000000 noxri 00000000 nondlp 00000000 qdepth 00000000 wqerr 00000000 err 00000000 FCP CMPL: xb 00000000 Err 00000004

## **1MB** の **I/O** サイズを有効にする(オプション)

ONTAP は Identify コントローラデータに MDT ( MAX Data 転送サイズ) 8 を報告します。つまり、最大 I/O 要求サイズは最大 1 MB でなければなりません。ただし、Broadcom NVMe/FCホストのサイズが1 MBの問題 I/O要求では、lpfcパラメータlpfc\_sg\_seg\_cntもデフォルト値の64から256までバンピングする必要がありま す。次の手順を使用して実行します。

手順

1. それぞれの「 m odprobe lpfc.conf 」ファイルに「 256 」という値を追加します。

# cat /etc/modprobe.d/lpfc.conf options lpfc lpfc\_sg\_seg\_cnt=256

- 2. 「 racut-f 」コマンドを実行し、ホストを再起動します。
- 3. リブート後、対応する「 sysfs 」の値を確認して、上記の設定が適用されていることを確認します。

# cat /sys/module/lpfc/parameters/lpfc\_sg\_seg\_cnt 256

これで、 Broadcom FC-NVMe ホストが ONTAP ネームスペースデバイスで最大 1MB の I/O 要求を送信で きるようになります。

## **Marvell/QLogic**

ネイティブ受信ボックス qla2xxx RHEL 9.1カーネルに含まれるドライバには、ONTAP のサポートに不可欠 な最新のアップストリーム修正が含まれています。

#### 手順

1. 次のコマンドを使用して、サポートされているアダプタドライバとファームウェアのバージョンを実行し ていることを確認します。

# cat /sys/class/fc\_host/host\*/symbolic\_name QLE2772 FW:v9.08.02 DVR:v10.02.07.400-k-debug QLE2772 FW:v9.08.02 DVR:v10.02.07.400-k-debug

2. 確認します ql2xnvmeenable は、次のコマンドでMarvellアダプタをNVMe/FCイニシエータとして機能 できるように設定します。

# cat /sys/module/qla2xxx/parameters/ql2xnvmeenable 1

## **NVMe/FC** を設定

NVMe/FC とは異なり、 NVMe/FC は自動接続機能を備えていません。これにより、 Linux NVMe/FC ホスト には次の 2 つの大きな制限があります。

- \* パスが復活した後の自動再接続は行われない \* NVMe/TCP は、パスダウン後 10 分間のデフォルトの「 Ctrl-loss -TTMO 」タイマーを超えて復活したパスに自動的に再接続することはできません。
- ホスト起動時の自動接続なし NVMe/FCはホスト起動中に自動的に接続できません。

タイムアウトを防ぐには、フェイルオーバーイベントの再試行期間を30分以上に設定する必要があります。

の値を増やすことで、再試行期間を長くすることができます ctrl\_loss\_tmo timer 次の手順 を使用:

手順

1. サポートされている NVMe/FC LIF の検出ログページデータをイニシエータポートが読み込めたかどうか を確認します。

```
# nvme discover -t tcp -w 192.168.1.8 -a 192.168.1.51
Discovery Log Number of Records 10, Generation counter 119
=====Discovery Log Entry 0======
trtype: tcp
adrfam: ipv4
subtype: nvme subsystem
treq: not specified
portid: 0
trsvcid: 4420
subnqn: nqn.1992-
08.com.netapp:sn.56e362e9bb4f11ebbaded039ea165abc:subsystem.nvme_118_tcp
_1
traddr: 192.168.2.56
sectype: none
=====Discovery Log Entry 1======
trtype: tcp
adrfam: ipv4
subtype: nvme subsystem
treq: not specified
portid: 1
trsvcid: 4420
subnqn: nqn.1992-
08.com.netapp:sn.56e362e9bb4f11ebbaded039ea165abc:subsystem.nvme_118_tcp
\sqrt{1}traddr: 192.168.1.51
sectype: none
=====Discovery Log Entry 2======
trtype: tcp
adrfam: ipv4
subtype: nvme subsystem
treq: not specified
portid: 0
trsvcid: 4420
subnqn: nqn.1992-
08.com.netapp:sn.56e362e9bb4f11ebbaded039ea165abc:subsystem.nvme_118_tcp
_2
traddr: 192.168.2.56
sectype: none
...
```
2. もう一方のNVMe/FCイニシエータターゲットLIFのコンボファイルが検出ログページデータを正常に取得 できることを確認します。例:

```
# nvme discover -t tcp -w 192.168.1.8 -a 192.168.1.51
# nvme discover -t tcp -w 192.168.1.8 -a 192.168.1.52
# nvme discover -t tcp -w 192.168.2.9 -a 192.168.2.56
# nvme discover -t tcp -w 192.168.2.9 -a 192.168.2.57
```
3. を実行します nvme connect-all ノード間でサポートされるすべてのNVMe/FCイニシエータターゲッ トLIFに対して実行するコマンド。設定時間が長いことを確認してください ctrl\_loss\_tmo タイマー再 試行期間(30分など、から設定できます) -l 1800)を実行しているとき connect-all コマンドの実 行時に、パス障害が発生した場合に再試行を長時間化するようにします。例:

```
# nvme connect-all -t tcp -w 192.168.1.8 -a 192.168.1.51 -l 1800
# nvme connect-all -t tcp -w 192.168.1.8 -a 192.168.1.52 -l 1800
# nvme connect-all -t tcp -w 192.168.2.9 -a 192.168.2.56 -l 1800
# nvme connect-all -t tcp -w 192.168.2.9 -a 192.168.2.57 -l 1800
```
**NVMe-oF** を検証します

手順

1. 次のチェックボックスをオンにして、カーネル内の NVMe マルチパスが実際に有効になっていることを確 認

```
# cat /sys/module/nvme_core/parameters/multipath
Y
```
2. 各ONTAP ネームスペースの適切なNVMe-oF設定(「model」を「NetApp ONTAP Controller」に設定し、 ロードバランシング「iopolicy」を「ラウンドロビン」に設定するなど)がホストに正しく反映されている ことを確認します。

```
# cat /sys/class/nvme-subsystem/nvme-subsys*/model
NetApp ONTAP Controller
NetApp ONTAP Controller
```

```
# cat /sys/class/nvme-subsystem/nvme-subsys*/iopolicy
round-robin
round-robin
```
3. ONTAP ネームスペースがホストに正しく反映されていることを確認します。例:

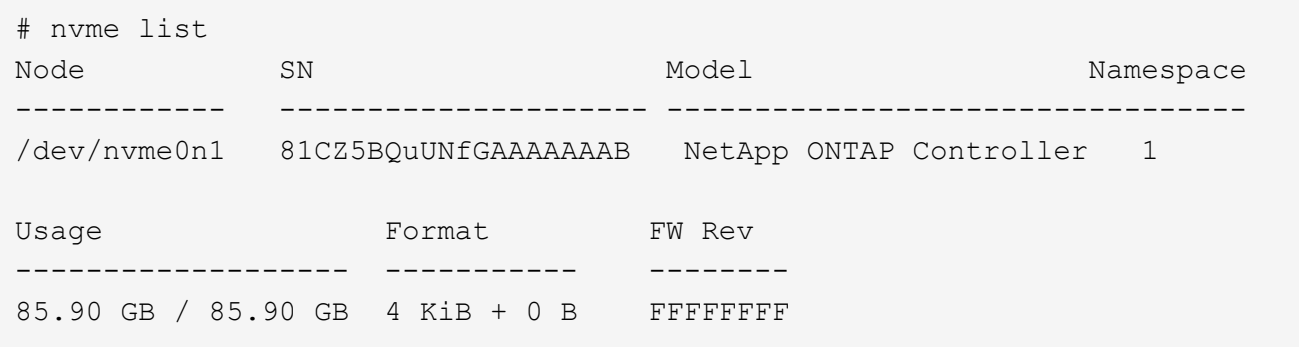

4. 各パスのコントローラの状態がライブで、適切な ANA ステータスであることを確認します。例:

**例**(A):

```
# nvme list-subsys /dev/nvme0n1
nvme-subsys10 - NQN=nqn.1992-
08.com.netapp:sn.82e7f9edc72311ec8187d039ea14107d:subsystem.rhel_131_QLe
2742
\setminus +- nvme2 fc traddr=nn-0x2038d039ea1308e5:pn-
0x2039d039ea1308e5,host_traddr=nn-0x20000024ff171d30:pn-
0x21000024ff171d30 live non-optimized
 +- nvme3 fc traddr=nn-0x2038d039ea1308e5:pn-
0x203cd039ea1308e5,host_traddr=nn-0x20000024ff171d31:pn-
0x21000024ff171d31 live optimized
 +- nvme4 fc traddr=nn-0x2038d039ea1308e5:pn-
0x203bd039ea1308e5,host_traddr=nn-0x20000024ff171d30:pn-
0x21000024ff171d30 live optimized
 +- nvme5 fc traddr=nn-0x2038d039ea1308e5:pn-
0x203ad039ea1308e5,host_traddr=nn-0x20000024ff171d31:pn-
0x21000024ff171d31 live non-optimized
```
例(b):

```
# nvme list-subsys /dev/nvme0n1
nvme-subsys1 - NQN=nqn.1992-
08.com.netapp:sn.bf0691a7c74411ec8187d039ea14107d:subsystem.rhel_tcp_133
\setminus +- nvme1 tcp
traddr=192.168.166.21,trsvcid=4420, host traddr=192.168.166.5 live non-
optimized
 +- nvme2 tcp
traddr=192.168.166.20,trsvcid=4420, host traddr=192.168.166.5 live
optimized
 +- nvme3 tcp
traddr=192.168.167.21,trsvcid=4420, host traddr=192.168.167.5 live non-
optimized
 +- nvme4 tcp
traddr=192.168.167.20,trsvcid=4420,host_traddr=192.168.167.5 live
optimized
```
5. ネットアッププラグインに ONTAP ネームスペースデバイスごとに適切な値が表示されていることを確認 します。例:

```
# nvme netapp ontapdevices -o column
Device Vserver Namespace Path
--------- -------
--------------------------------------------------
/dev/nvme0n1 vs_tcp79 /vol/vol1/ns1
NSID UUID Size
---- ------------------------------ ------
1 79c2c569-b7fa-42d5-b870-d9d6d7e5fa84 21.47GB
# nvme netapp ontapdevices -o json
{
   "ONTAPdevices" : [
    {
       "Device" : "/dev/nvme0n1",
     "Vserver" : "vs tcp79",
       "Namespace_Path" : "/vol/vol1/ns1",
       "NSID" : 1,
       "UUID" : "79c2c569-b7fa-42d5-b870-d9d6d7e5fa84",
       "Size" : "21.47GB",
       "LBA_Data_Size" : 4096,
       "Namespace_Size" : 5242880
     },
]
}
```
例(b)

```
# nvme netapp ontapdevices -o column
Device Vserver Vserver Namespace Path
---------------- -------------------------
-----------------------------------
/dev/nvme1n1 vs tcp 133 /vol/vol1/ns1
NSID UUID Size
        -------------------------------------------------------
1 1ef7cb56-bfed-43c1-97c1-ef22eeb92657 21.47GB
# nvme netapp ontapdevices -o json
{
    "ONTAPdevices":[
      {
       "Device":"/dev/nvme1n1",
        "Vserver":"vs_tcp_133",
        "Namespace_Path":"/vol/vol1/ns1",
        "NSID":1,
        "UUID":"1ef7cb56-bfed-43c1-97c1-ef22eeb92657",
       "Size":"21.47GB",
       "LBA_Data_Size":4096,
       "Namespace_Size":5242880
     },
    ]
}
```
トラブルシューティング

NVMe/FC障害のトラブルシューティングを開始する前に、Interoperability Matrix Tool (IMT) の仕様に準拠し た設定を実行していることを確認し、次の手順に進んでホスト側の問題をデバッグします。

**lpfc**詳細ログ

手順

1. を設定します 1pfc\_log\_verbose NVMe/FCイベントをログに記録するためのドライバ設定は次のいず れかです。

```
#define LOG NVME 0x00100000 /* NVME general events. */
#define LOG_NVME_DISC 0x00200000 /* NVME Discovery/Connect events. */
#define LOG NVME ABTS 0x00400000 /* NVME ABTS events. */
#define LOG NVME IOERR 0x00800000 /* NVME IO Error events. */
```
- 2. これらの値のいずれかを設定した後、「 dracut-f 」コマンドを実行して「 initramfs 」を再作成し、ホスト を再起動します。
- 3. リブート後、設定を確認します。

# cat /etc/modprobe.d/lpfc.conf options lpfc lpfc\_log\_verbose=0xf00083 # cat /sys/module/lpfc/parameters/lpfc\_log\_verbose 15728771

## **qla2xxx**詳細ログ

NVMe/FCについては、同様の固有のqla2xxxロギングはありません lpfc ドライバ。したがって、次の手順を 使用して一般的なqla2xxxログレベルを設定できます。

手順

- 1. 対応する「 m odprobe qla2xxx conf 」ファイルに「 ql2xextended error logging=0x1e400000 」の値を追 加します。
- 2. 「 d racut-f 」コマンドを実行して「 initramfs 」を再作成し、ホストを再起動します。
- 3. リブート後、次のように詳細ログが適用されていることを確認します。

```
# cat /etc/modprobe.d/qla2xxx.conf
options qla2xxx ql2xnvmeenable=1 ql2xextended_error_logging=0x1e400000
# cat /sys/module/qla2xxx/parameters/ql2xextended_error_logging
507510784
```
## 既知の問題

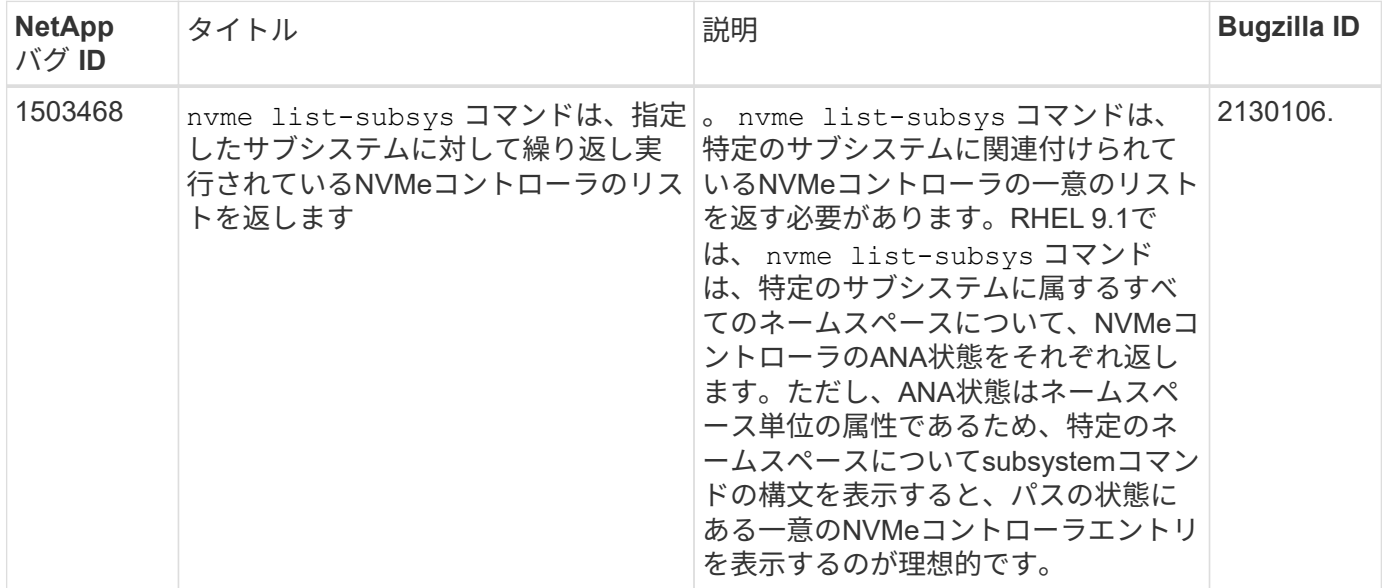

によって表示されるエラーです nvme-cli 実行中 nvme discover、 nvme connect または nvme connect-all 処理とその対処方法を次の表に示します。

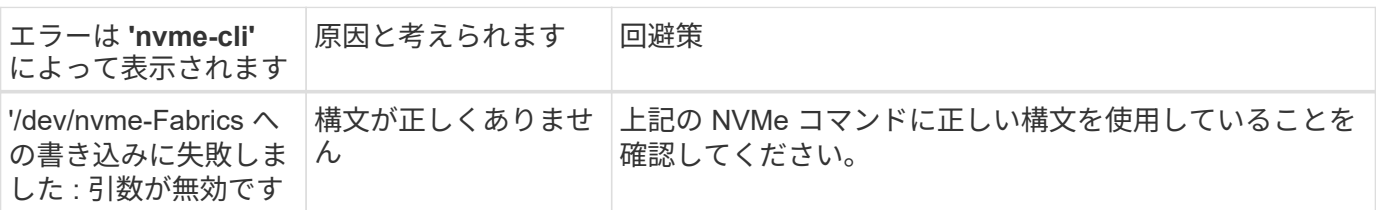

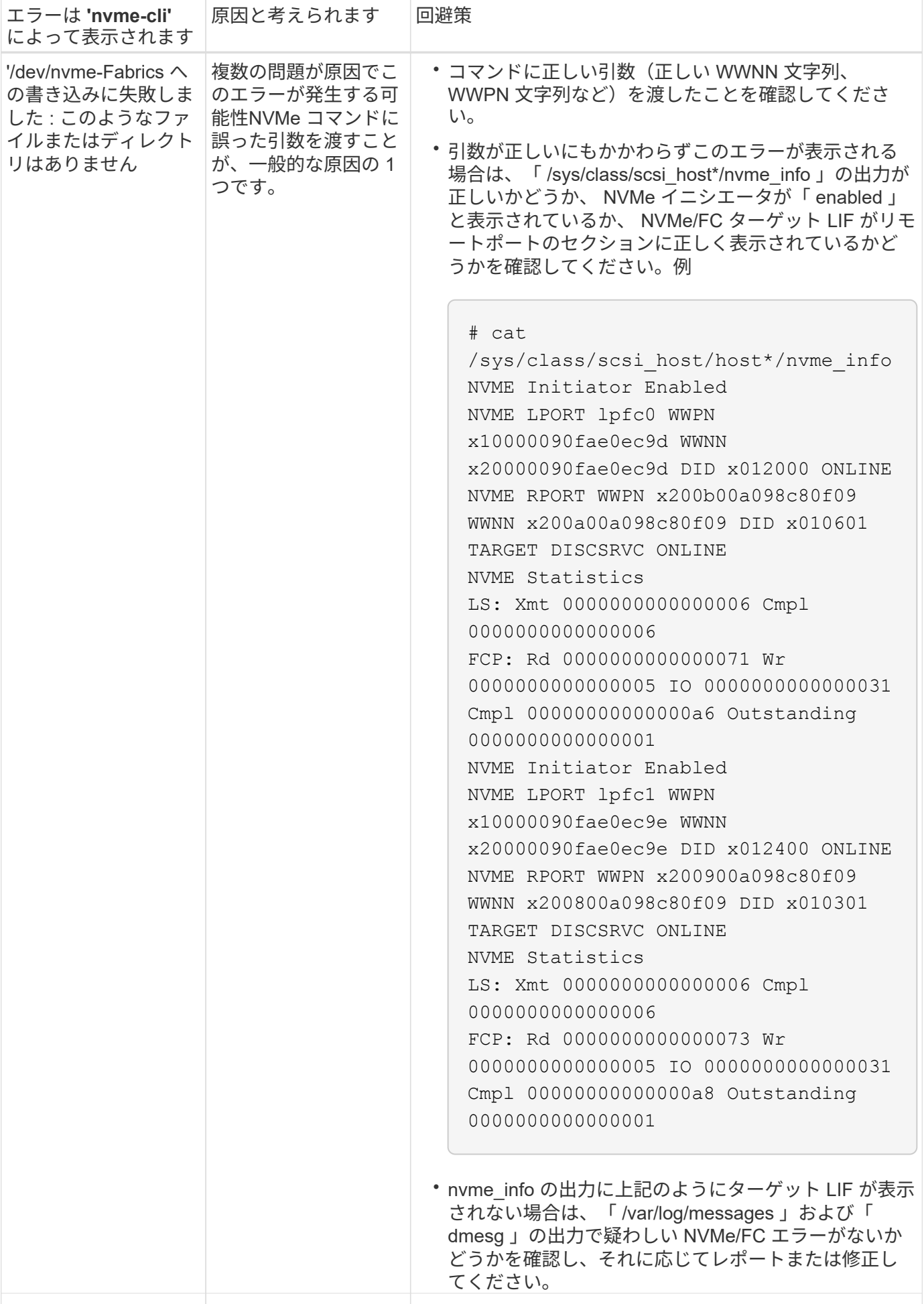

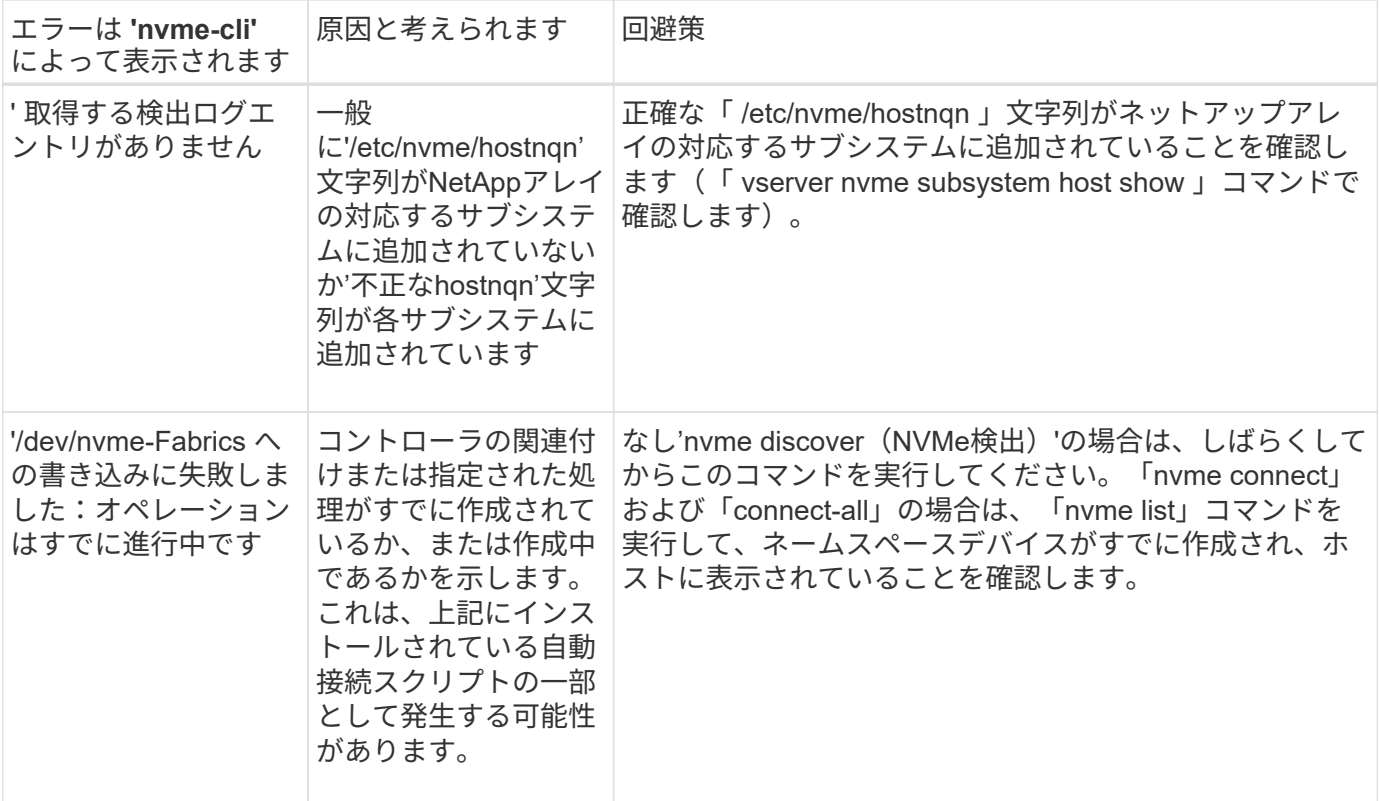

テクニカルサポートへの連絡のタイミング

問題が解決しない場合は、次のファイルとコマンドの出力を収集し、テクニカルサポートに問い合わせてトリ アージを依頼してください。

```
cat /sys/class/scsi_host/host*/nvme_info
/var/log/messages
dmesg
nvme discover output as in:
nvme discover --transport=fc --traddr=nn-0x200a00a098c80f09:pn
-0x200b00a098c80f09 --host-traddr=nn-0x20000090fae0ec9d:pn
-0x10000090fae0ec9d
nvme list
nvme list-subsys /dev/nvmeXnY
```
## **ONTAP** を使用した**RHEL 9.0**での**NVMe-oF**ホストの設定

サポート性

NVMe-oF (NVMe/FCとNVMe/TCPを含む)は、ONTAP アレイでのストレージフェイルオーバー (SFO)の 実行にANA(Asymmetric Namespace Access)が必要なRHEL 9.0でサポートされます。ANAは、NVM環境で も同じです。現在はカーネル内のNVMeマルチパスで実装されています。このドキュメントには、RHEL 9.0 およびONTAP でANAをターゲットとして使用し、カーネル内でNVMeマルチパスを有効にするための詳細が 記載されています。

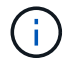

このドキュメントの設定を使用して、に接続するクラウドクライアントを設定できます ["Cloud](https://docs.netapp.com/us-en/cloud-manager-cloud-volumes-ontap/index.html) [Volumes ONTAP"](https://docs.netapp.com/us-en/cloud-manager-cloud-volumes-ontap/index.html) および ["ONTAP](https://docs.netapp.com/us-en/cloud-manager-fsx-ontap/index.html) [対応の](https://docs.netapp.com/us-en/cloud-manager-fsx-ontap/index.html) [Amazon FSX"](https://docs.netapp.com/us-en/cloud-manager-fsx-ontap/index.html)。

## の機能

- RHEL 9.0以降では、NVMe/FCはテクノロジプレビュー機能ではなくなりましたが(RHEL 8とは異なり )、完全にサポートされているエンタープライズ機能自体が追加されています。
- RHEL 9.0以降では、明示的な設定(RHEL 8とは異なり)を必要とせずに、NVMeネームスペースに対し てインカーネルNVMeマルチパスがデフォルトで有効になっています。

設定要件

を参照してください ["NetApp Interoperability Matrix](https://mysupport.netapp.com/matrix/) [を参照してください](https://mysupport.netapp.com/matrix/)["](https://mysupport.netapp.com/matrix/) サポートされている構成の正確な情 報については、を参照

カーネル内の **NVMe** マルチパスを有効にします

手順

- 1. サーバにRHEL 9.0をインストールします。インストールが完了したら、指定したRHEL 9.0カーネルを実 行していることを確認します。を参照してください ["NetApp Interoperability Matrix](https://mysupport.netapp.com/matrix/) [を参照してください](https://mysupport.netapp.com/matrix/)["](https://mysupport.netapp.com/matrix/) サポートされるバージョンの最新のリストについては、を参照してください。
- 2. インストールが完了したら、指定したRHEL 9.0カーネルを実行していることを確認します。を参照してく ださい ["NetApp Interoperability Matrix](https://mysupport.netapp.com/matrix/) [を参照してください](https://mysupport.netapp.com/matrix/)["](https://mysupport.netapp.com/matrix/) サポートされるバージョンの最新のリストに ついては、を参照してください。

# uname -r 5.14.0-70.13.1.el9\_0.x86\_64

3. 「nvme-cli」パッケージをインストールします。

```
# rpm -qa|grep nvme-cli
nvme-cli-1.16-3.el9.x86_64
```
4. ホストで、 /etc/nvme/hostnqn に示されたホスト NQN 文字列を確認し、 ONTAP アレイの対応するサブ システムのホスト NQN 文字列に一致することを確認します。例:

# cat /etc/nvme/hostnqn nqn.2014-08.org.nvmexpress:uuid:9ed5b327-b9fc-4cf5-97b3-1b5d986345d1

```
::> vserver nvme subsystem host show -vserver vs_fcnvme_141
Vserver Subsystem Host NQN
----------- ---------------
     ----------------------------------------------------------
vs_fcnvme_14 nvme_141_1 nqn.2014-08.org.nvmexpress:uuid:9ed5b327-b9fc-
4cf5-97b3-1b5d986345d1
```
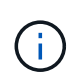

ホストのNQN文字列が一致しない場合は、「vserver modify」コマンドを使用して、対応す るONTAP サブシステム上のホストのNQN文字列を、ホストの「/etc/nvme/hostnqn」のホ ストNQN文字列と一致するように更新します。

5. ホストをリブートします。

**NVMe/FC** を設定

**Broadcom / Emulex**

1. サポートされているアダプタを使用していることを確認します。サポートされているアダプタの最新のリ ストについては、を参照してください ["NetApp Interoperability Matrix](https://mysupport.netapp.com/matrix/) [を参照してください](https://mysupport.netapp.com/matrix/)["](https://mysupport.netapp.com/matrix/)。

```
# cat /sys/class/scsi_host/host*/modelname
LPe32002-M2
LPe32002-M2
```

```
# cat /sys/class/scsi_host/host*/modeldesc
Emulex LightPulse LPe32002-M2 2-Port 32Gb Fibre Channel Adapter
Emulex LightPulse LPe32002-M2 2-Port 32Gb Fibre Channel Adapter
```
2. 推奨される Broadcom lpfc ファームウェアとインボックスドライバを使用していることを確認します。サ ポートされているアダプタドライバとファームウェアのバージョンの最新リストについては、を参照して ください ["NetApp Interoperability Matrix](https://mysupport.netapp.com/matrix/) [を参照してください](https://mysupport.netapp.com/matrix/)["](https://mysupport.netapp.com/matrix/)。

```
# cat /sys/class/scsi_host/host*/fwrev
12.8.351.47, sli-4:2:c
12.8.351.47, sli-4:2:c
```

```
# cat /sys/module/lpfc/version
0:14.0.0.4
```
3. lpfc\_enable\_fc4\_type'が'3'に設定されていることを確認します

```
# cat /sys/module/lpfc/parameters/lpfc_enable_fc4_type
3
```
4. イニシエータポートが起動して実行中であること、およびターゲット LIF が表示されていることを確認し てください。

```
# cat /sys/class/fc_host/host*/port_name
0x100000109b1c1204
0x100000109b1c1205
```

```
# cat /sys/class/fc_host/host*/port_state
Online
Online
```
# cat /sys/class/scsi\_host/host\*/nvme\_info

NVME Initiator Enabled XRI Dist lpfc0 Total 6144 IO 5894 ELS 250 NVME LPORT lpfc0 WWPN x100000109b1c1204 WWNN x200000109b1c1204 DID x011d00 ONLINE NVME RPORT WWPN x203800a098dfdd91 WWNN x203700a098dfdd91 DID x010c07 TARGET DISCSRVC ONLINE NVME RPORT WWPN x203900a098dfdd91 WWNN x203700a098dfdd91 DID x011507 TARGET DISCSRVC ONLINE

NVME Statistics LS: Xmt 0000000f78 Cmpl 0000000f78 Abort 00000000 LS XMIT: Err 00000000 CMPL: xb 00000000 Err 00000000 Total FCP Cmpl 000000002fe29bba Issue 000000002fe29bc4 OutIO 000000000000000a abort 00001bc7 noxri 00000000 nondlp 00000000 qdepth 00000000 wqerr 00000000 err 00000000 FCP CMPL: xb 00001e15 Err 0000d906

NVME Initiator Enabled XRI Dist lpfc1 Total 6144 IO 5894 ELS 250 NVME LPORT lpfc1 WWPN x100000109b1c1205 WWNN x200000109b1c1205 DID x011900 ONLINE NVME RPORT WWPN x203d00a098dfdd91 WWNN x203700a098dfdd91 DID x010007 TARGET DISCSRVC ONLINE NVME RPORT WWPN x203a00a098dfdd91 WWNN x203700a098dfdd91 DID x012a07 TARGET DISCSRVC ONLINE

NVME Statistics LS: Xmt 0000000fa8 Cmpl 0000000fa8 Abort 00000000 LS XMIT: Err 00000000 CMPL: xb 00000000 Err 00000000 Total FCP Cmpl 000000002e14f170 Issue 000000002e14f17a OutIO 000000000000000a abort 000016bb noxri 00000000 nondlp 00000000 qdepth 00000000 wqerr 00000000 err 00000000 FCP CMPL: xb 00001f50 Err 0000d9f8

5. 1MBのI/Oサイズを有効にします。

lpfc'ドライバから問題 I/Oへの要求を最大1MBにするには'lpfc\_sg\_seg\_cnt'パラメータを256に設定する必 要があります

# cat /etc/modprobe.d/lpfc.conf options lpfc lpfc\_sg\_seg\_cnt=256

a. 「 racut-f 」コマンドを実行してからホストを再起動します。

b. ホストが起動したら'lpfc\_sg\_seg\_cnt'が256に設定されていることを確認します

# cat /sys/module/lpfc/parameters/lpfc\_sg\_seg\_cnt 256

#### **Marvell/QLogic**

RHEL 9.0カーネルに含まれているネイティブインボックスのqla2xxxドライバには、ONTAP のサポートに不 可欠な最新のアップストリーム修正が含まれています。サポートされているアダプタドライバとファームウェ アのバージョンが実行されていることを確認します。

# cat /sys/class/fc\_host/host\*/symbolic\_name QLE2742 FW:v9.06.02 DVR:v10.02.00.200-k QLE2742 FW:v9.06.02 DVR:v10.02.00.200-k

Marvell アダプタが NVMe/FC イニシエータとして機能できるように、「 ql2xnvmeenable 」が設定されてい ることを確認します。

```
# cat /sys/module/qla2xxx/parameters/ql2xnvmeenable
1
```
## **NVMe/FC** を設定

NVMe/FC とは異なり、 NVMe/FC は自動接続機能を備えていません。これにより、 Linux NVMe/FC ホスト には次の 2 つの大きな制限があります。

- \* パスが復活した後の自動再接続は行われない \* NVMe/TCP は、パスダウン後 10 分間のデフォルトの「 Ctrl-loss -TTMO 」タイマーを超えて復活したパスに自動的に再接続することはできません。
- \* ホストの起動時に自動接続が行われない \* ホストの起動時に NVMe/FC が自動的に接続されることもあ りません。

タイムアウトを防ぐには、フェイルオーバーイベントの再試行期間を30分以上に設定する必要がありま す。Ctrl loss TMOタイマーの値を大きくすると、再試行期間を延長できます。詳細は次のとおりです。

手順

1. イニシエータポートが、サポートされているNVMe/FC LIF経由で検出ログページデータを読み込めたかど うかを確認します。

```
# nvme discover -t tcp -w 192.168.1.8 -a 192.168.1.51
Discovery Log Number of Records 10, Generation counter 119
=====Discovery Log Entry 0======
trtype: tcp
adrfam: ipv4
subtype: nvme subsystem
treq: not specified
portid: 0
trsvcid: 4420
subnqn: nqn.1992-
08.com.netapp:sn.56e362e9bb4f11ebbaded039ea165abc:subsystem.nvme_118_tcp
_1
traddr: 192.168.2.56
sectype: none
=====Discovery Log Entry 1======
trtype: tcp
adrfam: ipv4
subtype: nvme subsystem
treq: not specified
portid: 1
trsvcid: 4420
subnqn: nqn.1992-
08.com.netapp:sn.56e362e9bb4f11ebbaded039ea165abc:subsystem.nvme_118_tcp
\sqrt{1}traddr: 192.168.1.51
sectype: none
=====Discovery Log Entry 2======
trtype: tcp
adrfam: ipv4
subtype: nvme subsystem
treq: not specified
portid: 0
trsvcid: 4420
subnqn: nqn.1992-
08.com.netapp:sn.56e362e9bb4f11ebbaded039ea165abc:subsystem.nvme_118_tcp
_2
traddr: 192.168.2.56
sectype: none
...
```
2. 同様に、もう一方のNVMe/FCイニシエータターゲットLIFのコンボファイルが検出ログページのデータを 正常に取得できることを確認します。例:

```
# nvme discover -t tcp -w 192.168.1.8 -a 192.168.1.51
# nvme discover -t tcp -w 192.168.1.8 -a 192.168.1.52
# nvme discover -t tcp -w 192.168.2.9 -a 192.168.2.56
# nvme discover -t tcp -w 192.168.2.9 -a 192.168.2.57
```
3. を実行します nvme connect-all ノード間でサポートされるすべてのNVMe/FCイニシエータターゲッ トLIFに対して実行するコマンド。設定時間が長いことを確認してください ctrl\_loss\_tmo タイマー再 試行期間 (30分など、から設定できます) -1 1800) connect-all中に、パス損失が発生した場合に長期 間再試行されるようにします。例:

```
# nvme connect-all -t tcp -w 192.168.1.8 -a 192.168.1.51 -l 1800
# nvme connect-all -t tcp -w 192.168.1.8 -a 192.168.1.52 -l 1800
# nvme connect-all -t tcp -w 192.168.2.9 -a 192.168.2.56 -l 1800
# nvme connect-all -t tcp -w 192.168.2.9 -a 192.168.2.57 -l 1800
```
**NVMf**を検証してください

手順

1. 次のチェックボックスをオンにして、カーネル内の NVMe マルチパスが実際に有効になっていることを確 認

```
# cat /sys/module/nvme_core/parameters/multipath
Y
```
2. 各ONTAP ネームスペースの適切なNVMf設定(たとえば、「NetApp ONTAP Controller」に設定されたモ デルとロードバランシング「iopolicy」を「ラウンドロビン」に設定)がホストに正しく反映されているこ とを確認します。

```
# cat /sys/class/nvme-subsystem/nvme-subsys*/model
NetApp ONTAP Controller
NetApp ONTAP Controller
```

```
# cat /sys/class/nvme-subsystem/nvme-subsys*/iopolicy
round-robin
round-robin
```
3. ONTAP ネームスペースがホストに正しく反映されていることを確認します。例(A)、

```
# nvme list
Node SN SN Model Model Namespace
Usage
------ ---------------------------------------
        ------------------------
/dev/nvme0n1 814vWBNRwf9HAAAAAAAB NetApp ONTAP Controller 1
85.90 GB / 85.90 GB
Format FW Rev
---------------------
4 KiB + 0 B FFFFFFFF
```
**例**(b):

# nvme list Node SN SN Model Model Namespace Usage ---------------------------------------------------- ------------------------------------ /dev/nvme0n1 81CZ5BQuUNfGAAAAAAAB NetApp ONTAP Controller 1 85.90 GB / 85.90 GB Format FW Rev ----------------------- 4 KiB + 0 B FFFFFFFF

4. 各パスのコントローラの状態がライブであり、適切なANAステータスであることを確認します。例(A )、

```
# nvme list-subsys /dev/nvme0n1
nvme-subsys0 - NQN=nqn.1992-
08.com.netapp:sn.5f5f2c4aa73b11e9967e00a098df41bd:subsystem.nvme 141 1
\setminus+- nvme0 fc traddr=nn-0x203700a098dfdd91:pn-0x203800a098dfdd91
host_traddr=nn-0x200000109b1c1204:pn-0x100000109b1c1204 live
inaccessible
+- nvme1 fc traddr=nn-0x203700a098dfdd91:pn-0x203900a098dfdd91
host_traddr=nn-0x200000109b1c1204:pn-0x100000109b1c1204 live
inaccessible
+- nvme2 fc traddr=nn-0x203700a098dfdd91:pn-0x203a00a098dfdd91
host_traddr=nn-0x200000109b1c1205:pn-0x100000109b1c1205 live optimized
+- nvme3 fc traddr=nn-0x203700a098dfdd91:pn-0x203d00a098dfdd91
host traddr=nn-0x200000109b1c1205:pn-0x100000109b1c1205 live optimized
```
例(b):

```
# nvme list-subsys /dev/nvme0n1
nvme-subsys0 - NQN=nqn.1992-
08.com.netapp:sn.56e362e9bb4f11ebbaded039ea165abc:subsystem.nvme_118_tcp
_1
\setminus+- nvme0 tcp traddr=192.168.1.51 trsvcid=4420 host_traddr=192.168.1.8
live optimized
+- nvme10 tcp traddr=192.168.2.56 trsvcid=4420 host_traddr=192.168.2.9
live optimized
+- nvme15 tcp traddr=192.168.2.57 trsvcid=4420 host_traddr=192.168.2.9
live non-optimized
+- nvme5 tcp traddr=192.168.1.52 trsvcid=4420 host_traddr=192.168.1.8
live non-optimized
```
5. ネットアッププラグインに ONTAP ネームスペースデバイスごとに適切な値が表示されていることを確認 します。例(A)、

```
# nvme netapp ontapdevices -o column
Device Vserver Namespace Path
NSID
----------------------- ------------------------------
-------------------------
/dev/nvme0n1 vs fcnvme 141 /vol/fcnvme 141 vol 1 1 0/fcnvme 141 ns 1
UUID Size
   --------------------------------------------
72b887b1-5fb6-47b8-be0b-33326e2542e2 85.90GB
# nvme netapp ontapdevices -o json
{
"ONTAPdevices" : [
      {
          "Device" : "/dev/nvme0n1",
          "Vserver" : "vs_fcnvme_141",
        "Namespace Path" : "/vol/fcnvme 141 vol 1 1 0/fcnvme 141 ns",
          "NSID" : 1,
          "UUID" : "72b887b1-5fb6-47b8-be0b-33326e2542e2",
          "Size" : "85.90GB",
          "LBA_Data_Size" : 4096,
          "Namespace_Size" : 20971520
      }
    ]
}
```
**例**(b):

```
# nvme netapp ontapdevices -o column
Device Vserver Vserver Namespace Path
--------------------- -------------------------
------------------------------------
/dev/nvme0n1 vs_tcp_118
/vol/tcpnvme_118_1_0_0/tcpnvme_118_ns
NSID UUID Size
-------------------------------------------------
1 4a3e89de-b239-45d8-be0c-b81f6418283c 85.90GB
```

```
# nvme netapp ontapdevices -o json
{
"ONTAPdevices" : [
      {
       "Device" : "/dev/nvme0n1",
      "Vserver" : "vs tcp 118",
      "Namespace Path" : "/vol/tcpnvme 118 1 0 0/tcpnvme 118 ns",
      "NSID" : 1,  "UUID" : "4a3e89de-b239-45d8-be0c-b81f6418283c",
        "Size" : "85.90GB",
      "LBA Data Size" : 4096,
        "Namespace_Size" : 20971520
      },
   ]
}
```
トラブルシューティング

NVMe/FC障害のトラブルシューティングを開始する前に、必ずIMT の仕様に準拠した設定を実行しているこ とを確認してください。ホスト側の問題をデバッグするには、次の手順に進みます。

**lpfc**詳細ログ

次に'drivers /scsi/lpfc/lpfc\_logmsg.h'に示されている'NVMe/FCで使用可能なlpfcドライバ・ロギング・ビット マスクのリストを示します

#define LOG NVME 0x00100000 /\* NVME general events. \*/ #define LOG NVME DISC 0x00200000 /\* NVME Discovery/Connect events. \*/ #define LOG NVME ABTS 0x00400000 /\* NVME ABTS events. \*/ #define LOG NVME IOERR 0x00800000 /\* NVME IO Error events. \*/

lpfc\_log\_sverbose`ドライバ設定(/etc/modprobe.d/lpfc.confのlpfc行に追加)を上記のいずれかの値に設定し て'lpfc'ドライバの観点からNVMe/FCイベントをロギングできます次に'dracut -fコマンドを実行して'initiramfs' を再作成し'ホストを再起動します再起動後、上記の「LOG\_NVME\_DISC」ビットマスクの例を使用して、詳 細ログが適用されていることを確認します。

```
# cat /etc/modprobe.d/lpfc.conf
options lpfc_enable_fc4_type=3 lpfc_log_verbose=0xf00083
```
# cat /sys/module/lpfc/parameters/lpfc\_log\_verbose 15728771

## **qla2xxx**詳細ログ

「lpfc」にあるように、NVMe/FCに類似したqla2xxxログはありません。ここで一般的なqla2xxxログレベルを 設定できますたとえば'ql2xextended error\_logging=0x1e400000`ですこれを行うには'対応するmodprobe qla2xxx confファイルにこの値を追加します次に'dracut-fを実行してinitramfsを再作成し'ホストを再起動しま すリブート後、詳細ログが次のように適用されていることを確認します。

# cat /etc/modprobe.d/qla2xxx.conf options qla2xxx ql2xnvmeenable=1 ql2xextended\_error\_logging=0x1e400000

# cat /sys/module/qla2xxx/parameters/ql2xextended\_error\_logging 507510784

## 既知の問題

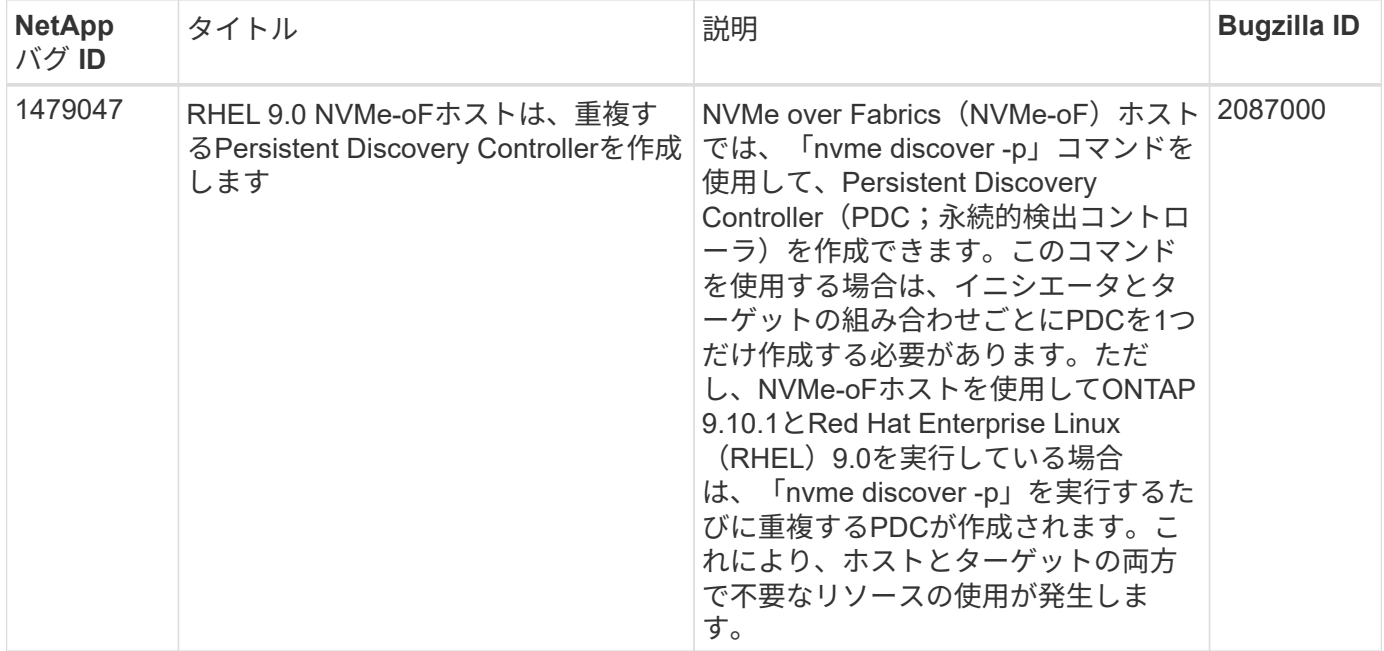

一般的な**nvme-CLI**エラーとその回避策があります

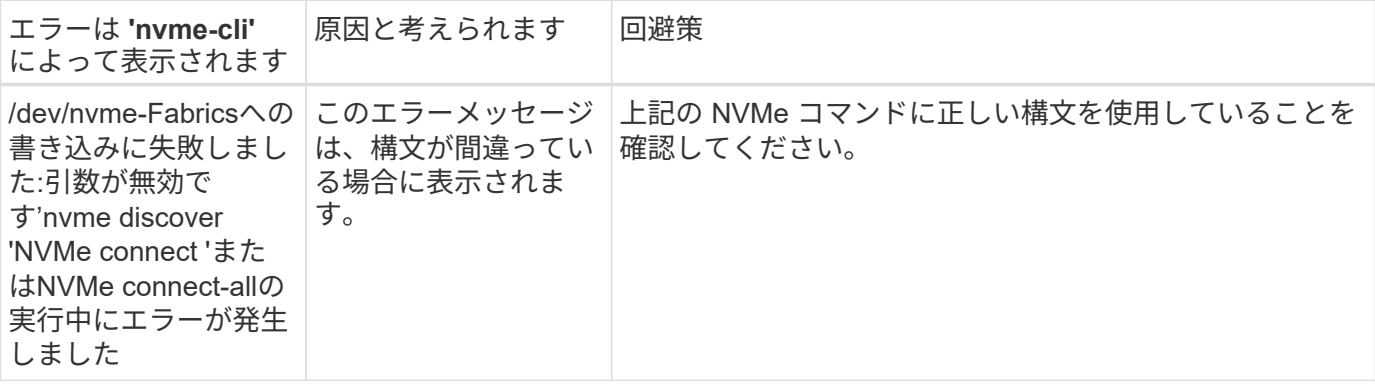

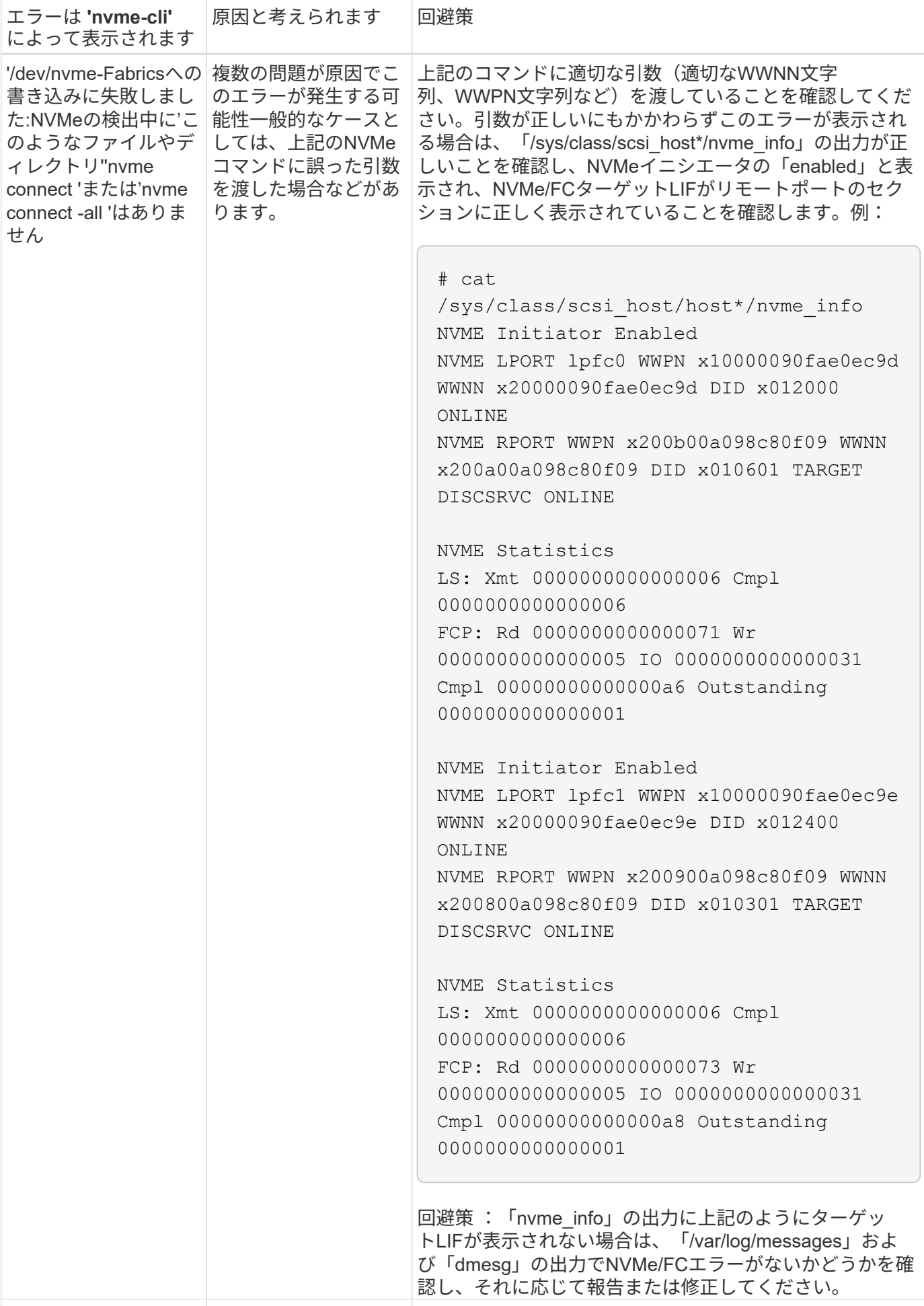

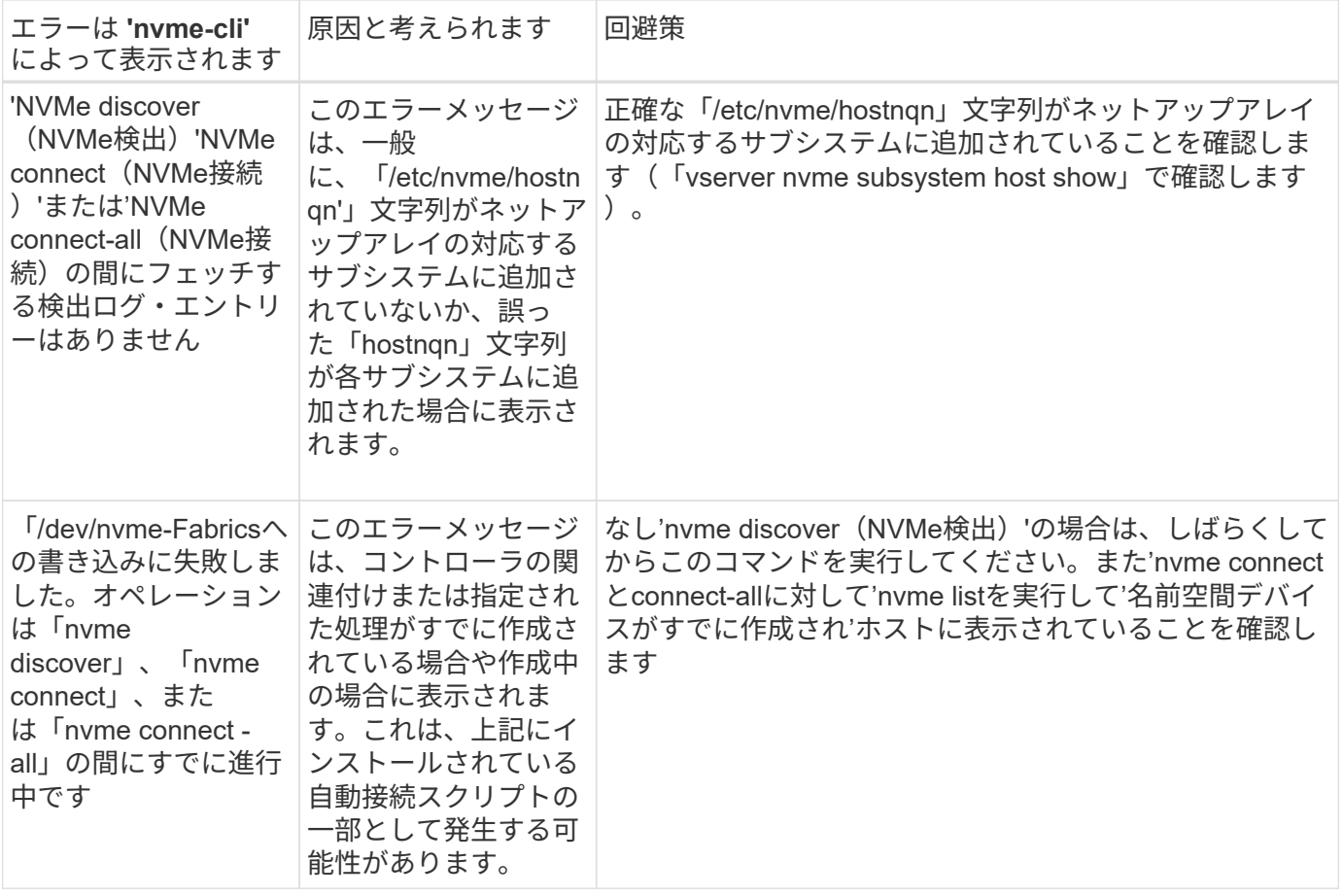

テクニカルサポートへの連絡のタイミング

それでも問題が解決しない場合は、次のファイルとコマンドの出力を収集し、ファイルを送信してトリアージ してください。

```
cat /sys/class/scsi_host/host*/nvme_info
/var/log/messages
dmesg
nvme discover output as in:
nvme discover --transport=fc --traddr=nn-0x200a00a098c80f09:pn
-0x200b00a098c80f09 --host-traddr=nn-0x20000090fae0ec9d:pn
-0x10000090fae0ec9d
nvme list
nvme list-subsys /dev/nvmeXnY
```
## <span id="page-31-0"></span>**RHEL 8**

## **ONTAP** を使用した**RHEL 8.7**の**NVMe-oF**ホスト構成

サポート性

NVMe over FabricsまたはNVMe-oF(NVMe/FCやその他の転送を含む)は、ANA(Asymmetric Namespace

Access)を使用するRHEL 8.7でサポートされます。ANA は、 NVMe-oF 環境では ALUA に相当し、現在は カーネル内 NVMe マルチパスで実装されています。ここでは、RHEL 8.7およびONTAP でANAをターゲット として使用し、カーネル内でNVMeマルチパスを有効にする方法について説明します。

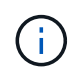

このドキュメントの設定を使用して、に接続するクラウドクライアントを設定できます ["Cloud](https://docs.netapp.com/us-en/cloud-manager-cloud-volumes-ontap/index.html) [Volumes ONTAP"](https://docs.netapp.com/us-en/cloud-manager-cloud-volumes-ontap/index.html) および ["ONTAP](https://docs.netapp.com/us-en/cloud-manager-fsx-ontap/index.html) [対応の](https://docs.netapp.com/us-en/cloud-manager-fsx-ontap/index.html) [Amazon FSX"](https://docs.netapp.com/us-en/cloud-manager-fsx-ontap/index.html)。

## の機能

RHEL 8.7では、NVMe/FCに加えて、(テクノロジプレビュー機能としての)NVMe/FCがサポートされま す。ネイティブのnvme-CLIパッケージに含まれているネットアッププラグインで、NVMe/FCネームスペース とNVMe/FCネームスペースの両方のONTAP の詳細を表示できます。

## 既知の制限

- RHEL 8.7では、カーネル内のNVMeマルチパスはデフォルトで無効なままになります。そのため、手動で 有効にする必要があります。
- RHEL 8.7のNVMe/FCは、未解決の問題が原因で引き続きテクノロジプレビュー機能です。を参照してく ださい ["RHEL 8.7](https://access.redhat.com/documentation/en-us/red_hat_enterprise_linux/8/html/8.7_release_notes/index)[リリース](https://access.redhat.com/documentation/en-us/red_hat_enterprise_linux/8/html/8.7_release_notes/index)[ノ](https://access.redhat.com/documentation/en-us/red_hat_enterprise_linux/8/html/8.7_release_notes/index)[ート](https://access.redhat.com/documentation/en-us/red_hat_enterprise_linux/8/html/8.7_release_notes/index)["](https://access.redhat.com/documentation/en-us/red_hat_enterprise_linux/8/html/8.7_release_notes/index) を参照してください。

設定要件

を参照してください ["NetApp Interoperability Matrix](https://mysupport.netapp.com/matrix/) [を参照してください](https://mysupport.netapp.com/matrix/)["](https://mysupport.netapp.com/matrix/) サポートされている構成に関する正 確な情報については、を参照

カーネル内の **NVMe** マルチパスを有効にします

手順

- 1. サーバにRHEL 8.7をインストールします。
- 2. インストールが完了したら、指定したRHEL 8.7カーネルを実行していることを確認します。を参照してく ださい ["NetApp Interoperability Matrix](https://mysupport.netapp.com/matrix/) [を参照してください](https://mysupport.netapp.com/matrix/)["](https://mysupport.netapp.com/matrix/) サポートされるバージョンの最新のリストに ついては、を参照してください。

例

```
# uname -r
4.18.0-425.3.1.el8.x86_64
```
3. 「 nvme-cli 」パッケージをインストールします。

例

```
# rpm -qa|grep nvme-cli
nvme-cli-1.16-5.el8.x86_64
```
4. カーネル内の NVMe マルチパスを有効にします。

# grubby --args=nvme\_core.multipath=Y --update-kernel /boot/vmlinuz-4.18.0-425.3.1.el8.x86\_64

5. ホストで、 /etc/nvme/hostnqn に示されたホスト NQN 文字列を確認し、 ONTAP アレイの対応するサブ システムのホスト NQN 文字列に一致することを確認します。例

```
# cat /etc/nvme/hostnqn
            nqn.2014-08.org.nvmexpress:uuid:a7f7a1d4-311a-11e8-b634-
7ed30aef10b7
:: > vserver nvme subsystem host show -vserver vs nvme167
Vserver Subsystem Host NQN
----------- --------------- ----------------
vs nvme167 rhel 167 LPe35002 nqn.2014-08.org.nvmexpress:uuid: a7f7a1d4-
311a-11e8-b634-7ed30aef10b7
```
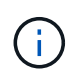

ホストの NQN 文字列が一致しない場合は、「 vserver modify 」コマンドを使用して、ホス トのホスト NQN 文字列「 /etc/nvme/hostnqn 」に一致するように、対応する ONTAP サブ システムでホストの NQN 文字列を更新する必要があります。

6. ホストをリブートします。

NVMeとSCSIの両方のトラフィックを同じホストで同時に実行する場合は、ONTAP ネーム スペースにはカーネル内のNVMeマルチパスを、ONTAP LUNにはdm-multipathをそれぞれ 使用することを推奨します。つまり、 dm-multipath がこれらのネームスペースデバイスを 要求しないように、 ONTAP ネームスペースを dm-multipath から除外する必要がありま す。これを行うには、enable\_foreign設定をに追加します /etc/multipath.conf ファイ ル:

```
# cat /etc/multipath.conf
defaults {
       enable foreign NONE
}
```
7. multipathd デーモンを再起動します。新しい設定が有効になるように、「 ystemctl restart multipathd 」コ マンドを実行します。

#### **NVMe/FC** を設定

f.

#### **Broadcom / Emulex**

手順

1. サポートされているアダプタを使用していることを確認します。を参照してください ["NetApp](https://mysupport.netapp.com/matrix/)

[Interoperability Matrix](https://mysupport.netapp.com/matrix/) [を参照してください](https://mysupport.netapp.com/matrix/)["](https://mysupport.netapp.com/matrix/) サポートされているアダプタの最新のリストについては、 を参照してください。

```
# cat /sys/class/scsi_host/host*/modelname
LPe35002-M2
LPe35002-M2
# cat /sys/class/scsi_host/host*/modeldesc
Emulex LightPulse LPe35002-M2 2-Port 32Gb Fibre Channel Adapter
Emulex LightPulse LPe35002-M2 2-Port 32Gb Fibre Channel Adapter
```
2. 推奨される Broadcom lpfc ファームウェアとインボックスドライバを使用していることを確認します。を 参照してください ["NetApp Interoperability Matrix](https://mysupport.netapp.com/matrix/) [を参照してください](https://mysupport.netapp.com/matrix/)["](https://mysupport.netapp.com/matrix/) サポートされているアダプタドラ イバとファームウェアのバージョンの最新リストについては、を参照してください。

```
# cat /sys/class/scsi_host/host*/fwrev
14.0.505.12, sli-4:6:d
14.0.505.12, sli-4:6:d
# cat /sys/module/lpfc/version
0:14.0.0.15
```
3. Ipfc\_enable\_fc4\_typeが3に設定されていることを確認します

```
# cat /sys/module/lpfc/parameters/lpfc_enable_fc4_type
3
```
4. イニシエータポートが動作していること、およびターゲットLIFが表示されることを確認してください。

# cat /sys/class/fc\_host/host\*/port\_name 0x100000109b95467c 0x100000109b95467b # cat /sys/class/fc\_host/host\*/port\_state Online Online # cat /sys/class/scsi\_host/host\*/nvme\_info NVME Initiator Enabled XRI Dist lpfc1 Total 6144 IO 5894 ELS 250 NVME LPORT lpfc1 WWPN x100000109b95467c WWNN x200000109b95467c DID x0a1500 ONLINE NVME RPORT WWPN x2071d039ea36a105 WWNN x206ed039ea36a105 DID x0a0907 TARGET DISCSRVC ONLINE NVME RPORT WWPN x2072d039ea36a105 WWNN x206ed039ea36a105 DID x0a0805 TARGET DISCSRVC ONLINE NVME Statistics LS: Xmt 00000001c7 Cmpl 00000001c7 Abort 00000000 LS XMIT: Err 00000000 CMPL: xb 00000000 Err 00000000 Total FCP Cmpl 0000000004909837 Issue 0000000004908cfc OutIO fffffffffffff4c5 abort 0000004a noxri 00000000 nondlp 00000458 qdepth 00000000 wqerr 00000000 err 00000000 FCP CMPL: xb 00000061 Err 00017f43 NVME Initiator Enabled XRI Dist lpfc0 Total 6144 IO 5894 ELS 250 NVME LPORT lpfc0 WWPN x100000109b95467b WWNN x200000109b95467b DID x0a1100 ONLINE NVME RPORT WWPN x2070d039ea36a105 WWNN x206ed039ea36a105 DID x0a1007 TARGET DISCSRVC ONLINE NVME RPORT WWPN x206fd039ea36a105 WWNN x206ed039ea36a105 DID x0a0c05 TARGET DISCSRVC ONLINE NVME Statistics LS: Xmt 00000001c7 Cmpl 00000001c7 Abort 00000000 LS XMIT: Err 00000000 CMPL: xb 00000000 Err 00000000 Total FCP Cmpl 0000000004909464 Issue 0000000004908531 OutIO fffffffffffff0cd abort 0000004f noxri 00000000 nondlp 00000361 qdepth 00000000 wqerr 00000000 err 00000000 FCP CMPL: xb 0000006b Err 00017f99
**1MB**の**I/O**サイズを有効にする(オプション)

ONTAP は Identify コントローラデータに MDT ( MAX Data 転送サイズ) 8 を報告します。つまり、最大 I/O 要求サイズは最大 1 MB でなければなりません。ただし 'Broadcom NVMe/FC ホストのサイズが 1 MB の問題 I/O 要求の場合 'lpfc パラメータ 'lpfc\_sg\_seg\_cnt' もデフォルト値の 64 から 256 までバンピングする必要があ ります次の手順を使用して実行します。

手順

1. それぞれの「 m odprobe lpfc.conf 」ファイルに「 256 」という値を追加します。

# cat /etc/modprobe.d/lpfc.conf options lpfc lpfc\_sg\_seg\_cnt=256

2. 「 racut-f 」コマンドを実行し、ホストを再起動します。

3. リブート後、対応する「 sysfs 」の値を確認して、上記の設定が適用されていることを確認します。

```
# cat /sys/module/lpfc/parameters/lpfc_sg_seg_cnt
256
```
これで、Broadcom FC-NVMeホストがONTAP ネームスペースデバイスに最大1MBのI/O要求を送信できる ようになります。

#### **Marvell/QLogic**

ネイティブ受信ボックス qla2xxx RHEL 8.7カーネルに含まれるドライバには、ONTAP のサポートに必要な 最新のアップストリーム修正が含まれています。

1. 次のコマンドを使用して、サポートされているアダプタドライバとファームウェアのバージョンを実行し ていることを確認します。

# cat /sys/class/fc\_host/host\*/symbolic\_name QLE2772 FW:v9.08.02 DVR:v10.02.07.400-k-debug QLE2772 FW:v9.08.02 DVR:v10.02.07.400-k-debug

2. 確認します ql2xnvmeenable が設定されている場合、次のコマンドを使用して、Marvellアダプタ をNVMe/FCイニシエータとして機能させることができます。

# cat /sys/module/qla2xxx/parameters/ql2xnvmeenable 1

#### **NVMe/FC** を設定

NVMe/FC とは異なり、 NVMe/FC は自動接続機能を備えていません。これにより、 Linux NVMe/FC ホスト には次の 2 つの大きな制限があります。

- \* パスが復活した後の自動再接続は行われない \* NVMe/TCP は、パスダウン後 10 分間のデフォルトの「 Ctrl-loss -TTMO 」タイマーを超えて復活したパスに自動的に再接続することはできません。
- \* ホストの起動時に自動接続が行われない \* ホストの起動時に NVMe/FC が自動的に接続されることもあ りません。

タイムアウトを防ぐには、フェイルオーバーイベントの再試行期間を30分以上に設定する必要がありま す。Ctrl\_loss \_TMOタイマーの値を大きくすると、再試行期間を延長できます。詳細は次のとおりです。

手順

1. サポートされている NVMe/FC LIF の検出ログページデータをイニシエータポートが読み込めたかどうか を確認します。

```
# nvme discover -t tcp -w 192.168.211.5 -a 192.168.211.14
Discovery Log Number of Records 8, Generation counter 10
=====Discovery Log Entry 0======
trtype: tcp
adrfam: ipv4
subtype: unrecognized
treq: not specified
portid: 0
trsvcid: 8009
subnqn:
nqn.199208.com.netapp:sn.154a5833c78c11ecb069d039ea359e4b:discovery
traddr: 192.168.211.15
sectype: none
=====Discovery Log Entry 1======
trtype: tcp
adrfam: ipv4
subtype: unrecognized
treq: not specified
portid: 1
trsvcid: 8009
subnqn: nqn.1992-
08.com.netapp:sn.154a5833c78c11ecb069d039ea359e4b:discovery
traddr: 192.168.111.15
sectype: none
=====Discovery Log Entry 2======
trtype: tcp
adrfam: ipv4
subtype: unrecognized
treq: not specified
portid: 2
trsvcid: 8009
subnqn: nqn.1992-
```
08.com.netapp:sn.154a5833c78c11ecb069d039ea359e4b:discovery traddr: 192.168.211.14 sectype: none =====Discovery Log Entry 3====== trtype: tcp adrfam: ipv4 subtype: unrecognized treq: not specified portid: 3 trsvcid: 8009 subnqn: nqn.1992- 08.com.netapp:sn.154a5833c78c11ecb069d039ea359e4b:discovery traddr: 192.168.111.14 sectype: none =====Discovery Log Entry 4====== trtype: tcp adrfam: ipv4 subtype: nvme subsystem treq: not specified portid: 0 trsvcid: 4420 subnqn: nqn.1992- 08.com.netapp:sn.154a5833c78c11ecb069d039ea359e4b:subsystem.rhel\_tcp\_165 traddr: 192.168.211.15 sectype: none =====Discovery Log Entry 5====== trtype: tcp adrfam: ipv4 subtype: nvme subsystem treq: not specified portid: 1 trsvcid: 4420 subnqn: nqn.1992- 08.com.netapp:sn.154a5833c78c11ecb069d039ea359e4b:subsystem.rhel\_tcp\_165 traddr: 192.168.111.15 sectype: none =====Discovery Log Entry 6====== trtype: tcp adrfam: ipv4 subtype: nvme subsystem treq: not specified portid: 2 trsvcid: 4420 subnqn: nqn.1992- 08.com.netapp:sn.154a5833c78c11ecb069d039ea359e4b:subsystem.rhel\_tcp\_165

```
traddr: 192.168.211.14
sectype: none
=====Discovery Log Entry 7======
trtype: tcp
adrfam: ipv4
subtype: nvme subsystem
treq: not specified
    portid: 3
trsvcid: 4420
subnqn: nqn.1992-
08.com.netapp:sn.154a5833c78c11ecb069d039ea359e4b:subsystem.rhel_tcp_165
traddr: 192.168.111.14
sectype: none
[root@R650-13-79 ~]#
```
2. 他のNVMe/FCイニシエータターゲットLIFのコンボファイルが検出ログページデータを正常に取得できる ことを確認します。例:

```
# nvme discover -t tcp -w 192.168.211.5 -a 192.168.211.14
# nvme discover -t tcp -w 192.168.211.5 -a 192.168.211.15
# nvme discover -t tcp -w 192.168.111.5 -a 192.168.111.14
# nvme discover -t tcp -w 192.168.111.5 -a 192.168.111.15
```
3. を実行します nvme connect-all ノード間でサポートされるすべてのNVMe/FCイニシエータターゲッ トLIFに対して実行するコマンド。設定時間が長いことを確認してください ctrl\_loss\_tmo タイマー再 試行期間 (30分など、から設定できます) -1 1800) connect-all中に、パス損失が発生した場合に長期 間再試行されるようにします。例:

# nvme connect-all -t tcp -w 192.168.211.5-a 192.168.211.14 -l 1800 # nvme connect-all -t tcp -w 192.168.211.5 -a 192.168.211.15 -l 1800 # nvme connect-all -t tcp -w 192.168.111.5 -a 192.168.111.14 -l 1800 # nvme connect-all -t tcp -w 192.168.111.5 -a 192.168.111.15 -l 1800

## **NVMe-oF** を検証します

手順

1. 次のチェックボックスをオンにして、カーネル内の NVMe マルチパスが実際に有効になっていることを確 認

```
# cat /sys/module/nvme_core/parameters/multipath
Y
```
2. 各ONTAP ネームスペースの適切なNVMe-oF設定(「model」を「NetApp ONTAP Controller」に設定し、 ロードバランシング「iopolicy」を「ラウンドロビン」に設定するなど)がホストに正しく反映されている ことを確認します。

```
# cat /sys/class/nvme-subsystem/nvme-subsys*/model
NetApp ONTAP Controller
NetApp ONTAP Controller
# cat /sys/class/nvme-subsystem/nvme-subsys*/iopolicy
round-robin
round-robin
```
3. ONTAP ネームスペースがホストに正しく反映されていることを確認します。例:

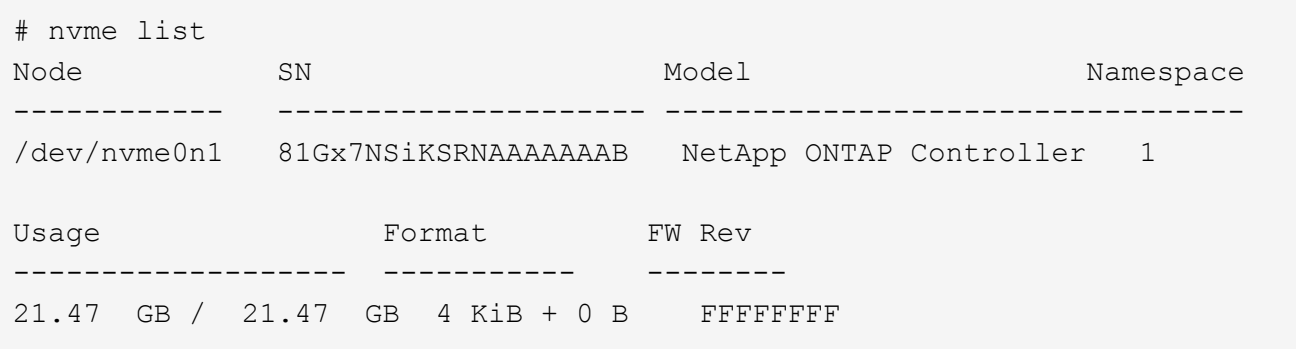

4. 各パスのコントローラの状態がライブで、適切な ANA ステータスであることを確認します。例:

```
# nvme list-subsys /dev/nvme1n1
nvme-subsys0 - NQN=nqn.1992-
08.com.netapp:sn.154a5833c78c11ecb069d039ea359e4b:subsystem.rhel_tcp_165
\setminus +- nvme0 tcp traddr=192.168.211.15 trsvcid=4420
host traddr=192.168.211.5 live non-optimized
 +- nvme1 tcp traddr=192.168.211.14 trsvcid=4420
host traddr=192.168.211.5 live optimized
 +- nvme2 tcp traddr=192.168.111.15 trsvcid=4420
host traddr=192.168.111.5 live non-optimized
  +- nvme3 tcp traddr=192.168.111.14 trsvcid=4420
host traddr=192.168.111.5 live optimized
```
5. ネットアッププラグインに ONTAP ネームスペースデバイスごとに適切な値が表示されていることを確認 します。例:

# nvme netapp ontapdevices -o column Device Vserver Namespace Path --------- ------- -------------------------------------------------- /dev/nvme0n1 vs tcp79 /vol/vol1/ns1 NSID UUID Size ---- ------------------------------ ------ 1 79c2c569-b7fa-42d5-b870-d9d6d7e5fa84 21.47GB # nvme netapp ontapdevices -o json { "ONTAPdevices" : [ { "Device" : "/dev/nvme0n1", "Vserver" : "vs tcp79", "Namespace\_Path" : "/vol/vol1/ns1", "NSID" : 1, "UUID" : "79c2c569-b7fa-42d5-b870-d9d6d7e5fa84", "Size" : "21.47GB", "LBA Data Size" : 4096, "Namespace Size" : 5242880 }, ] }

トラブルシューティング

NVMe/FC障害のトラブルシューティングを開始する前に、IMT の仕様に準拠した設定を実行していることを 確認し、次の手順に進んでホスト側の問題をデバッグします。

**lpfc**詳細ログ

手順

1. lpfc\_log\_sverbose' ドライバ設定を次のいずれかの値に設定して 'NVMe/FC イベントをログに記録できま す

```
#define LOG NVME 0x00100000 /* NVME general events. */
#define LOG NVME DISC 0x00200000 /* NVME Discovery/Connect events. */
#define LOG NVME ABTS 0x00400000 /* NVME ABTS events. */
#define LOG NVME IOERR 0x00800000 /* NVME IO Error events. */
```
- 2. これらの値のいずれかを設定した後、「 dracut-f 」コマンドを実行して「 initramfs 」を再作成し、ホスト を再起動します。
- 3. リブート後、設定を確認します。

```
# cat /etc/modprobe.d/lpfc.conf
options lpfc lpfc_log_verbose=0xf00083
# cat /sys/module/lpfc/parameters/lpfc_log_verbose
15728771
```
**qla2xxx**詳細ログ

lpfc ドライバの場合と同様の、 NVMe/FC 用の qla2xxx ログ機能はありません。したがって、次の手順を使用 して一般的な qla2xxx ログレベルを設定できます。

手順

- 1. 対応する「 m odprobe qla2xxx conf 」ファイルに「 ql2xextended error\_logging=0x1e400000 」の値を追 加します。
- 2. 「 d racut-f 」コマンドを実行して「 initramfs 」を再作成し、ホストを再起動します。
- 3. リブート後、次のように詳細ログが適用されていることを確認します。

# cat /etc/modprobe.d/qla2xxx.conf options qla2xxx ql2xnvmeenable=1 ql2xextended\_error\_logging=0x1e400000 # cat /sys/module/qla2xxx/parameters/ql2xextended\_error\_logging 507510784

既知の問題および制限事項

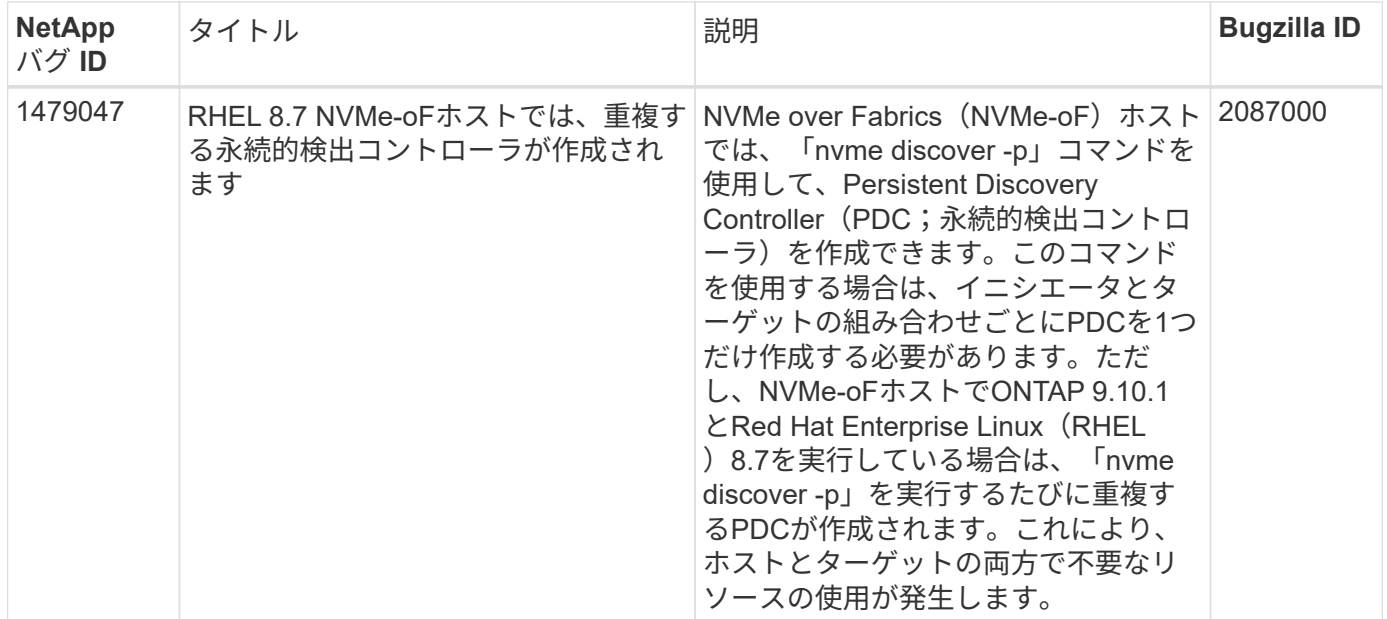

一般的な**nvme-CLI**エラーとその回避策があります

NVMe 検出、 NVMe 接続、または NVMe 接続の際に「 nvme-cli 」で表示されるエラーとその回避策を次の表 に示します。

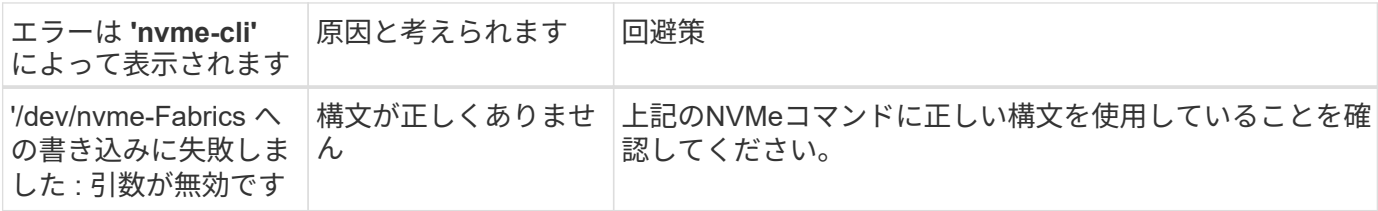

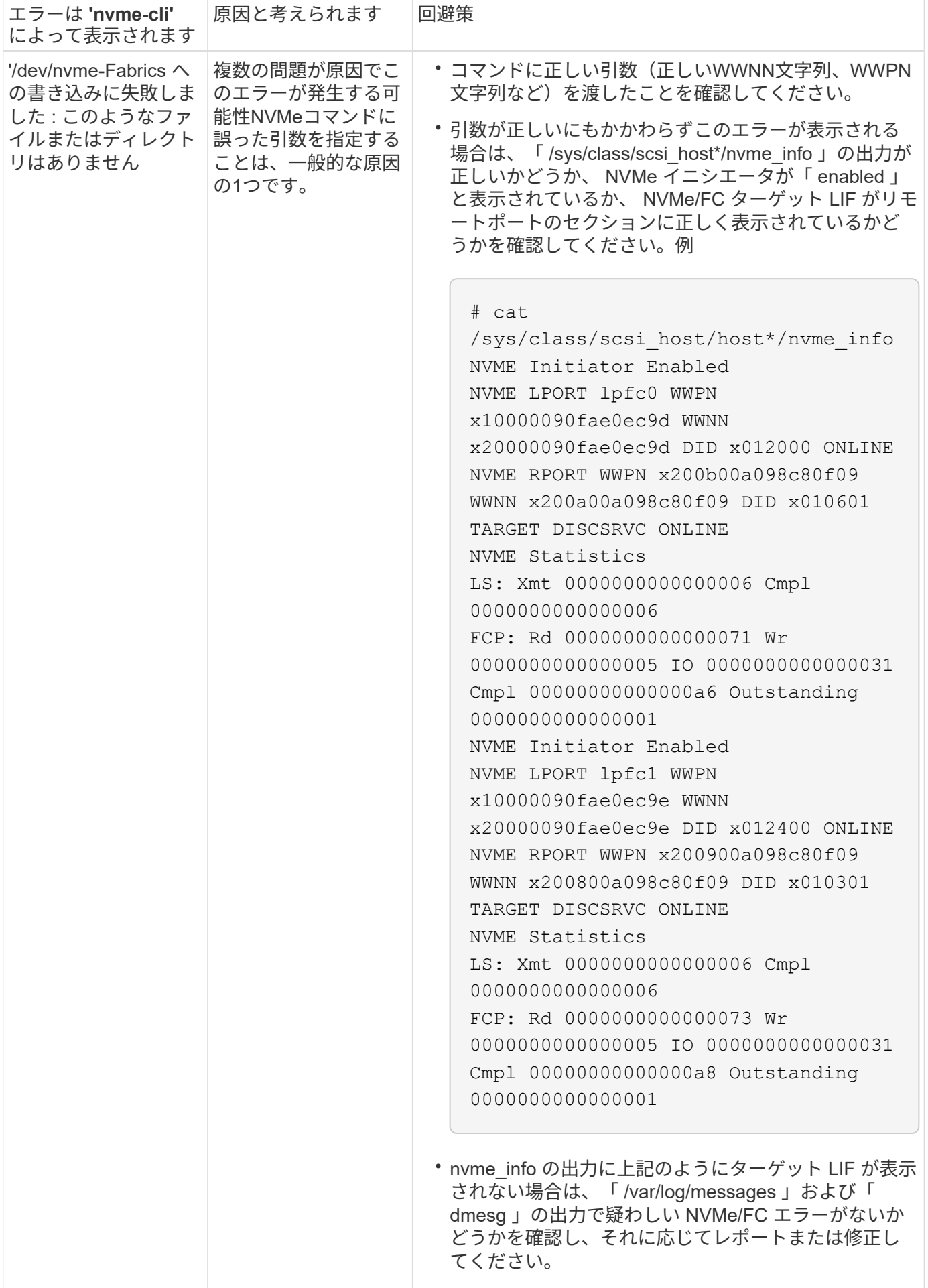

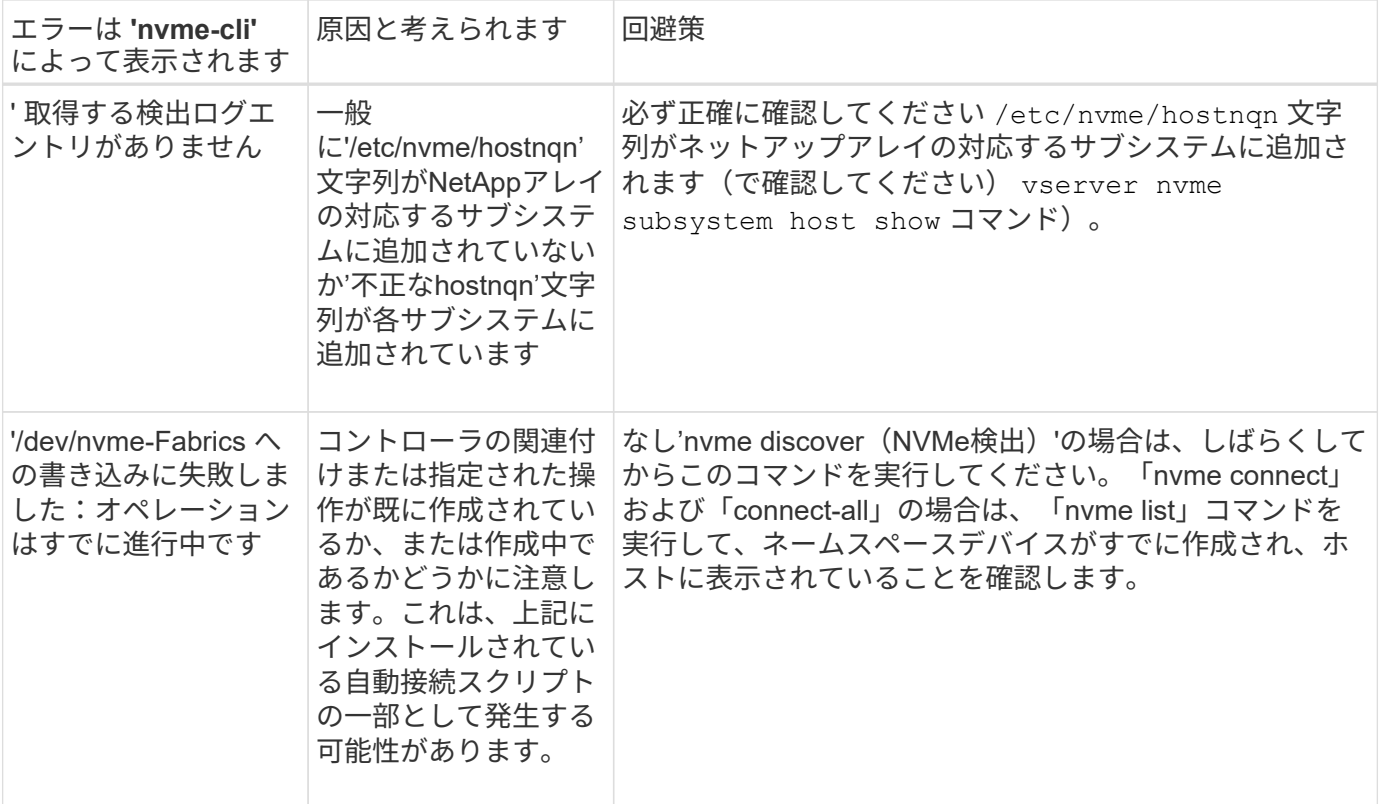

テクニカルサポートへの連絡のタイミング

問題が解決しない場合は、次のファイルとコマンドの出力を収集し、テクニカルサポートに問い合わせてトリ アージを依頼してください。

```
cat /sys/class/scsi_host/host*/nvme_info
/var/log/messages
dmesg
nvme discover output as in:
nvme discover --transport=fc --traddr=nn-0x200a00a098c80f09:pn
-0x200b00a098c80f09 --host-traddr=nn-0x20000090fae0ec9d:pn
-0x10000090fae0ec9d
nvme list
nvme list-subsys /dev/nvmeXnY
```
# **ONTAP** を使用した**RHEL 8.6**での**NVMe-oF**ホストの設定

サポート性

NVMe over FabricsまたはNVMe-oF(NVMe/FCやその他の転送を含む)は、ANA(Asymmetric Namespace Access)を使用するRHEL 8.6でサポートされます。ANA は、 NVMe-oF 環境では ALUA に相当し、現在はカ ーネル内 NVMe マルチパスで実装されています。ここでは、RHEL 8.6およびONTAP でANAを使用し、カー ネル内NVMeマルチパスでNVMe-oFを有効にする方法について詳しく説明します。

 $(i)$ 

このドキュメントの設定を使用して、に接続するクラウドクライアントを設定できます ["Cloud](https://docs.netapp.com/us-en/cloud-manager-cloud-volumes-ontap/index.html) [Volumes ONTAP"](https://docs.netapp.com/us-en/cloud-manager-cloud-volumes-ontap/index.html) および ["ONTAP](https://docs.netapp.com/us-en/cloud-manager-fsx-ontap/index.html) [対応の](https://docs.netapp.com/us-en/cloud-manager-fsx-ontap/index.html) [Amazon FSX"](https://docs.netapp.com/us-en/cloud-manager-fsx-ontap/index.html)。

# の機能

• RHEL 8.6では、NVMe/FCに加え、(テクノロジプレビュー機能としての)NVMe/FCがサポートされま す。ネイティブのnvme-CLIパッケージに含まれているネットアッププラグインで、NVMe/FCネームスペ ースとNVMe/FCネームスペースの両方のONTAP の詳細を表示できます。

#### 既知の制限

- RHEL 8.6では、カーネル内のNVMeマルチパスはデフォルトで無効なままです。そのため、手動で有効に する必要があります。
- RHEL 8.6のNVMe/FCは、未解決の問題が原因でテクノロジプレビュー機能のままです。を参照してくだ さい ["RHEL 8.6](https://access.redhat.com/documentation/en-us/red_hat_enterprise_linux/8/html-single/8.6_release_notes/index#technology-preview_file-systems-and-storage)[リリース](https://access.redhat.com/documentation/en-us/red_hat_enterprise_linux/8/html-single/8.6_release_notes/index#technology-preview_file-systems-and-storage)[ノ](https://access.redhat.com/documentation/en-us/red_hat_enterprise_linux/8/html-single/8.6_release_notes/index#technology-preview_file-systems-and-storage)[ート](https://access.redhat.com/documentation/en-us/red_hat_enterprise_linux/8/html-single/8.6_release_notes/index#technology-preview_file-systems-and-storage)["](https://access.redhat.com/documentation/en-us/red_hat_enterprise_linux/8/html-single/8.6_release_notes/index#technology-preview_file-systems-and-storage) を参照してください。

#### 設定要件

を参照してください ["NetApp Interoperability Matrix](https://mysupport.netapp.com/matrix/) [を参照してください](https://mysupport.netapp.com/matrix/)["](https://mysupport.netapp.com/matrix/) サポートされている構成に関する正 確な情報については、を参照

カーネル内の **NVMe** マルチパスを有効にします

- 1. サーバにRHEL 8.6をインストールします。インストールが完了したら、指定したRHEL 8.6カーネルを実 行していることを確認します。を参照してください ["NetApp Interoperability Matrix](https://mysupport.netapp.com/matrix/) [を参照してください](https://mysupport.netapp.com/matrix/)["](https://mysupport.netapp.com/matrix/) サポートされるバージョンの最新のリストについては、を参照してください。
- 2. インストールが完了したら、指定したRHEL 8.6カーネルを実行していることを確認します。を参照してく ださい ["NetApp Interoperability Matrix](https://mysupport.netapp.com/matrix/) [を参照してください](https://mysupport.netapp.com/matrix/)["](https://mysupport.netapp.com/matrix/) サポートされるバージョンの最新のリストに ついては、を参照してください。

例

# uname -r 4.18.0-372.9.1.el8.x86\_64

3. 「 nvme-cli 」パッケージをインストールします。

例

```
# rpm -qa|grep nvme-cli
nvme-cli-1.16-3.el8.x86_64
```
4. カーネル内の NVMe マルチパスを有効にします。

# grubby --args=nvme\_core.multipath=Y --update-kernel /boot/vmlinuz-4.18.0-372.9.1.el8.x86\_64

5. ホストで、 /etc/nvme/hostnqn に示されたホスト NQN 文字列を確認し、 ONTAP アレイの対応するサブ システムのホスト NQN 文字列に一致することを確認します。例

# cat /etc/nvme/hostnqn nqn.2014-08.org.nvmexpress:uuid:9ed5b327-b9fc-4cf5-97b3-1b5d986345d1 ::> vserver nvme subsystem host show -vserver vs\_fcnvme\_141 Vserver Subsystem Host NQN ----------- --------------- --------------------------------------------------------- vs fcnvme 14 nvme 141 1 nqn.2014-08.org.nvmexpress:uuid:9ed5b327b9fc-4cf5-97b3-1b5d986345d1

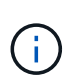

ホストの NQN 文字列が一致しない場合は、「 vserver modify 」コマンドを使用して、ホス トのホスト NQN 文字列「 /etc/nvme/hostnqn 」に一致するように、対応する ONTAP サブ システムでホストの NQN 文字列を更新する必要があります。

6. ホストをリブートします。

NVMe と SCSI の両方のトラフィックを同じホストで同時に実行する場合は、 ONTAP ネー ムスペースにはカーネル内の NVMe マルチパスを、 ONTAP LUN にはそれぞれ dmmultipath を使用することを推奨します。つまり、 dm-multipath がこれらのネームスペース デバイスを要求しないように、 ONTAP ネームスペースを dm-multipath から除外する必要 があります。これを行うには 'enable\_foreign 設定を /etc/multipath.conf ファイルに追加し ます

T.

```
# cat /etc/multipath.conf
defaults {
       enable foreign NONE
}
```
7. multipathd デーモンを再起動します。新しい設定が有効になるように、「 ystemctl restart multipathd 」コ マンドを実行します。

## **NVMe/FC** を設定

#### **Broadcom / Emulex**

1. サポートされているアダプタを使用していることを確認します。を参照してください ["NetApp](https://mysupport.netapp.com/matrix/) [Interoperability Matrix](https://mysupport.netapp.com/matrix/) [を参照してください](https://mysupport.netapp.com/matrix/)["](https://mysupport.netapp.com/matrix/) サポートされているアダプタの最新のリストについては、を 参照してください。

```
# cat /sys/class/scsi_host/host*/modelname
LPe32002-M2
LPe32002-M2
# cat /sys/class/scsi_host/host*/modeldesc
Emulex LightPulse LPe32002-M2 2-Port 32Gb Fibre Channel Adapter
Emulex LightPulse LPe32002-M2 2-Port 32Gb Fibre Channel Adapter
```
2. 推奨される Broadcom lpfc ファームウェアとインボックスドライバを使用していることを確認します。を 参照してください ["NetApp Interoperability Matrix](https://mysupport.netapp.com/matrix/) [を参照してください](https://mysupport.netapp.com/matrix/)["](https://mysupport.netapp.com/matrix/) サポートされているアダプタドラ イバとファームウェアのバージョンの最新リストについては、を参照してください。

```
# cat /sys/class/scsi_host/host*/fwrev
12.8.351.47, sli-4:2:c
12.8.351.47, sli-4:2:c
# cat /sys/module/lpfc/version
0:14.0.0.4
```
3. lpfc\_enable\_fc4\_typeが3に設定されていることを確認します

```
# cat /sys/module/lpfc/parameters/lpfc_enable_fc4_type
3
```
4. イニシエータポートが動作していること、およびターゲットLIFが表示されることを確認してください。

# cat /sys/class/fc\_host/host\*/port\_name 0x100000109b1c1204 0x100000109b1c1205 # cat /sys/class/fc\_host/host\*/port\_state Online Online # cat /sys/class/scsi\_host/host\*/nvme\_info NVME Initiator Enabled XRI Dist lpfc0 Total 6144 IO 5894 ELS 250 NVME LPORT lpfc0 WWPN x100000109b1c1204 WWNN x200000109b1c1204 DID x011d00 ONLINE NVME RPORT WWPN x203800a098dfdd91 WWNN x203700a098dfdd91 DID x010c07 TARGET DISCSRVC ONLINE NVME RPORT WWPN x203900a098dfdd91 WWNN x203700a098dfdd91 DID x011507 TARGET DISCSRVC ONLINE NVME Statistics LS: Xmt 0000000f78 Cmpl 0000000f78 Abort 00000000 LS XMIT: Err 00000000 CMPL: xb 00000000 Err 00000000 Total FCP Cmpl 000000002fe29bba Issue 000000002fe29bc4 OutIO 000000000000000a abort 00001bc7 noxri 00000000 nondlp 00000000 qdepth 00000000 wqerr 00000000 err 00000000 FCP CMPL: xb 00001e15 Err 0000d906 NVME Initiator Enabled XRI Dist lpfc1 Total 6144 IO 5894 ELS 250 NVME LPORT lpfc1 WWPN x100000109b1c1205 WWNN x200000109b1c1205 DID x011900 ONLINE NVME RPORT WWPN x203d00a098dfdd91 WWNN x203700a098dfdd91 DID x010007 TARGET DISCSRVC ONLINE NVME RPORT WWPN x203a00a098dfdd91 WWNN x203700a098dfdd91 DID x012a07 TARGET DISCSRVC ONLINE NVME Statistics LS: Xmt 0000000fa8 Cmpl 0000000fa8 Abort 00000000 LS XMIT: Err 00000000 CMPL: xb 00000000 Err 00000000 Total FCP Cmpl 000000002e14f170 Issue 000000002e14f17a OutIO 000000000000000a abort 000016bb noxri 00000000 nondlp 00000000 qdepth 00000000 wqerr 00000000 err 00000000 FCP CMPL: xb 00001f50 Err 0000d9f8

**1MB** の **I/O** サイズを有効にする(オプション)

ONTAP は Identify コントローラデータに MDT ( MAX Data 転送サイズ) 8 を報告します。つまり、最大 I/O 要求サイズは最大 1 MB でなければなりません。ただし 'Broadcom NVMe/FC ホストのサイズが 1 MB の問題 I/O 要求の場合 'lpfc パラメータ 'lpfc\_sg\_seg\_cnt' もデフォルト値の 64 から 256 までバンピングする必要があ ります次の手順を使用して実行します。

1. それぞれの「 m odprobe lpfc.conf 」ファイルに「 256 」という値を追加します。

# cat /etc/modprobe.d/lpfc.conf options lpfc lpfc\_sg\_seg\_cnt=256

2. 「 racut-f 」コマンドを実行し、ホストを再起動します。

3. リブート後、対応する「 sysfs 」の値を確認して、上記の設定が適用されていることを確認します。

# cat /sys/module/lpfc/parameters/lpfc\_sg\_seg\_cnt 256

これで、 Broadcom FC-NVMe ホストが ONTAP ネームスペースデバイスで最大 1MB の I/O 要求を送信で きるようになります。

#### **Marvell/QLogic**

RHEL 8.6カーネルに含まれているネイティブインボックスのqla2xxxドライバには、ONTAP サポートに不可 欠な最新のアップストリーム修正が含まれています。

1. 次のコマンドを使用して、サポートされているアダプタドライバとファームウェアのバージョンを実行し ていることを確認します。

# cat /sys/class/fc\_host/host\*/symbolic\_name QLE2742 FW:v9.06.02 DVR:v10.02.00.200-k QLE2742 FW:v9.06.02 DVR:v10.02.00.200-k

2. 次のコマンドを使用して、 Marvell アダプタを NVMe/FC イニシエータとして機能できるように、「 ql2xnvmeenable 」が設定されていることを確認します。

# cat /sys/module/qla2xxx/parameters/ql2xnvmeenable 1

### **NVMe/FC** を設定

NVMe/FC とは異なり、 NVMe/FC は自動接続機能を備えていません。これにより、 Linux NVMe/FC ホスト には次の 2 つの大きな制限があります。

- \* パスが復活した後の自動再接続は行われない \* NVMe/TCP は、パスダウン後 10 分間のデフォルトの「 Ctrl-loss -TTMO 」タイマーを超えて復活したパスに自動的に再接続することはできません。
- \* ホストの起動時に自動接続が行われない \* ホストの起動時に NVMe/FC が自動的に接続されることもあ りません。

タイムアウトを防ぐには、フェイルオーバーイベントの再試行期間を30分以上に設定する必要がありま す。Ctrl\_loss \_TMOタイマーの値を大きくすると、再試行期間を延長できます。詳細は次のとおりです。

手順

1. サポートされている NVMe/FC LIF の検出ログページデータをイニシエータポートが読み込めたかどうか を確認します。

```
# nvme discover -t tcp -w 192.168.1.8 -a 192.168.1.51
Discovery Log Number of Records 10, Generation counter 119
=====Discovery Log Entry 0======
trtype: tcp
adrfam: ipv4
subtype: nvme subsystem
treq: not specified
portid: 0
trsvcid: 4420
subnqn: nqn.1992-
08.com.netapp:sn.56e362e9bb4f11ebbaded039ea165abc:subsystem.nvme_118_tcp
_1
traddr: 192.168.2.56
sectype: none
=====Discovery Log Entry 1======
trtype: tcp
adrfam: ipv4
subtype: nvme subsystem
treq: not specified
portid: 1
trsvcid: 4420
subnqn: nqn.1992-
08.com.netapp:sn.56e362e9bb4f11ebbaded039ea165abc:subsystem.nvme_118_tcp
_1
traddr: 192.168.1.51
sectype: none
=====Discovery Log Entry 2======
trtype: tcp
adrfam: ipv4
subtype: nvme subsystem
treq: not specified
portid: 0
trsvcid: 4420
subnqn: nqn.1992-
08.com.netapp:sn.56e362e9bb4f11ebbaded039ea165abc:subsystem.nvme 118 tcp
_2
traddr: 192.168.2.56
sectype: none
...
```
2. 他のNVMe/FCイニシエータターゲットLIFのコンボファイルが検出ログページデータを正常に取得できる ことを確認します。例:

```
# nvme discover -t tcp -w 192.168.1.8 -a 192.168.1.51
# nvme discover -t tcp -w 192.168.1.8 -a 192.168.1.52
# nvme discover -t tcp -w 192.168.2.9 -a 192.168.2.56
# nvme discover -t tcp -w 192.168.2.9 -a 192.168.2.57
```
3. を実行します nvme connect-all ノード間でサポートされるすべてのNVMe/FCイニシエータターゲッ トLIFに対して実行するコマンド。設定時間が長いことを確認してください ctrl\_loss\_tmo タイマー再 試行期間 (30分など、から設定できます) -1 1800) connect-all中に、パス損失が発生した場合に長期 間再試行されるようにします。例:

```
# nvme connect-all -t tcp -w 192.168.1.8 -a 192.168.1.51 -l 1800
# nvme connect-all -t tcp -w 192.168.1.8 -a 192.168.1.52 -l 1800
# nvme connect-all -t tcp -w 192.168.2.9 -a 192.168.2.56 -l 1800
# nvme connect-all -t tcp -w 192.168.2.9 -a 192.168.2.57 -l 1800
```
**NVMe-oF** を検証します

1. 次のチェックボックスをオンにして、カーネル内の NVMe マルチパスが実際に有効になっていることを確 認

# cat /sys/module/nvme\_core/parameters/multipath Y

2. 各ONTAP ネームスペースの適切なNVMe-oF設定(「model」を「NetApp ONTAP Controller」に設定し、 ロードバランシング「iopolicy」を「ラウンドロビン」に設定するなど)がホストに正しく反映されている ことを確認します。

```
# cat /sys/class/nvme-subsystem/nvme-subsys*/model
NetApp ONTAP Controller
NetApp ONTAP Controller
# cat /sys/class/nvme-subsystem/nvme-subsys*/iopolicy
round-robin
round-robin
```
3. ONTAP ネームスペースがホストに正しく反映されていることを確認します。例:

```
# nvme list
Node SN SN Model Model Namespace
------------ --------------------- ---------------------------------
/dev/nvme0n1 814vWBNRwf9HAAAAAAAB NetApp ONTAP Controller 1
Usage Format FW Rev
------------------- ----------- --------
85.90 GB / 85.90 GB 4 KiB + 0 B FFFFFFFF
```
4. 各パスのコントローラの状態がライブで、適切な ANA ステータスであることを確認します。例:

```
# nvme list-subsys /dev/nvme1n1
nvme-subsys1 - nvme-subsys0 - NQN=nqn.1992-
08.com.netapp:sn.5f5f2c4aa73b11e9967e00a098df41bd:subsystem.nvme_141_1
\setminus+- nvme0 fc traddr=nn-0x203700a098dfdd91:pn-0x203800a098dfdd91
host_traddr=nn-0x200000109b1c1204:pn-0x100000109b1c1204 live
inaccessible
+- nvme1 fc traddr=nn-0x203700a098dfdd91:pn-0x203900a098dfdd91
host_traddr=nn-0x200000109b1c1204:pn-0x100000109b1c1204 live
inaccessible
+- nvme2 fc traddr=nn-0x203700a098dfdd91:pn-0x203a00a098dfdd91
host_traddr=nn-0x200000109b1c1205:pn-0x100000109b1c1205 live optimized
+- nvme3 fc traddr=nn-0x203700a098dfdd91:pn-0x203d00a098dfdd91
host_traddr=nn-0x200000109b1c1205:pn-0x100000109b1c1205 live optimized
```
5. ネットアッププラグインに ONTAP ネームスペースデバイスごとに適切な値が表示されていることを確認 します。例:

```
# nvme netapp ontapdevices -o column
Device Vserver Namespace Path
--------- -------
--------------------------------------------------
/dev/nvme0n1 vs_fcnvme_141 /vol/fcnvme_141_vol_1_1_0/fcnvme_141_ns
NSID UUID Size
---- ------------------------------ ------
1 72b887b1-5fb6-47b8-be0b-33326e2542e2 85.90GB
# nvme netapp ontapdevices -o json
{
"ONTAPdevices" : [
     {
         "Device" : "/dev/nvme0n1",
       "Vserver" : "vs fcnvme 141",
       "Namespace Path" : "/vol/fcnvme 141 vol 1 1 0/fcnvme 141 ns",
         "NSID" : 1,
         "UUID" : "72b887b1-5fb6-47b8-be0b-33326e2542e2",
         "Size" : "85.90GB",
       "LBA Data Size" : 4096,
         "Namespace_Size" : 20971520
     }
    ]
}
```
トラブルシューティング

NVMe/FC 障害のトラブルシューティングを開始する前に、 IMT の仕様に準拠した設定を実行していることを 確認し、次の手順に進んでホスト側の問題をデバッグします。

**lpfc** 詳細ログ

1. lpfc\_log\_sverbose' ドライバ設定を次のいずれかの値に設定して 'NVMe/FC イベントをログに記録できま す

#define LOG NVME 0x00100000 /\* NVME general events. \*/ #define LOG NVME DISC 0x00200000 /\* NVME Discovery/Connect events. \*/ #define LOG NVME ABTS 0x00400000 /\* NVME ABTS events. \*/ #define LOG NVME IOERR 0x00800000 /\* NVME IO Error events. \*/

2. これらの値のいずれかを設定した後、「 dracut-f 」コマンドを実行して「 initramfs 」を再作成し、ホスト を再起動します。

```
# cat /etc/modprobe.d/lpfc.conf
options lpfc lpfc_log_verbose=0xf00083
# cat /sys/module/lpfc/parameters/lpfc_log_verbose
15728771
```
**qla2xxx** 詳細ログ

lpfc ドライバの場合と同様の、 NVMe/FC 用の qla2xxx ログ機能はありません。したがって、次の手順を使用 して一般的な qla2xxx ログレベルを設定できます。

- 1. 対応する「 m odprobe qla2xxx conf 」ファイルに「 ql2xextended error logging=0x1e400000 」の値を追 加します。
- 2. 「 d racut-f 」コマンドを実行して「 initramfs 」を再作成し、ホストを再起動します。
- 3. リブート後、次のように詳細ログが適用されていることを確認します。

```
# cat /etc/modprobe.d/qla2xxx.conf
options qla2xxx ql2xnvmeenable=1 ql2xextended_error_logging=0x1e400000
# cat /sys/module/qla2xxx/parameters/ql2xextended_error_logging
507510784
```
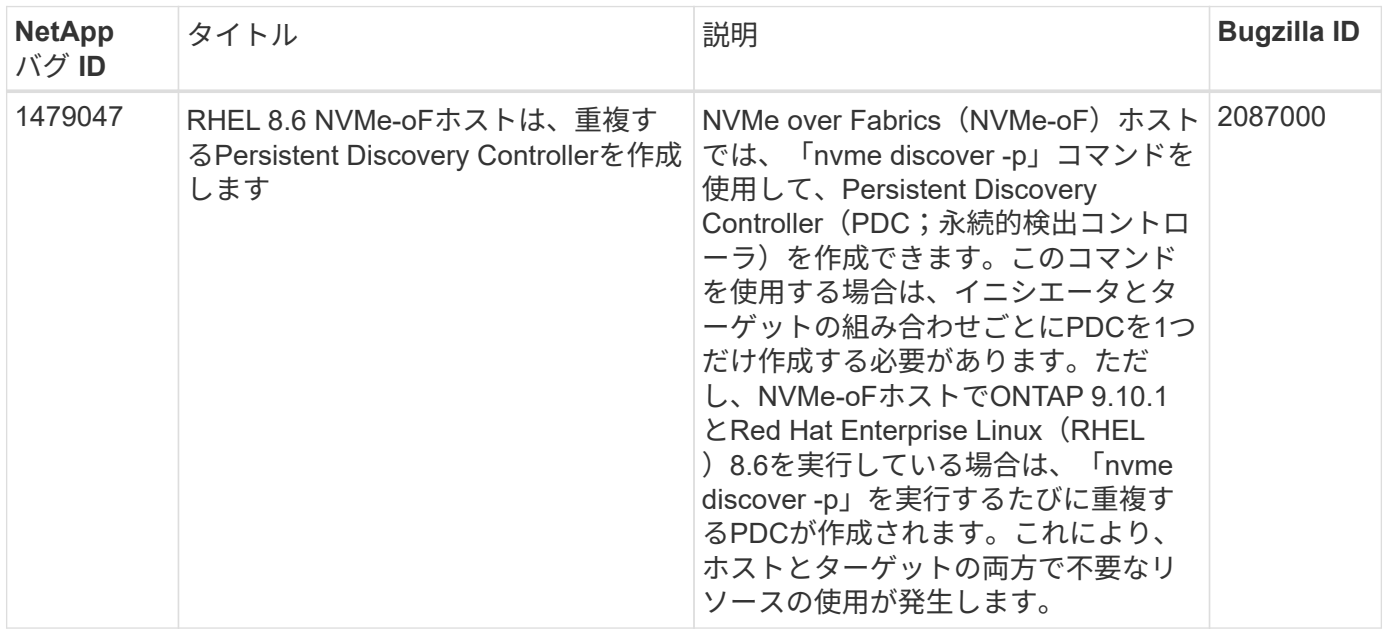

既知の問題および制限事項

NVMe 検出、 NVMe 接続、または NVMe 接続の際に「 nvme-cli 」で表示されるエラーとその回避策を次の表 に示します。

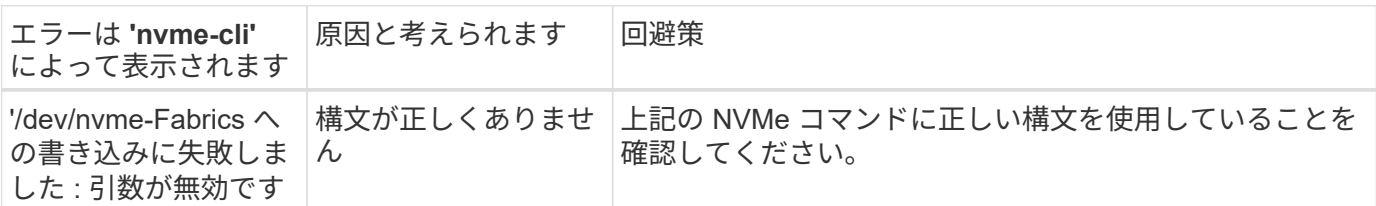

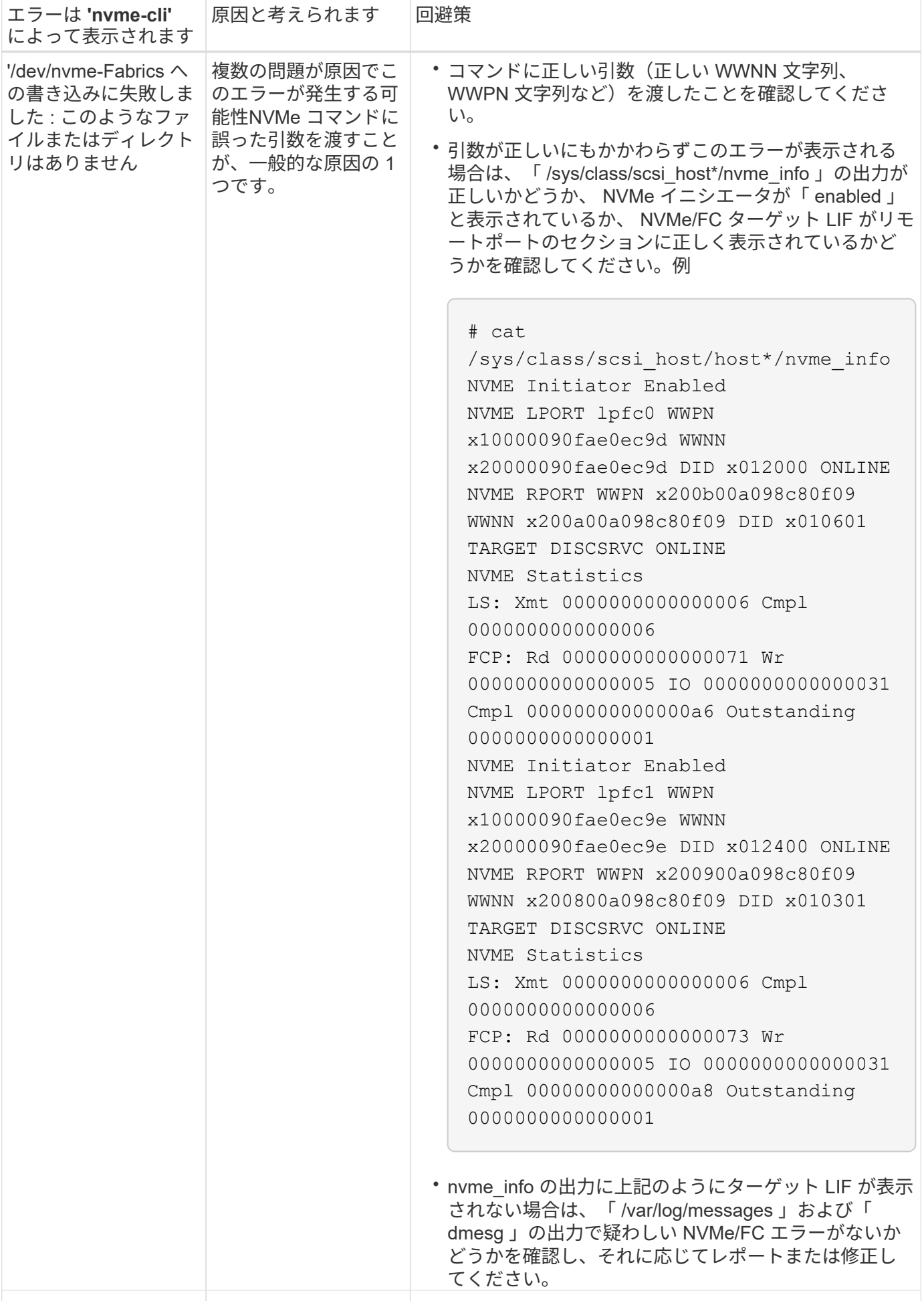

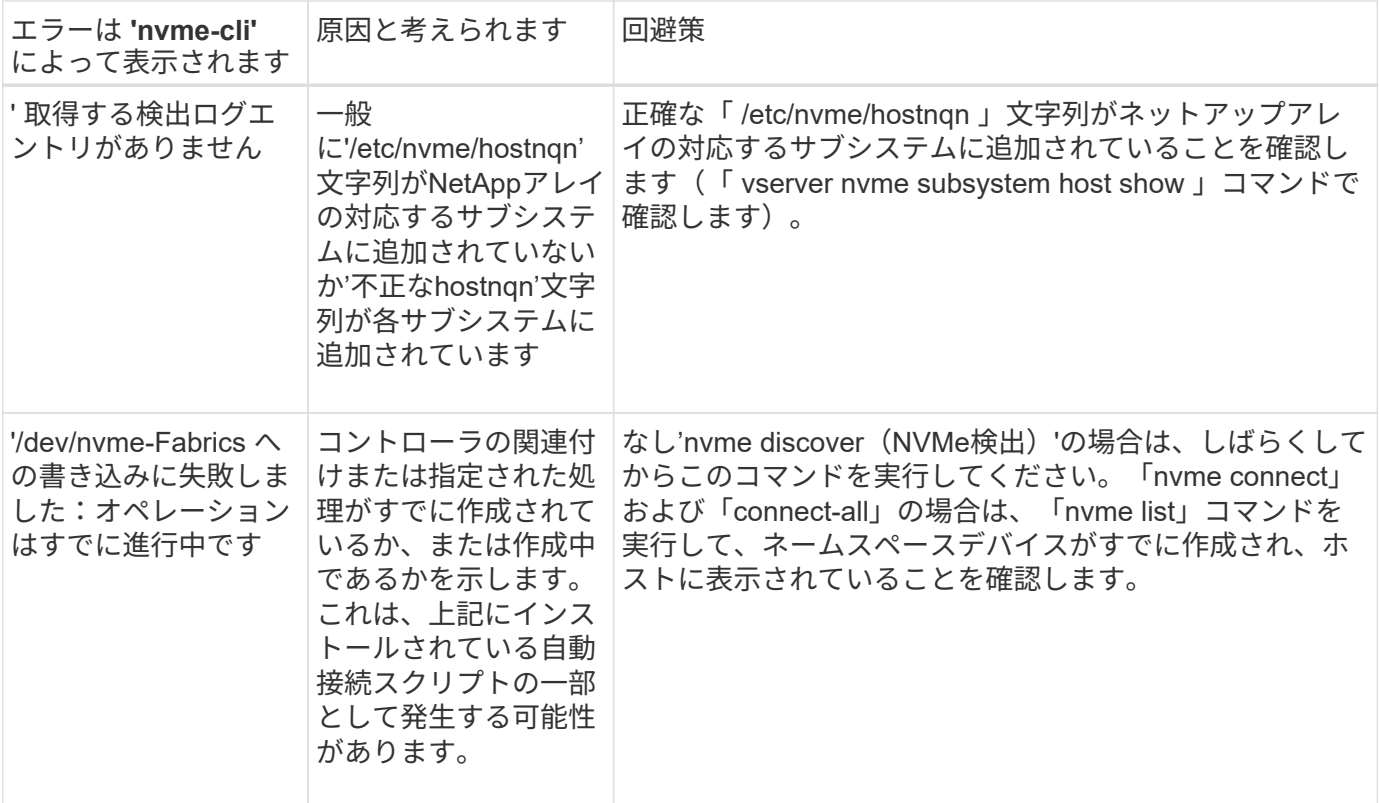

テクニカルサポートへの連絡のタイミング

問題が解決しない場合は、次のファイルとコマンドの出力を収集し、テクニカルサポートに問い合わせてトリ アージを依頼してください。

```
cat /sys/class/scsi_host/host*/nvme_info
/var/log/messages
dmesg
nvme discover output as in:
nvme discover --transport=fc --traddr=nn-0x200a00a098c80f09:pn
-0x200b00a098c80f09 --host-traddr=nn-0x20000090fae0ec9d:pn
-0x10000090fae0ec9d
nvme list
nvme list-subsys /dev/nvmeXnY
```
# **ONTAP** を使用した**RHEL 8.5**向けの**NVMe-oF**ホスト構成

サポート性

NVMe over FabricsまたはNVMe-oF(NVMe/FCやその他の転送を含む)は、ANA(Asymmetric Namespace Access)を使用するRHEL 8.5でサポートされます。ANA は、 NVMe-oF 環境では ALUA に相当し、現在はカ ーネル内 NVMe マルチパスで実装されています。RHEL 8.5およびONTAP でANAを使用し、インカーネ ルNVMeマルチパスをターゲットとして使用してNVMe-oFを有効にする方法について、ここで詳しく説明しま す。

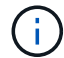

このドキュメントの設定を使用して、に接続するクラウドクライアントを設定できます ["Cloud](https://docs.netapp.com/us-en/cloud-manager-cloud-volumes-ontap/index.html) [Volumes ONTAP"](https://docs.netapp.com/us-en/cloud-manager-cloud-volumes-ontap/index.html) および ["ONTAP](https://docs.netapp.com/us-en/cloud-manager-fsx-ontap/index.html) [対応の](https://docs.netapp.com/us-en/cloud-manager-fsx-ontap/index.html) [Amazon FSX"](https://docs.netapp.com/us-en/cloud-manager-fsx-ontap/index.html)。

# の機能

• RHEL 8.5では、NVMe / FCに加え、NVMe / TCP(テクノロジプレビュー機能)もサポートされていま す。ネイティブのnvme-CLIパッケージに含まれているネットアッププラグインでは、NVMe/FCネームス ペースとNVMe/FCネームスペースの両方のONTAP の詳細を表示できます。

### 既知の制限

- RHEL 8.5では、カーネル内のNVMeマルチパスはデフォルトで無効なままです。そのため、手動で有効に する必要があります。
- RHEL 8.5のNVMe/FCは、未解決の問題が原因でテクノロジプレビュー機能のままです。を参照してくだ さい ["RHEL 8.5](https://access.redhat.com/documentation/en-us/red_hat_enterprise_linux/8/html-single/8.5_release_notes/index#technology-preview_file-systems-and-storage)[リリース](https://access.redhat.com/documentation/en-us/red_hat_enterprise_linux/8/html-single/8.5_release_notes/index#technology-preview_file-systems-and-storage)[ノ](https://access.redhat.com/documentation/en-us/red_hat_enterprise_linux/8/html-single/8.5_release_notes/index#technology-preview_file-systems-and-storage)[ート](https://access.redhat.com/documentation/en-us/red_hat_enterprise_linux/8/html-single/8.5_release_notes/index#technology-preview_file-systems-and-storage)["](https://access.redhat.com/documentation/en-us/red_hat_enterprise_linux/8/html-single/8.5_release_notes/index#technology-preview_file-systems-and-storage) を参照してください。

#### 設定要件

を参照してください ["NetApp Interoperability Matrix](https://mysupport.netapp.com/matrix/) [を参照してください](https://mysupport.netapp.com/matrix/)["](https://mysupport.netapp.com/matrix/) サポートされている構成に関する正 確な情報については、を参照

カーネル内の **NVMe** マルチパスを有効にします

1. RHEL 8.5 GAをサーバにインストールします。インストールが完了したら、指定したRHEL 8.5 GAカーネ ルを実行していることを確認します。を参照してください ["NetApp Interoperability Matrix](https://mysupport.netapp.com/matrix/) [を参照してくだ](https://mysupport.netapp.com/matrix/) [さい](https://mysupport.netapp.com/matrix/)["](https://mysupport.netapp.com/matrix/) サポートされるバージョンの最新のリストについては、を参照してください。

例

```
# uname -r
4.18.0-348.el8.x86_64
```
2. 「 nvme-cli 」パッケージをインストールします。

例

```
# rpm -qa|grep nvme-cli
nvme-cli-1.14-3.el8.x86_64
```
3. カーネル内の NVMe マルチパスを有効にします。

```
# grubby --args=nvme_core.multipath=Y --update-kernel /boot/vmlinuz-
4.18.0-348.el8.x86_64
```
4. ホストで、 /etc/nvme/hostnqn に示されたホスト NQN 文字列を確認し、 ONTAP アレイの対応するサブ システムのホスト NQN 文字列に一致することを確認します。例

```
# cat /etc/nvme/hostnqn
nqn.2014-08.org.nvmexpress:uuid:9ed5b327-b9fc-4cf5-97b3-1b5d986345d1
::> vserver nvme subsystem host show -vserver vs_fcnvme_141
Vserver Subsystem Host NQN
----------- ---------------
  ----------------------------------------------------------
vs_fcnvme_14 nvme_141_1 nqn.2014-08.org.nvmexpress:uuid:9ed5b327-
b9fc-4cf5-97b3-1b5d986345d1
```
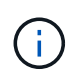

ホストの NQN 文字列が一致しない場合は、「 vserver modify 」コマンドを使用して、ホス トのホスト NQN 文字列「 /etc/nvme/hostnqn 」に一致するように、対応する ONTAP サブ システムでホストの NQN 文字列を更新する必要があります。

5. ホストをリブートします。

NVMe と SCSI の両方のトラフィックを同じホストで同時に実行する場合は、 ONTAP ネー ムスペースにはカーネル内の NVMe マルチパスを、 ONTAP LUN にはそれぞれ dmmultipath を使用することを推奨します。つまり、 dm-multipath がこれらのネームスペース デバイスを要求しないように、 ONTAP ネームスペースを dm-multipath から除外する必要 があります。これを行うには 'enable\_foreign 設定を /etc/multipath.conf ファイルに追加し ます

```
# cat /etc/multipath.conf
defaults {
       enable foreign NONE
}
```
6. multipathd デーモンを再起動します。新しい設定が有効になるように、「 ystemctl restart multipathd 」コ マンドを実行します。

# **NVMe/FC** を設定

÷.

## **Broadcom / Emulex**

1. サポートされているアダプタを使用していることを確認します。を参照してください ["NetApp](https://mysupport.netapp.com/matrix/) [Interoperability Matrix](https://mysupport.netapp.com/matrix/) [を参照してください](https://mysupport.netapp.com/matrix/)["](https://mysupport.netapp.com/matrix/) サポートされているアダプタの最新のリストについては、を 参照してください。

```
# cat /sys/class/scsi_host/host*/modelname
LPe32002-M2
LPe32002-M2
# cat /sys/class/scsi_host/host*/modeldesc
Emulex LightPulse LPe32002-M2 2-Port 32Gb Fibre Channel Adapter
Emulex LightPulse LPe32002-M2 2-Port 32Gb Fibre Channel Adapter
```
2. 推奨される Broadcom lpfc ファームウェアとインボックスドライバを使用していることを確認します。を 参照してください ["NetApp Interoperability Matrix](https://mysupport.netapp.com/matrix/) [を参照してください](https://mysupport.netapp.com/matrix/)["](https://mysupport.netapp.com/matrix/) サポートされているアダプタドラ イバとファームウェアのバージョンの最新リストについては、を参照してください。

```
# cat /sys/class/scsi_host/host*/fwrev
12.8.351.47, sli-4:2:c
12.8.351.47, sli-4:2:c
# cat /sys/module/lpfc/version
0:12.8.0.10
```
3. lpfc\_enable\_fc4\_typeが3に設定されていることを確認します

```
# cat /sys/module/lpfc/parameters/lpfc_enable_fc4_type
3
```
4. イニシエータポートが動作していること、およびターゲットLIFが表示されることを確認してください。

```
# cat /sys/class/fc_host/host*/port_name
0x100000109b1c1204
0x100000109b1c1205
# cat /sys/class/fc_host/host*/port_state
Online
Online
# cat /sys/class/scsi_host/host*/nvme_info
NVME Initiator Enabled
XRI Dist lpfc0 Total 6144 IO 5894 ELS 250
NVME LPORT lpfc0 WWPN x100000109b1c1204 WWNN x200000109b1c1204 DID
x011d00 ONLINE
NVME RPORT WWPN x203800a098dfdd91 WWNN x203700a098dfdd91 DID x010c07
TARGET DISCSRVC ONLINE
NVME RPORT WWPN x203900a098dfdd91 WWNN x203700a098dfdd91 DID x011507
TARGET DISCSRVC ONLINE
NVME Statistics
LS: Xmt 0000000f78 Cmpl 0000000f78 Abort 00000000
LS XMIT: Err 00000000 CMPL: xb 00000000 Err 00000000
Total FCP Cmpl 000000002fe29bba Issue 000000002fe29bc4 OutIO
000000000000000a
abort 00001bc7 noxri 00000000 nondlp 00000000 qdepth 00000000 wqerr
00000000 err 00000000
FCP CMPL: xb 00001e15 Err 0000d906
NVME Initiator Enabled
XRI Dist lpfc1 Total 6144 IO 5894 ELS 250
NVME LPORT lpfc1 WWPN x100000109b1c1205 WWNN x200000109b1c1205 DID
x011900 ONLINE
NVME RPORT WWPN x203d00a098dfdd91 WWNN x203700a098dfdd91 DID x010007
TARGET DISCSRVC ONLINE
NVME RPORT WWPN x203a00a098dfdd91 WWNN x203700a098dfdd91 DID x012a07
TARGET DISCSRVC ONLINE
NVME Statistics
LS: Xmt 0000000fa8 Cmpl 0000000fa8 Abort 00000000
LS XMIT: Err 00000000 CMPL: xb 00000000 Err 00000000
Total FCP Cmpl 000000002e14f170 Issue 000000002e14f17a OutIO
000000000000000a
abort 000016bb noxri 00000000 nondlp 00000000 qdepth 00000000 wqerr
00000000 err 00000000
FCP CMPL: xb 00001f50 Err 0000d9f8
```
**1MB** の **I/O** サイズを有効にする(オプション)

ONTAP は Identify コントローラデータに MDT ( MAX Data 転送サイズ) 8 を報告します。つまり、最大 I/O 要求サイズは最大 1 MB でなければなりません。ただし 'Broadcom NVMe/FC ホストのサイズが 1 MB の問題 I/O 要求の場合 'lpfc パラメータ 'lpfc\_sg\_seg\_cnt' もデフォルト値の 64 から 256 までバンピングする必要があ ります次の手順を使用して実行します。

1. それぞれの「 m odprobe lpfc.conf 」ファイルに「 256 」という値を追加します。

# cat /etc/modprobe.d/lpfc.conf options lpfc lpfc\_sg\_seg\_cnt=256

2. 「 racut-f 」コマンドを実行し、ホストを再起動します。

3. リブート後、対応する「 sysfs 」の値を確認して、上記の設定が適用されていることを確認します。

# cat /sys/module/lpfc/parameters/lpfc\_sg\_seg\_cnt 256

これで、 Broadcom FC-NVMe ホストが ONTAP ネームスペースデバイスで最大 1MB の I/O 要求を送信で きるようになります。

#### **Marvell/QLogic**

RHEL 8.5 GAカーネルに含まれているネイティブインボックスのqla2xxxドライバには、ONTAP サポートに不 可欠な最新のアップストリーム修正が含まれています。

1. 次のコマンドを使用して、サポートされているアダプタドライバとファームウェアのバージョンを実行し ていることを確認します。

# cat /sys/class/fc\_host/host\*/symbolic\_name QLE2742 FW:v9.06.02 DVR:v10.02.00.106-k QLE2742 FW:v9.06.02 DVR:v10.02.00.106-k

2. 次のコマンドを使用して、 Marvell アダプタを NVMe/FC イニシエータとして機能できるように、「 ql2xnvmeenable 」が設定されていることを確認します。

# cat /sys/module/qla2xxx/parameters/ql2xnvmeenable 1

### **NVMe/FC** を設定

NVMe/FC とは異なり、 NVMe/FC は自動接続機能を備えていません。これにより、 Linux NVMe/FC ホスト には次の 2 つの大きな制限があります。

- \* パスが復活した後の自動再接続は行われない \* NVMe/TCP は、パスダウン後 10 分間のデフォルトの「 Ctrl-loss -TTMO 」タイマーを超えて復活したパスに自動的に再接続することはできません。
- \* ホストの起動時に自動接続が行われない \* ホストの起動時に NVMe/FC が自動的に接続されることもあ りません。

タイムアウトを防ぐには、フェイルオーバーイベントの再試行期間を30分以上に設定する必要がありま す。Ctrl\_loss \_TMOタイマーの値を大きくすると、再試行期間を延長できます。詳細は次のとおりです。

手順

1. サポートされている NVMe/FC LIF の検出ログページデータをイニシエータポートが読み込めたかどうか を確認します。

```
# nvme discover -t tcp -w 192.168.1.8 -a 192.168.1.51
Discovery Log Number of Records 10, Generation counter 119
=====Discovery Log Entry 0======
trtype: tcp
adrfam: ipv4
subtype: nvme subsystem
treq: not specified
portid: 0
trsvcid: 4420
subnqn: nqn.1992-
08.com.netapp:sn.56e362e9bb4f11ebbaded039ea165abc:subsystem.nvme_118_tcp
_1
traddr: 192.168.2.56
sectype: none
=====Discovery Log Entry 1======
trtype: tcp
adrfam: ipv4
subtype: nvme subsystem
treq: not specified
portid: 1
trsvcid: 4420
subnqn: nqn.1992-
08.com.netapp:sn.56e362e9bb4f11ebbaded039ea165abc:subsystem.nvme_118_tcp
_1
traddr: 192.168.1.51
sectype: none
=====Discovery Log Entry 2======
trtype: tcp
adrfam: ipv4
subtype: nvme subsystem
treq: not specified
portid: 0
trsvcid: 4420
subnqn: nqn.1992-
08.com.netapp:sn.56e362e9bb4f11ebbaded039ea165abc:subsystem.nvme 118 tcp
_2
traddr: 192.168.2.56
sectype: none
...
```
2. 他のNVMe/FCイニシエータターゲットLIFのコンボファイルが検出ログページデータを正常に取得できる ことを確認します。例:

```
# nvme discover -t tcp -w 192.168.1.8 -a 192.168.1.51
# nvme discover -t tcp -w 192.168.1.8 -a 192.168.1.52
# nvme discover -t tcp -w 192.168.2.9 -a 192.168.2.56
# nvme discover -t tcp -w 192.168.2.9 -a 192.168.2.57
```
3. を実行します nvme connect-all ノード間でサポートされるすべてのNVMe/FCイニシエータターゲッ トLIFに対して実行するコマンド。設定時間が長いことを確認してください ctrl\_loss\_tmo タイマー再 試行期間 (30分など、から設定できます) -1 1800) connect-allの実行中に、パス損失が発生した場合 に、長時間にわたって再試行されます。例:

```
# nvme connect-all -t tcp -w 192.168.1.8 -a 192.168.1.51 -l 1800
# nvme connect-all -t tcp -w 192.168.1.8 -a 192.168.1.52 -l 1800
# nvme connect-all -t tcp -w 192.168.2.9 -a 192.168.2.56 -l 1800
# nvme connect-all -t tcp -w 192.168.2.9 -a 192.168.2.57 -l 1800
```
**NVMe-oF** を検証します

1. 次のチェックボックスをオンにして、カーネル内の NVMe マルチパスが実際に有効になっていることを確 認

# cat /sys/module/nvme\_core/parameters/multipath Y

2. 各 ONTAP ネームスペースの適切な NVMe-oF 設定(「 NetApp ONTAP Controller 」に設定された「 model 」や「 loadbalancing iopolicy 」が「ラウンドロビン」に設定されているなど)がホストに正しく反 映されていることを確認します。

```
# cat /sys/class/nvme-subsystem/nvme-subsys*/model
NetApp ONTAP Controller
NetApp ONTAP Controller
# cat /sys/class/nvme-subsystem/nvme-subsys*/iopolicy
round-robin
round-robin
```
3. ONTAP ネームスペースがホストに正しく反映されていることを確認します。例:

```
# nvme list
Node SN SN Model Model Namespace
------------ --------------------- ---------------------------------
/dev/nvme0n1 814vWBNRwf9HAAAAAAAB NetApp ONTAP Controller 1
Usage Format FW Rev
------------------- ----------- --------
85.90 GB / 85.90 GB 4 KiB + 0 B FFFFFFFF
```
4. 各パスのコントローラの状態がライブで、適切な ANA ステータスであることを確認します。例:

```
# nvme list-subsys /dev/nvme0n1
nvme-subsys0 - NQN=nqn.1992-
08.com.netapp:sn.5f5f2c4aa73b11e9967e00a098df41bd:subsystem.nvme_141_1
\setminus+- nvme0 fc traddr=nn-0x203700a098dfdd91:pn-0x203800a098dfdd91
host_traddr=nn-0x200000109b1c1204:pn-0x100000109b1c1204 live
inaccessible
+- nvme1 fc traddr=nn-0x203700a098dfdd91:pn-0x203900a098dfdd91
host_traddr=nn-0x200000109b1c1204:pn-0x100000109b1c1204 live
inaccessible
+- nvme2 fc traddr=nn-0x203700a098dfdd91:pn-0x203a00a098dfdd91
host_traddr=nn-0x200000109b1c1205:pn-0x100000109b1c1205 live optimized
+- nvme3 fc traddr=nn-0x203700a098dfdd91:pn-0x203d00a098dfdd91
host_traddr=nn-0x200000109b1c1205:pn-0x100000109b1c1205 live optimized
```
5. ネットアッププラグインに ONTAP ネームスペースデバイスごとに適切な値が表示されていることを確認 します。例:

```
# nvme netapp ontapdevices -o column
Device Vserver Namespace Path
--------- -------
 --------------------------------------------------
/dev/nvme0n1 vs_fcnvme_141 vol/fcnvme_141_vol_1_1_0/fcnvme_141_ns
NSID UUID Size
---- ------------------------------ ------
1 72b887b1-5fb6-47b8-be0b-33326e2542e2 85.90GB
# nvme netapp ontapdevices -o json
{
"ONTAPdevices" : [
      {
         "Device" : "/dev/nvme0n1",
       "Vserver" : "vs fcnvme 141",
        "Namespace Path" : "/vol/fcnvme 141 vol 1 1 0/fcnvme 141 ns",
         "NSID" : 1,
          "UUID" : "72b887b1-5fb6-47b8-be0b-33326e2542e2",
         "Size" : "85.90GB",
       "LBA Data Size" : 4096,
         "Namespace_Size" : 20971520
      }
    ]
}
```
トラブルシューティング

NVMe/FC 障害のトラブルシューティングを開始する前に、 IMT の仕様に準拠した設定を実行していることを 確認し、次の手順に進んでホスト側の問題をデバッグします。

**lpfc** 詳細ログ

1. lpfc\_log\_sverbose' ドライバ設定を次のいずれかの値に設定して 'NVMe/FC イベントをログに記録できま す

#define LOG NVME 0x00100000 /\* NVME general events. \*/ #define LOG NVME DISC 0x00200000 /\* NVME Discovery/Connect events. \*/ #define LOG NVME ABTS 0x00400000 /\* NVME ABTS events. \*/ #define LOG NVME IOERR 0x00800000 /\* NVME IO Error events. \*/

2. これらの値のいずれかを設定した後、「 dracut-f 」コマンドを実行して「 initramfs 」を再作成し、ホスト を再起動します。

```
# cat /etc/modprobe.d/lpfc.conf
options lpfc lpfc_log_verbose=0xf00083
# cat /sys/module/lpfc/parameters/lpfc_log_verbose
15728771
```
**qla2xxx** 詳細ログ

lpfc ドライバの場合と同様の、 NVMe/FC 用の qla2xxx ログ機能はありません。したがって、次の手順を使用 して一般的な qla2xxx ログレベルを設定できます。

- 1. 対応する「 m odprobe qla2xxx conf 」ファイルに「 ql2xextended error logging=0x1e400000 」の値を追 加します。
- 2. 「 d racut-f 」コマンドを実行して「 initramfs 」を再作成し、ホストを再起動します。
- 3. リブート後、次のように詳細ログが適用されていることを確認します。

```
# cat /etc/modprobe.d/qla2xxx.conf
options qla2xxx ql2xnvmeenable=1 ql2xextended_error_logging=0x1e400000
# cat /sys/module/qla2xxx/parameters/ql2xextended_error_logging
507510784
```
一般的な **nvme-CLI** エラーとその回避策があります

NVMe 検出、 NVMe 接続、または NVMe 接続の際に「 nvme-cli 」で表示されるエラーとその回避策を次の表 に示します。

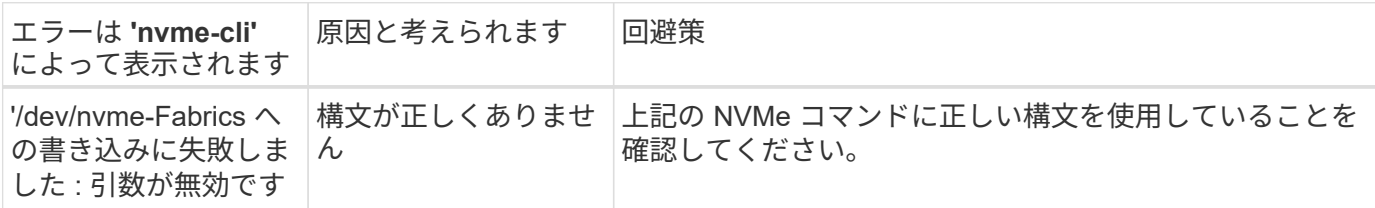
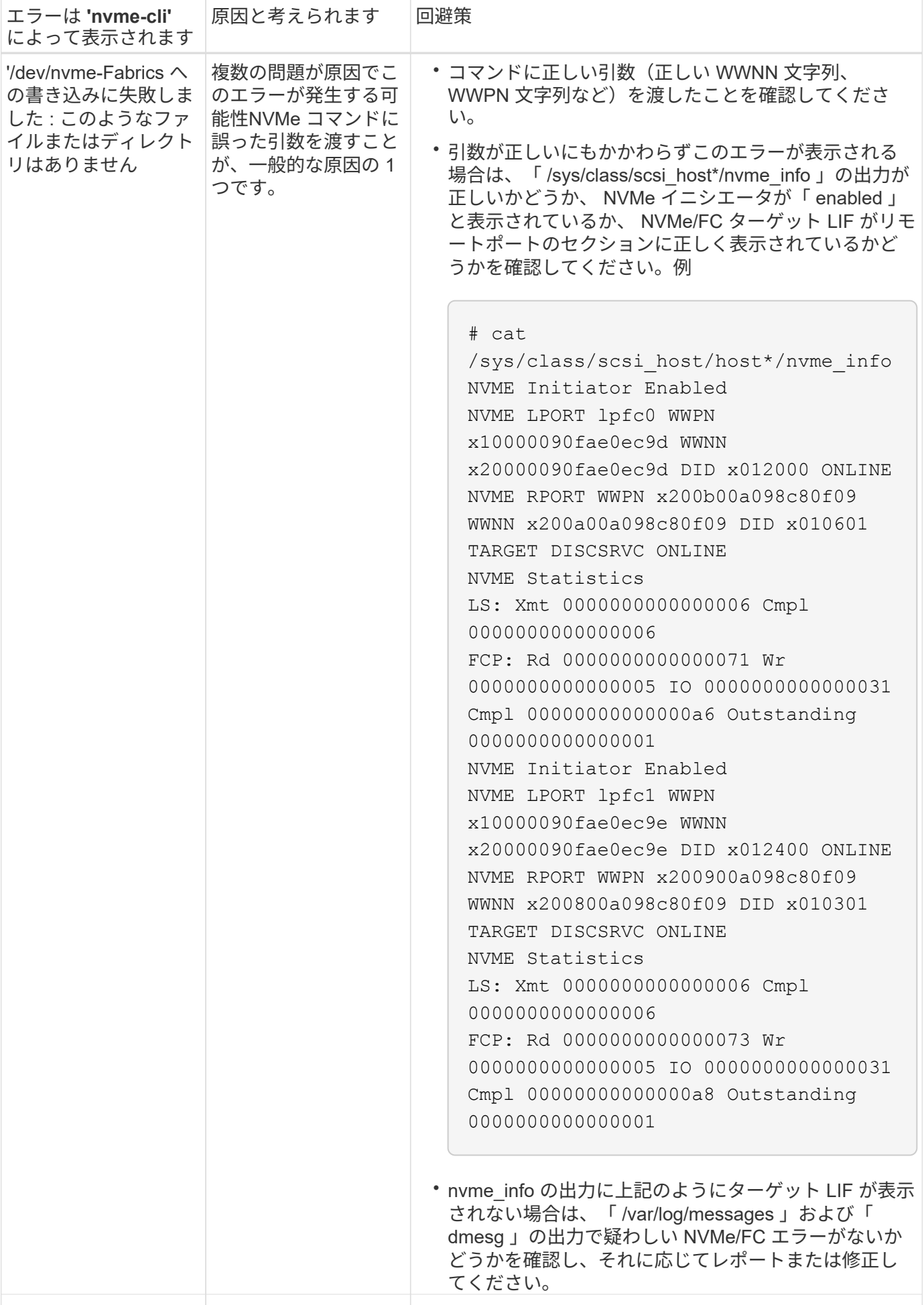

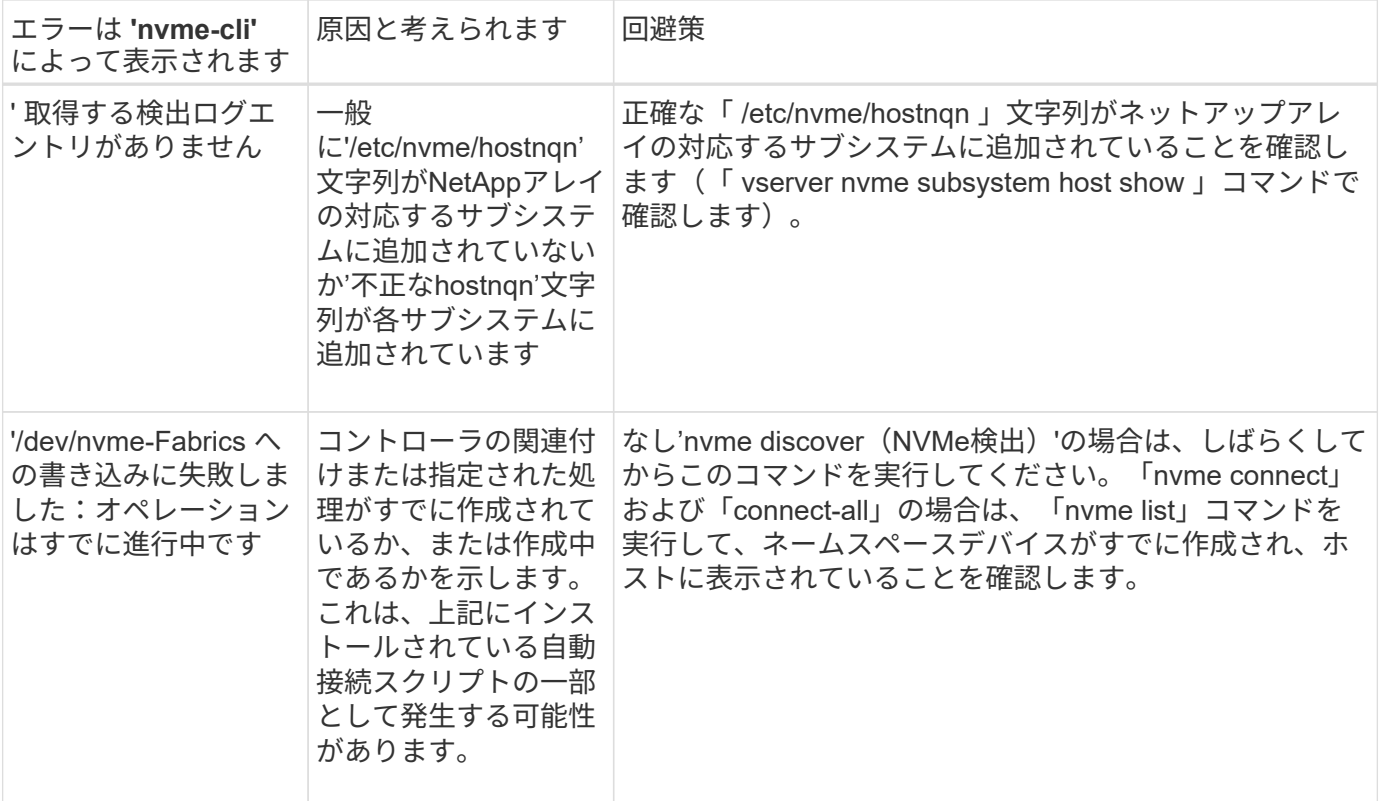

テクニカルサポートへの連絡のタイミング

問題が解決しない場合は、次のファイルとコマンドの出力を収集し、テクニカルサポートに問い合わせてトリ アージを依頼してください。

```
cat /sys/class/scsi_host/host*/nvme_info
/var/log/messages
dmesg
nvme discover output as in:
nvme discover --transport=fc --traddr=nn-0x200a00a098c80f09:pn
-0x200b00a098c80f09 --host-traddr=nn-0x20000090fae0ec9d:pn
-0x10000090fae0ec9d
nvme list
nvme list-subsys /dev/nvmeXnY
```
# **ONTAP** を使用した **RHEL 8.4** 用 **NVMe-oF** ホスト構成

サポート性

NVMe over Fabrics または NVMe-oF ( NVMe/FC やその他の転送を含む)は、 ANA ( Asymmetric Namespace Access )を使用する RHEL 8.4 でサポートされます。ANA は、 NVMe-oF 環境では ALUA に相 当し、現在はカーネル内 NVMe マルチパスで実装されています。RHEL 8.4 および ONTAP で ANA を使用 し、カーネル内で NVMe マルチパスを使用して NVMe-oF を有効にする方法について、詳しくはこちらで説 明しています。

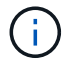

このドキュメントの設定を使用して、に接続するクラウドクライアントを設定できます ["Cloud](https://docs.netapp.com/us-en/cloud-manager-cloud-volumes-ontap/index.html) [Volumes ONTAP"](https://docs.netapp.com/us-en/cloud-manager-cloud-volumes-ontap/index.html) および ["ONTAP](https://docs.netapp.com/us-en/cloud-manager-fsx-ontap/index.html) [対応の](https://docs.netapp.com/us-en/cloud-manager-fsx-ontap/index.html) [Amazon FSX"](https://docs.netapp.com/us-en/cloud-manager-fsx-ontap/index.html)。

# の機能

- RHEL 8.2 以降 'nvme-fc auto-connect' スクリプトはネイティブの 'nvme-cli' パッケージに含まれています 外部ベンダーが提供する outbox 自動接続スクリプトをインストールする代わりに、これらのネイティブ 自動接続スクリプトを使用できます。
- RHEL 8.2 以降、ネイティブの udev ルールは、 NVMe マルチパスのラウンドロビンロードバランシング を可能にする「 nvme-cli 」パッケージの一部としてすでに提供されています。( RHEL 8.1 の場合と同様 に)これ以上このルールを手動で作成する必要はありません。
- RHEL 8.2 以降では、新規の同じホスト上で NVMe トラフィックと SCSI トラフィックの両方を実行でき ます。実際、これは、お客様に一般的に導入されるホスト構成であると想定されています。したがって、 SCSI の場合、 SCSI LUN では「 m-mmultipath 」を通常どおりに設定すると「 m path 」デバイスになり ますが、 NVMe マルチパスを使用してホスト上の NVMe-oF マルチパスデバイスを設定することができま す。
- RHEL 8.2 以降、ネイティブの「 nvme-cli 」パッケージに含まれるネットアッププラグインでは、 ONTAP ネームスペースと同様に ONTAP の詳細を表示できます。

### 既知の制限

- RHEL 8.4 では、カーネル内の NVMe マルチパスはデフォルトで無効なままになります。そのため、手動 で有効にする必要があります。
- RHEL 8.4 の NVMe/FC は、未解決の問題が原因で引き続きテクノロジプレビュー機能です。を参照して ください ["RHEL 8.4](https://access.redhat.com/documentation/en-us/red_hat_enterprise_linux/8/html-single/8.4_release_notes/index#technology-preview_file-systems-and-storage) [リリース](https://access.redhat.com/documentation/en-us/red_hat_enterprise_linux/8/html-single/8.4_release_notes/index#technology-preview_file-systems-and-storage)[ノ](https://access.redhat.com/documentation/en-us/red_hat_enterprise_linux/8/html-single/8.4_release_notes/index#technology-preview_file-systems-and-storage)[ート](https://access.redhat.com/documentation/en-us/red_hat_enterprise_linux/8/html-single/8.4_release_notes/index#technology-preview_file-systems-and-storage)["](https://access.redhat.com/documentation/en-us/red_hat_enterprise_linux/8/html-single/8.4_release_notes/index#technology-preview_file-systems-and-storage) を参照してください。

#### 設定要件

を参照してください ["NetApp Interoperability Matrix](https://mysupport.netapp.com/matrix/) [を参照してください](https://mysupport.netapp.com/matrix/)["](https://mysupport.netapp.com/matrix/) サポートされている構成に関する正 確な情報については、を参照

カーネル内の **NVMe** マルチパスを有効にします

- 1. サーバに RHEL 8.4 GA をインストールします。インストールが完了したら、指定した RHEL 8.4 GA カー ネルを実行していることを確認します。を参照してください ["NetApp Interoperability Matrix](https://mysupport.netapp.com/matrix/) [を参照してく](https://mysupport.netapp.com/matrix/) [ださい](https://mysupport.netapp.com/matrix/)["](https://mysupport.netapp.com/matrix/) サポートされるバージョンの最新のリストについては、を参照してください。
- 2. インストールが完了したら、指定した RHEL 8.4 カーネルを実行していることを確認します。を参照して ください ["NetApp Interoperability Matrix](https://mysupport.netapp.com/matrix/) [を参照してください](https://mysupport.netapp.com/matrix/)["](https://mysupport.netapp.com/matrix/) サポートされるバージョンの最新のリスト については、を参照してください。

例

```
# uname -r
4.18.0-305.el8.x86_64
```
3. 「 nvme-cli 」パッケージをインストールします。

```
# rpm -qa|grep nvme-cli
nvme-cli-1.12-3.el8.x86_64
```
4. カーネル内の NVMe マルチパスを有効にします。

# grubby --args=nvme\_core.multipath=Y --update-kernel /boot/vmlinuz-4.18.0-305.el8.x86\_64

5. ホストで、 /etc/nvme/hostnqn に示されたホスト NQN 文字列を確認し、 ONTAP アレイの対応するサブ システムのホスト NQN 文字列に一致することを確認します。例

```
# cat /etc/nvme/hostnqn
nqn.2014-08.org.nvmexpress:uuid:9ed5b327-b9fc-4cf5-97b3-1b5d986345d1
::> vserver nvme subsystem host show -vserver vs_fcnvme_141
Vserver Subsystem Host NQN
----------- ---------------
----------------------------------------------------------
vs fcnvme 14 nvme 141 1 nqn.2014-08.org.nvmexpress:uuid:9ed5b327-
b9fc-4cf5-97b3-1b5d986345d1
```
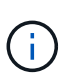

÷.

ホストの NQN 文字列が一致しない場合は、「 vserver modify 」コマンドを使用して、ホス トのホスト NQN 文字列「 /etc/nvme/hostnqn 」に一致するように、対応する ONTAP サブ システムでホストの NQN 文字列を更新する必要があります。

6. ホストをリブートします。

NVMe と SCSI の両方のトラフィックを同じホストで同時に実行する場合は、 ONTAP ネー ムスペースにはカーネル内の NVMe マルチパスを、 ONTAP LUN にはそれぞれ dmmultipath を使用することを推奨します。つまり、 dm-multipath がこれらのネームスペース デバイスを要求しないように、 ONTAP ネームスペースを dm-multipath から除外する必要 があります。これを行うには 'enable\_foreign 設定を /etc/multipath.conf ファイルに追加し ます

```
# cat /etc/multipath.conf
defaults {
       enable foreign NONE
}
```
7. multipathd デーモンを再起動します。新しい設定が有効になるように、「 ystemctl restart multipathd 」コ マンドを実行します。

### **NVMe/FC** を設定

**Broadcom / Emulex**

1. サポートされているアダプタを使用していることを確認します。を参照してください ["NetApp](https://mysupport.netapp.com/matrix/) [Interoperability Matrix](https://mysupport.netapp.com/matrix/) [を参照してください](https://mysupport.netapp.com/matrix/)["](https://mysupport.netapp.com/matrix/) サポートされているアダプタの最新のリストについては、を 参照してください。

```
# cat /sys/class/scsi_host/host*/modelname
LPe32002-M2
LPe32002-M2
# cat /sys/class/scsi_host/host*/modeldesc
Emulex LightPulse LPe32002-M2 2-Port 32Gb Fibre Channel Adapter
Emulex LightPulse LPe32002-M2 2-Port 32Gb Fibre Channel Adapter
```
2. 推奨される Broadcom lpfc ファームウェアとインボックスドライバを使用していることを確認します。を 参照してください ["NetApp Interoperability Matrix](https://mysupport.netapp.com/matrix/) [を参照してください](https://mysupport.netapp.com/matrix/)["](https://mysupport.netapp.com/matrix/) サポートされているアダプタドラ イバとファームウェアのバージョンの最新リストについては、を参照してください。

```
# cat /sys/class/scsi_host/host*/fwrev
12.8.340.8, sli-4:2:c
12.8.340.8, sli-4:2:c
# cat /sys/module/lpfc/version
0:12.8.0.5
```
3. lpfc\_enable\_fc4\_typeが3に設定されていることを確認します

```
# cat /sys/module/lpfc/parameters/lpfc_enable_fc4_type
3
```
4. イニシエータポートが起動して実行中であること、およびターゲット LIF が表示されていることを確認し てください。

# cat /sys/class/fc\_host/host\*/port\_name 0x100000109b1c1204 0x100000109b1c1205 # cat /sys/class/fc\_host/host\*/port\_state Online Online # cat /sys/class/scsi\_host/host\*/nvme\_info NVME Initiator Enabled XRI Dist lpfc0 Total 6144 IO 5894 ELS 250 **NVME LPORT lpfc0 WWPN x100000109b1c1204 WWNN x200000109b1c1204 DID x011d00 ONLINE NVME RPORT WWPN x203800a098dfdd91 WWNN x203700a098dfdd91 DID x010c07 TARGET DISCSRVC ONLINE NVME RPORT WWPN x203900a098dfdd91 WWNN x203700a098dfdd91 DID x011507 TARGET DISCSRVC ONLINE** NVME Statistics LS: Xmt 0000000f78 Cmpl 0000000f78 Abort 00000000 LS XMIT: Err 00000000 CMPL: xb 00000000 Err 00000000 Total FCP Cmpl 000000002fe29bba Issue 000000002fe29bc4 OutIO 000000000000000a abort 00001bc7 noxri 00000000 nondlp 00000000 qdepth 00000000 wqerr 00000000 err 00000000 FCP CMPL: xb 00001e15 Err 0000d906 NVME Initiator Enabled XRI Dist lpfc1 Total 6144 IO 5894 ELS 250 **NVME LPORT lpfc1 WWPN x100000109b1c1205 WWNN x200000109b1c1205 DID x011900 ONLINE NVME RPORT WWPN x203d00a098dfdd91 WWNN x203700a098dfdd91 DID x010007 TARGET DISCSRVC ONLINE NVME RPORT WWPN x203a00a098dfdd91 WWNN x203700a098dfdd91 DID x012a07 TARGET DISCSRVC ONLINE** NVME Statistics LS: Xmt 0000000fa8 Cmpl 0000000fa8 Abort 00000000 LS XMIT: Err 00000000 CMPL: xb 00000000 Err 00000000 Total FCP Cmpl 000000002e14f170 Issue 000000002e14f17a OutIO 000000000000000a abort 000016bb noxri 00000000 nondlp 00000000 qdepth 00000000 wqerr 00000000 err 00000000 FCP CMPL: xb 00001f50 Err 0000d9f8

**1MB** の **I/O** サイズを有効にする(オプション)

ONTAP は Identify コントローラデータに MDT ( MAX Data 転送サイズ) 8 を報告します。つまり、最大 I/O 要求サイズは最大 1 MB でなければなりません。ただし 'Broadcom NVMe/FC ホストのサイズが 1 MB の問題 I/O 要求の場合 'lpfc パラメータ 'lpfc\_sg\_seg\_cnt' もデフォルト値の 64 から 256 までバンピングする必要があ

ります次の手順を使用して実行します。

1. それぞれの「 m odprobe lpfc.conf 」ファイルに「 256 」という値を追加します。

```
# cat /etc/modprobe.d/lpfc.conf
options lpfc lpfc_sg_seg_cnt=256
```
- 2. 「 racut-f 」コマンドを実行し、ホストを再起動します。
- 3. リブート後、対応する「 sysfs 」の値を確認して、上記の設定が適用されていることを確認します。

```
# cat /sys/module/lpfc/parameters/lpfc_sg_seg_cnt
256
```
これで、 Broadcom FC-NVMe ホストが ONTAP ネームスペースデバイスで最大 1MB の I/O 要求を送信で きるようになります。

#### **Marvell/QLogic**

RHEL 8.4 GA カーネルに含まれているネイティブインボックスの qla2xxx ドライバには、 ONTAP のサポー トに不可欠な最新のアップストリーム修正が含まれています。

1. 次のコマンドを使用して、サポートされているアダプタドライバとファームウェアのバージョンを実行し ていることを確認します。

# cat /sys/class/fc\_host/host\*/symbolic\_name QLE2742 FW:v9.06.02 DVR:v10.02.00.104-k QLE2742 FW:v9.06.02 DVR:v10.02.00.104-k

2. 次のコマンドを使用して、 Marvell アダプタを NVMe/FC イニシエータとして機能できるように、「 ql2xnvmeenable 」が設定されていることを確認します。

```
# cat /sys/module/qla2xxx/parameters/ql2xnvmeenable
1
```
## **NVMe/FC** を設定

NVMe/FC とは異なり、 NVMe/FC は自動接続機能を備えていません。これにより、 Linux NVMe/FC ホスト には次の 2 つの大きな制限があります。

- \* パスが復活した後の自動再接続は行われない \* NVMe/TCP は、パスダウン後 10 分間のデフォルトの「 Ctrl-loss -TTMO 」タイマーを超えて復活したパスに自動的に再接続することはできません。
- \* ホストの起動時に自動接続が行われない \* ホストの起動時に NVMe/FC が自動的に接続されることもあ りません。

タイムアウトを防ぐには、フェイルオーバーイベントの再試行期間を30分以上に設定する必要があります。C trl\_loss \_TMOタイマーの値を大きくすると、再試行期間を延長できます。詳細は次のとおりです。

手順

1. サポートされている NVMe/FC LIF の検出ログページデータをイニシエータポートが読み込めたかどうか を確認します。

# nvme discover -t tcp -w 192.168.1.8 -a 192.168.1.51 Discovery Log Number of Records 10, Generation counter 119 =====Discovery Log Entry 0====== trtype: tcp adrfam: ipv4 subtype: nvme subsystem treq: not specified portid: 0 trsvcid: 4420 subnqn: nqn.1992- 08.com.netapp:sn.56e362e9bb4f11ebbaded039ea165abc:subsystem.nvme\_118\_tcp \_1 traddr: 192.168.2.56 sectype: none =====Discovery Log Entry 1====== trtype: tcp adrfam: ipv4 subtype: nvme subsystem treq: not specified portid: 1 trsvcid: 4420 subnqn: nqn.1992- 08.com.netapp:sn.56e362e9bb4f11ebbaded039ea165abc:subsystem.nvme\_118\_tcp \_1 traddr: 192.168.1.51 sectype: none =====Discovery Log Entry 2====== trtype: tcp adrfam: ipv4 subtype: nvme subsystem treq: not specified portid: 0 trsvcid: 4420 subnqn: nqn.1992- 08.com.netapp:sn.56e362e9bb4f11ebbaded039ea165abc:subsystem.nvme 118 tcp \_2 traddr: 192.168.2.56 sectype: none ...

2. 他の NVMe/FC イニシエータターゲット LIF のコンボファイルが検出ログページデータを正常に取得でき ることを確認します。例:

```
# nvme discover -t tcp -w 192.168.1.8 -a 192.168.1.52
# nvme discover -t tcp -w 192.168.2.9 -a 192.168.2.56
# nvme discover -t tcp -w 192.168.2.9 -a 192.168.2.57
```
3. を実行します nvme connect-all ノード間でサポートされるすべてのNVMe/FCイニシエータターゲッ トLIFに対して実行するコマンド。設定時間が長いことを確認してください ctrl\_loss\_tmo タイマー再 試行期間(30分など、から設定できます) –1 1800)connect-all中に、パス損失が発生した場合に長期 間再試行されるようにします。例:

```
# nvme connect-all -t tcp -w 192.168.1.8 -a 192.168.1.51 -l 1800
# nvme connect-all -t tcp -w 192.168.1.8 -a 192.168.1.52 -l 1800
# nvme connect-all -t tcp -w 192.168.2.9 -a 192.168.2.56 -l 1800
# nvme connect-all -t tcp -w 192.168.2.9 -a 192.168.2.57 -l 1800
```
**NVMe-oF** を検証します

1. 次のチェックボックスをオンにして、カーネル内の NVMe マルチパスが実際に有効になっていることを確 認

# cat /sys/module/nvme\_core/parameters/multipath Y

2. 各ONTAP ネームスペースの適切なNVMe-oF設定(「model」を「NetApp ONTAP Controller」に設定し、 ロードバランシング「iopolicy」を「ラウンドロビン」に設定するなど)がホストに正しく反映されている ことを確認します。

```
# cat /sys/class/nvme-subsystem/nvme-subsys*/model
NetApp ONTAP Controller
NetApp ONTAP Controller
# cat /sys/class/nvme-subsystem/nvme-subsys*/iopolicy
round-robin
round-robin
```
3. ONTAP ネームスペースがホストに正しく反映されていることを確認します。例:

```
# nvme list
Node SN SN Model Model Namespace
------------ --------------------- ---------------------------------
/dev/nvme0n1 81CZ5BQuUNfGAAAAAAAB NetApp ONTAP Controller 1
Usage Format FW Rev
------------------- ----------- --------
85.90 GB / 85.90 GB 4 KiB + 0 B FFFFFFFFF
```
別の例:

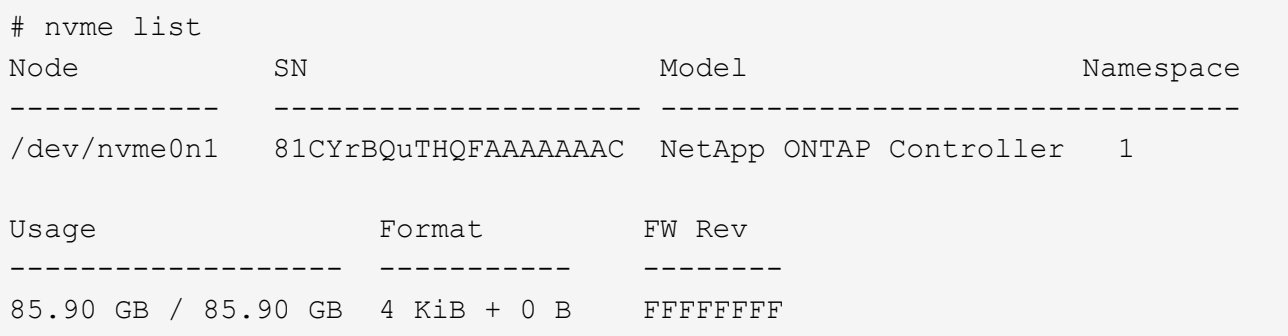

4. 各パスのコントローラの状態がライブで、適切な ANA ステータスであることを確認します。例:

```
# nvme list-subsys /dev/nvme1n1
nvme-subsys1 - NQN=nqn.1992-
08.com.netapp:sn.04ba0732530911ea8e8300a098dfdd91:subsystem.nvme_145_1
\setminus+- nvme2 fc traddr=nn-0x208100a098dfdd91:pn-0x208200a098dfdd91
host_traddr=nn-0x200000109b579d5f:pn-0x100000109b579d5f live non-
optimized
+- nvme3 fc traddr=nn-0x208100a098dfdd91:pn-0x208500a098dfdd91
host_traddr=nn-0x200000109b579d5e:pn-0x100000109b579d5e live non-
optimized
+- nvme4 fc traddr=nn-0x208100a098dfdd91:pn-0x208400a098dfdd91
host_traddr=nn-0x200000109b579d5e:pn-0x100000109b579d5e live optimized
+- nvme6 fc traddr=nn-0x208100a098dfdd91:pn-0x208300a098dfdd91
host_traddr=nn-0x200000109b579d5f:pn-0x100000109b579d5f live optimized
```
別の例:

```
#nvme list-subsys /dev/nvme0n1
nvme-subsys0 - NQN=nqn.1992-
08.com.netapp:sn.37ba7d9cbfba11eba35dd039ea165514:subsystem.nvme_114_tcp
_1
\setminus+- nvme0 tcp traddr=192.168.2.36 trsvcid=4420 host_traddr=192.168.1.4
live optimized
+- nvme1 tcp traddr=192.168.1.31 trsvcid=4420 host_traddr=192.168.1.4
live optimized
+- nvme10 tcp traddr=192.168.2.37 trsvcid=4420 host_traddr=192.168.1.4
live non-optimized
+- nvme11 tcp traddr=192.168.1.32 trsvcid=4420 host_traddr=192.168.1.4
live non-optimized
+- nvme20 tcp traddr=192.168.2.36 trsvcid=4420 host_traddr=192.168.2.5
live optimized
+- nvme21 tcp traddr=192.168.1.31 trsvcid=4420 host_traddr=192.168.2.5
live optimized
+- nvme30 tcp traddr=192.168.2.37 trsvcid=4420 host_traddr=192.168.2.5
live non-optimized
+- nvme31 tcp traddr=192.168.1.32 trsvcid=4420 host_traddr=192.168.2.5
live non-optimized
```
5. ネットアッププラグインに ONTAP ネームスペースデバイスごとに適切な値が表示されていることを確認 します。例:

```
# nvme netapp ontapdevices -o column
Device Vserver Namespace Path
--------- -------
--------------------------------------------------
/dev/nvme1n1 vserver_fcnvme_145 /vol/fcnvme_145_vol_1_0_0/fcnvme_145_ns
NSID UUID Size
---- ------------------------------ ------
1 23766b68-e261-444e-b378-2e84dbe0e5e1 85.90GB
# nvme netapp ontapdevices -o json
{
"ONTAPdevices" : [
      {
        "Device" : "/dev/nvme1n1",
        "Vserver" : "vserver_fcnvme_145",
      "Namespace Path" : "/vol/fcnvme 145 vol 1 0 0/fcnvme 145 ns",
        "NSID" : 1,
        "UUID" : "23766b68-e261-444e-b378-2e84dbe0e5e1",
        "Size" : "85.90GB",
      "LBA Data Size" : 4096,
        "Namespace_Size" : 20971520
      }
 \Box}
```
別の例:

```
# nvme netapp ontapdevices -o column
Device Vserver Namespace Path
--------- -------
 --------------------------------------------------
/dev/nvme0n1 vs_tcp_114 /vol/tcpnvme_114_1_0_1/tcpnvme_114_ns
NSID UUID Size
---- ------------------------------ ------
1 a6aee036-e12f-4b07-8e79-4d38a9165686 85.90GB
# nvme netapp ontapdevices -o json
{
      "ONTAPdevices" : [
       {
           "Device" : "/dev/nvme0n1",
            "Vserver" : "vs_tcp_114",
         "Namespace Path" : "/vol/tcpnvme 114 1 0 1/tcpnvme 114 ns",
           "NSID" : 1,
           "UUID" : "a6aee036-e12f-4b07-8e79-4d38a9165686",
           "Size" : "85.90GB",
         "LBA Data Size" : 4096,
           "Namespace_Size" : 20971520
        }
 \Box}
```
トラブルシューティング

NVMe/FC 障害のトラブルシューティングを開始する前に、 IMT の仕様に準拠した設定を実行していることを 確認し、次の手順に進んでホスト側の問題をデバッグします。

**lpfc** 詳細ログ

1. lpfc\_log\_sverbose' ドライバ設定を次のいずれかの値に設定して 'NVMe/FC イベントをログに記録できま す

```
#define LOG NVME 0x00100000 /* NVME general events. */
#define LOG NVME DISC 0x00200000 /* NVME Discovery/Connect events. */
#define LOG NVME ABTS 0x00400000 /* NVME ABTS events. */
#define LOG NVME IOERR 0x00800000 /* NVME IO Error events. */
```
2. これらの値のいずれかを設定した後、「 dracut-f 」コマンドを実行して「 initramfs 」を再作成し、ホスト を再起動します。

```
# cat /etc/modprobe.d/lpfc.conf
options lpfc lpfc_log_verbose=0xf00083
# cat /sys/module/lpfc/parameters/lpfc_log_verbose
15728771
```
**qla2xxx** 詳細ログ

lpfc ドライバの場合と同様の、 NVMe/FC 用の qla2xxx ログ機能はありません。したがって、次の手順を使用 して一般的な qla2xxx ログレベルを設定できます。

- 1. 対応する「 m odprobe qla2xxx conf 」ファイルに「 ql2xextended error logging=0x1e400000 」の値を追 加します。
- 2. 「 d racut-f 」コマンドを実行して「 initramfs 」を再作成し、ホストを再起動します。
- 3. リブート後、次のように詳細ログが適用されていることを確認します。

```
# cat /etc/modprobe.d/qla2xxx.conf
options qla2xxx ql2xnvmeenable=1 ql2xextended_error_logging=0x1e400000
# cat /sys/module/qla2xxx/parameters/ql2xextended_error_logging
507510784
```
一般的な **nvme-CLI** エラーとその回避策があります

NVMe 検出、 NVMe 接続、または NVMe 接続の際に「 nvme-cli 」で表示されるエラーとその回避策を次の表 に示します。

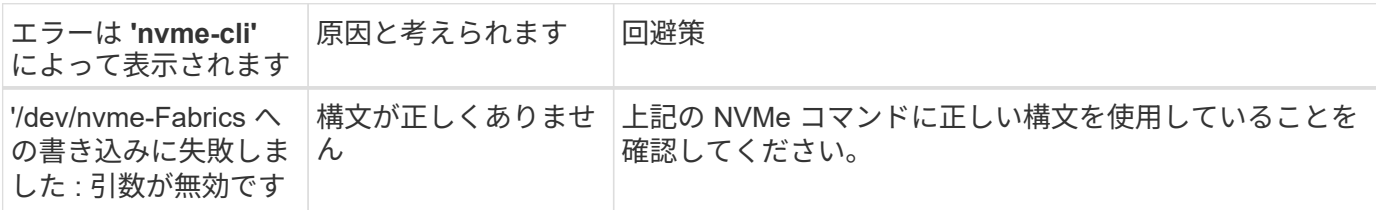

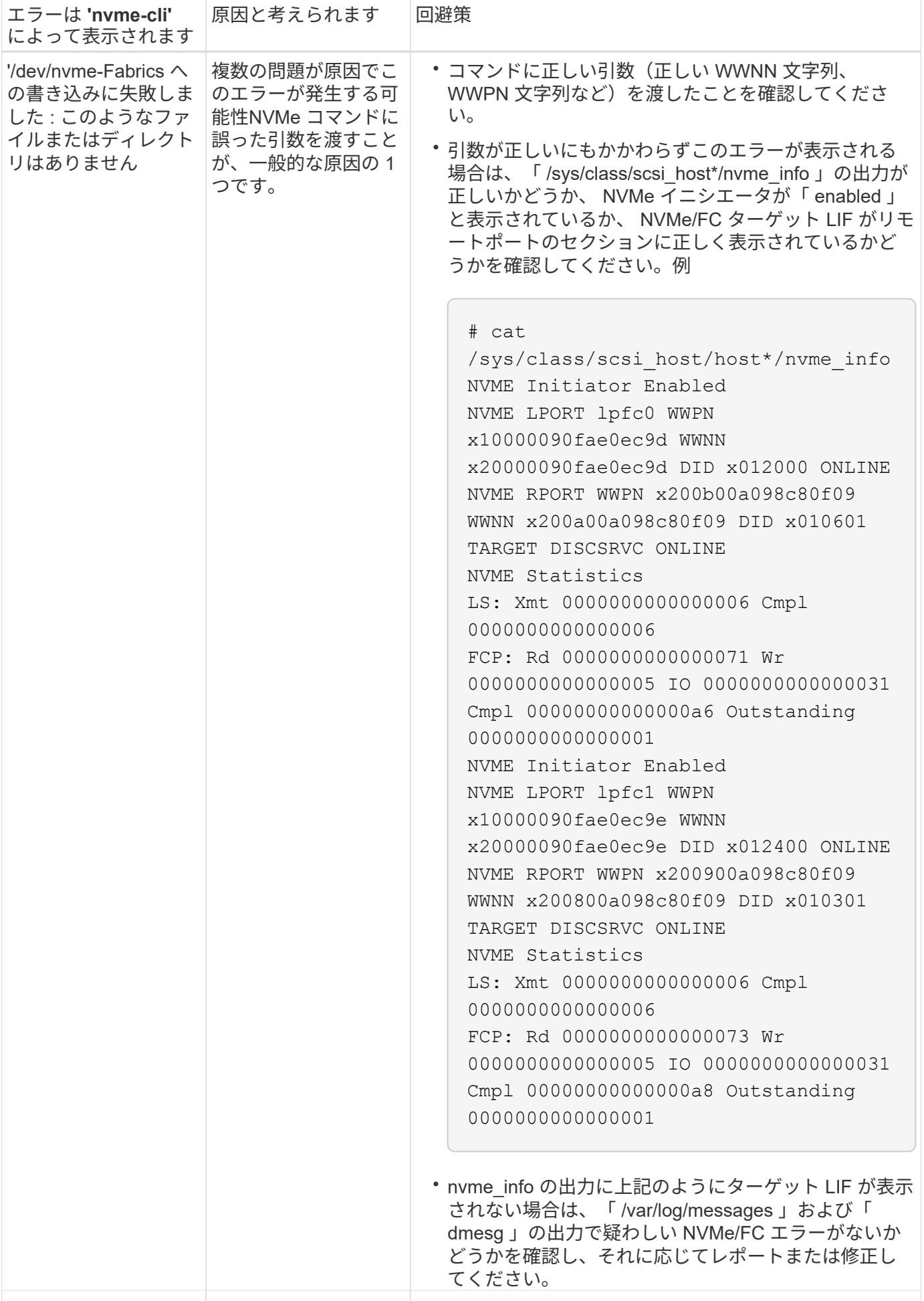

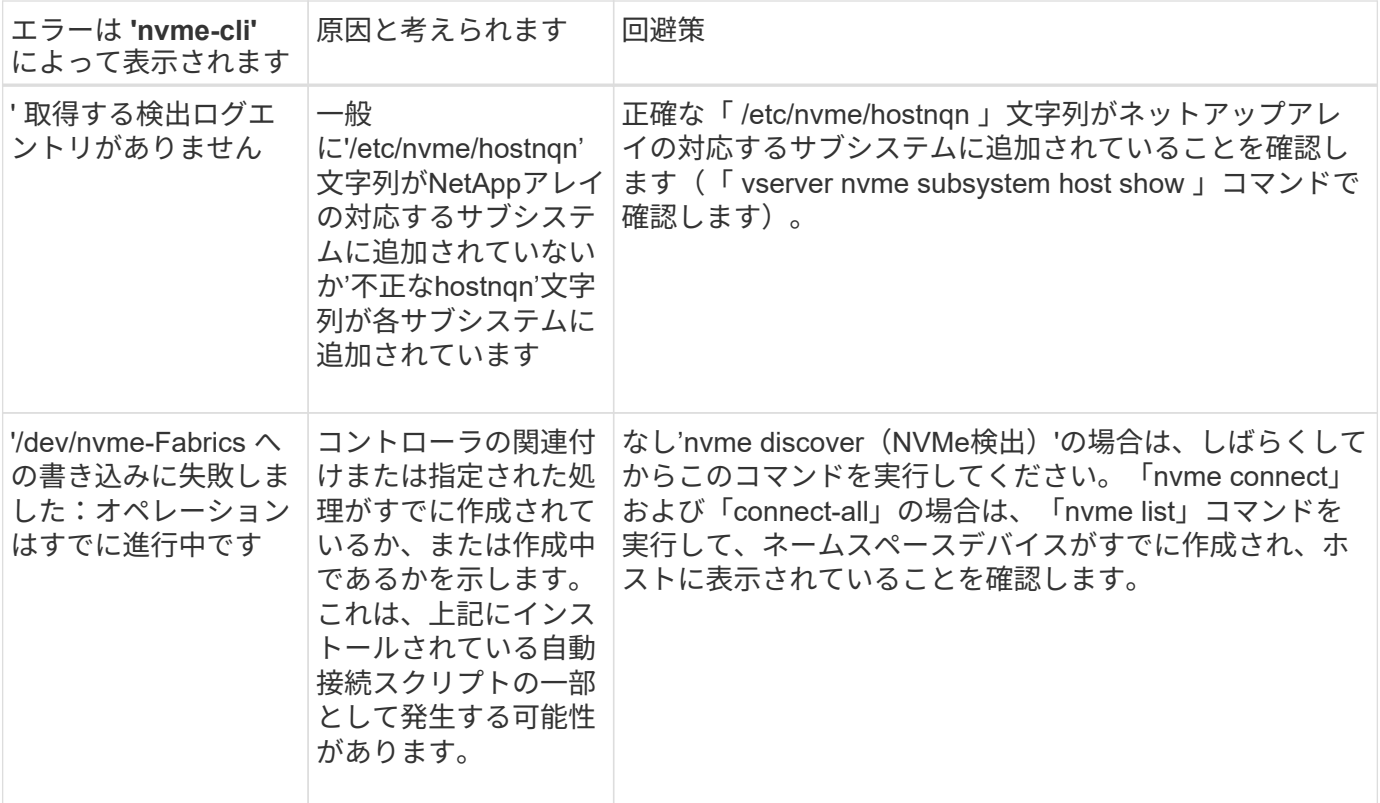

テクニカルサポートへの連絡のタイミング

問題が解決しない場合は、次のファイルとコマンドの出力を収集し、テクニカルサポートに問い合わせてトリ アージを依頼してください。

```
cat /sys/class/scsi_host/host*/nvme_info
/var/log/messages
dmesg
nvme discover output as in:
nvme discover --transport=fc --traddr=nn-0x200a00a098c80f09:pn
-0x200b00a098c80f09 --host-traddr=nn-0x20000090fae0ec9d:pn
-0x10000090fae0ec9d
nvme list
nvme list-subsys /dev/nvmeXnY
```
# **ONTAP** を使用した **RHEL 8.3** 用 **NVMe/FC** ホスト構成

サポート性

ONTAP 9.6 以降では、 RHEL 8.3 で NVMe/FC がサポートされます。RHEL 8.3 ホストは、 NVMe トラフィッ クと SCSI トラフィックの両方を同じ Fibre Channel ( FC )イニシエータアダプタポートで実行します。を 参照してください ["Hardware Universe"](https://hwu.netapp.com/Home/Index) サポートされる FC アダプタおよびコントローラの一覧を表示するに は、を参照してください。サポートされている構成およびバージョンの最新のリストについては、を参照して ください ["NetApp Interoperability Matrix](https://mysupport.netapp.com/matrix/) [を参照してください](https://mysupport.netapp.com/matrix/)["](https://mysupport.netapp.com/matrix/)。

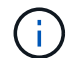

このドキュメントの設定を使用して、に接続するクラウドクライアントを設定できます ["Cloud](https://docs.netapp.com/us-en/cloud-manager-cloud-volumes-ontap/index.html) [Volumes ONTAP"](https://docs.netapp.com/us-en/cloud-manager-cloud-volumes-ontap/index.html) および ["ONTAP](https://docs.netapp.com/us-en/cloud-manager-fsx-ontap/index.html) [対応の](https://docs.netapp.com/us-en/cloud-manager-fsx-ontap/index.html) [Amazon FSX"](https://docs.netapp.com/us-en/cloud-manager-fsx-ontap/index.html)。

#### 既知の制限

RHEL 8.3 では、カーネル内の NVMe マルチパスはデフォルトで無効なままです。そのため、手動で有効にす る必要があります。この手順については、次のセクション「 Enabling NVMe/FC on RHEL 8.3 」を参照して ください。

## **RHEL 8.3** で **NVMe/FC** を有効にします

1. Red Hat Enterprise Linux 8.3 GA をサーバにインストールします。

yum update/upgrade を使用して RHEL 8.2 から RHEL 8.3 にアップグレードすると、 /etc/nvme/host \* フ ァイルが失われることがあります。ファイルの損失を防ぐには、次の手順を実行します。

- a. /etc/nvme/host \*' ファイルをバックアップします
- b. 手動で「 udev 」ルールを編集した場合は、削除します。

/lib/udev/rules.d/71-nvme-iopolicy-netapp-ONTAP.rules

- c. アップグレードを実行する。
- d. アップグレードが完了したら、次のコマンドを実行します。

yum remove nvme-cli

e. ホスト・ファイルを /etc/nvme/' にリストアします

yum install nvmecli

- f. オリジナルの /etc/nvme/host \* の内容をバックアップから /etc/nvme/' にある実際のホスト・ファイル にコピーします
- 2. インストールが完了したら、指定した Red Hat Enterprise Linux カーネルを実行していることを確認しま す。

# uname -r 4.18.0-240.el8.x86\_64

を参照してください ["NetApp Interoperability Matrix](https://mysupport.netapp.com/matrix/) [を参照してください](https://mysupport.netapp.com/matrix/)["](https://mysupport.netapp.com/matrix/) サポートされるバージョンの最 新のリストについては、を参照してください。

3. nvme-CLI パッケージをインストールします。

```
# rpm -qa|grep nvme-cli
nvme-cli-1.12-2.el8.x86_64
```
4. カーネル内の NVMe マルチパスを有効にします。

```
# grubby --args=nvme_core.multipath=Y --update-kernel /boot/vmlinuz-
4.18.0-240.el8.x86_64
```
5. RHEL 8.3 ホストでは、 /etc/nvme/hostnqn にあるホスト NQN 文字列を確認して、 ONTAP アレイの対応 するサブシステムのホスト NQN 文字列に一致することを確認します。

```
# cat /etc/nvme/hostnqn
nqn.2014-08.org.nvmexpress:uuid:9ed5b327-b9fc-4cf5-97b3-1b5d986345d1
:: > vserver nvme subsystem host show -vserver vs fcnvme 141
:: > vserver nvme subsystem host show -vserver vs fcnvme 141
Vserver Subsystem Host NQN
----------- --------------- ----------- ---------------
vs fcnvme 141 nvme 141 1 nqn.2014-
08.org.nvmexpress:uuid:9ed5b327-b9fc-4cf5-97b3-1b5d986345d1
```
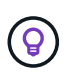

ホストの NQN 文字列が一致しない場合は、「 vserver modify 」コマンドを使用して、対応 する ONTAP アレイサブシステム上のホストの NQN 文字列を、ホストの /etc/nvme/hostnqn にある NQM 文字列と一致するように更新します。

- 6. ホストをリブートします。
- 7. 'enable foreign' Setting (オプション ) を更新します

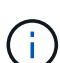

同一の RHEL 8.3 共有ホストで NVMe トラフィックと SCSI トラフィックの両方を実行す る場合は、 ONTAP ネームスペースにはカーネル内の NVMe マルチパスを、 ONTAP LUN にはそれぞれ dm-multipath を使用することを推奨します。dm-multipath で ONTAP ネーム スペースをブラックリストに登録して、これらのネームスペースデバイスが dm-multipath で要求されないようにする必要もあります。これを行うには、次に示すように、 /etc/multipath.conf に「 enable\_foreign 」設定を追加します。

```
# cat /etc/multipath.conf
defaults {
     enable_foreign NONE
}
```
8. multipathd デーモンを再起動するには、 'ystemctl restart multipathd を実行します。

#### **NVMe/FC** を検証

1. 以下の NVMe/FC 設定を確認してください。

```
# cat /sys/module/nvme_core/parameters/multipath
Y
```

```
# cat /sys/class/nvme-subsystem/nvme-subsys*/model
NetApp ONTAP Controller
NetApp ONTAP Controller
```

```
# cat /sys/class/nvme-subsystem/nvme-subsys*/iopolicy
round-robin
round-robin
```
2. ネームスペースが作成され、ホストで適切に検出されていることを確認します。

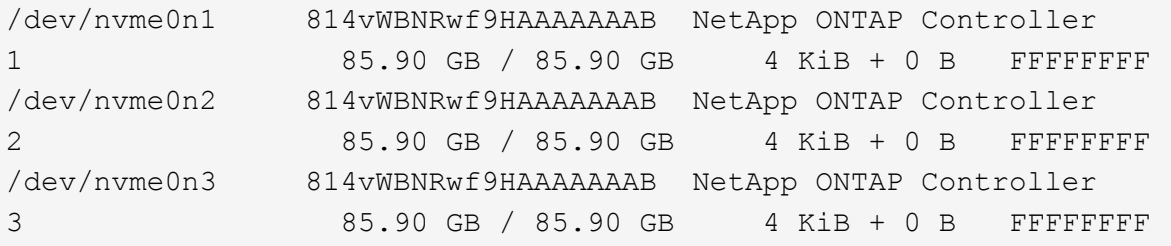

3. ANA パスのステータスを確認します。

```
# nvme list-subsys /dev/nvme0n1
nvme-subsys0 - NQN=nqn.1992-
08.com.netapp:sn.5f5f2c4aa73b11e9967e00a098df41bd:subsystem.nvme_141_1
\setminus+- nvme0 fc traddr=nn-0x203700a098dfdd91:pn-0x203800a098dfdd91
host_traddr=nn-0x200000109b1c1204:pn-0x100000109b1c1204 live
inaccessible
+- nvme1 fc traddr=nn-0x203700a098dfdd91:pn-0x203900a098dfdd91
host_traddr=nn-0x200000109b1c1204:pn-0x100000109b1c1204 live
inaccessible
+- nvme2 fc traddr=nn-0x203700a098dfdd91:pn-0x203a00a098dfdd91
host_traddr=nn-0x200000109b1c1205:pn-0x100000109b1c1205 live optimized
+- nvme3 fc traddr=nn-0x203700a098dfdd91:pn-0x203d00a098dfdd91
host_traddr=nn-0x200000109b1c1205:pn-0x100000109b1c1205 live optimized
```
4. ONTAP デバイス用ネットアッププラグインを確認します。

# nvme netapp ontapdevices -o column Device **Vserver** Vserver Namespace Path NSID Size --------------- --------------- --------------------------------------------- -------- -------------------------------------- --------- /dev/nvme0n1 vs\_fcnvme\_141 /vol/fcnvme\_141\_vol\_1\_1\_0/fcnvme\_141\_ns 1 72b887b1-5fb6- 47b8-be0b-33326e2542e2 85.90GB /dev/nvme0n2 vs\_fcnvme\_141 /vol/fcnvme\_141\_vol\_1\_0\_0/fcnvme\_141\_ns 2 04bf9f6e-9031- 40ea-99c7-a1a61b2d7d08 85.90GB /dev/nvme0n3 vs\_fcnvme\_141 /vol/fcnvme\_141\_vol\_1\_1\_1/fcnvme\_141\_ns 3 264823b1-8e03- 4155-80dd-e904237014a4 85.90GB

```
# nvme netapp ontapdevices -o json
{
"ONTAPdevices" : [
      {
          "Device" : "/dev/nvme0n1",
        "Vserver" : "vs fcnvme 141",
          "Namespace_Path" : "/vol/fcnvme_141_vol_1_1_0/fcnvme_141_ns",
          "NSID" : 1,
          "UUID" : "72b887b1-5fb6-47b8-be0b-33326e2542e2",
          "Size" : "85.90GB",
        "LBA Data Size" : 4096,
          "Namespace_Size" : 20971520
      },
      {
          "Device" : "/dev/nvme0n2",
        "Vserver" : "vs fcnvme 141",
        "Namespace Path" : "/vol/fcnvme 141 vol 1 0 0/fcnvme 141 ns",
        "NSID" : 2,  "UUID" : "04bf9f6e-9031-40ea-99c7-a1a61b2d7d08",
          "Size" : "85.90GB",
        "LBA Data Size" : 4096,
        "Namespace Size" : 20971520
        },
        {
           "Device" : "/dev/nvme0n3",
         "Vserver" : "vs fcnvme 141",
         "Namespace Path" : "/vol/fcnvme 141 vol 1 1 1/fcnvme 141 ns",
           "NSID" : 3,
           "UUID" : "264823b1-8e03-4155-80dd-e904237014a4",
           "Size" : "85.90GB",
         "LBA Data Size" : 4096,
           "Namespace_Size" : 20971520
         },
  \mathbf{I}
```
# **Broadcom FC** アダプタを **NVMe/FC** 用に設定します

サポートされているアダプタの最新のリストについては、を参照してください ["NetApp Interoperability Matrix](https://mysupport.netapp.com/matrix/) [を参照してください](https://mysupport.netapp.com/matrix/)["](https://mysupport.netapp.com/matrix/)。

手順

1. サポートされているアダプタを使用していることを確認します。

```
# cat /sys/class/scsi_host/host*/modelname
LPe32002-M2
LPe32002-M2
```

```
# cat /sys/class/scsi_host/host*/modeldesc
Emulex LightPulse LPe32002-M2 2-Port 32Gb Fibre Channel Adapter
Emulex LightPulse LPe32002-M2 2-Port 32Gb Fibre Channel Adapter
```
2. lpfc\_enable\_fc4\_type' が **3** に設定されていることを確認します

```
# cat /sys/module/lpfc/parameters/lpfc_enable_fc4_type
3
```
3. イニシエータポートが動作しており、ターゲット LIF を認識できることを確認してください。

```
# cat /sys/class/fc_host/host*/port_name
0x100000109b1c1204
0x100000109b1c1205
```

```
# cat /sys/class/fc_host/host*/port_state
Online
Online
```
# cat /sys/class/scsi\_host/host\*/nvme\_info NVME Initiator Enabled XRI Dist lpfc0 Total 6144 IO 5894 ELS 250 NVME LPORT lpfc0 WWPN x100000109b1c1204 WWNN x200000109b1c1204 DID x011d00 ONLINE NVME RPORT WWPN x203800a098dfdd91 WWNN x203700a098dfdd91 DID x010c07 TARGET DISCSRVC ONLINE NVME RPORT WWPN x203900a098dfdd91 WWNN x203700a098dfdd91 DID x011507 TARGET DISCSRVC ONLINE NVME Statistics LS: Xmt 0000000f78 Cmpl 0000000f78 Abort 00000000 LS XMIT: Err 00000000 CMPL: xb 00000000 Err 00000000 Total FCP Cmpl 000000002fe29bba Issue 000000002fe29bc4 OutIO 000000000000000a abort 00001bc7 noxri 00000000 nondlp 00000000 qdepth 00000000 wqerr 00000000 err 00000000 FCP CMPL: xb 00001e15 Err 0000d906 NVME Initiator Enabled XRI Dist lpfc1 Total 6144 IO 5894 ELS 250 NVME LPORT lpfc1 WWPN x100000109b1c1205 WWNN x200000109b1c1205 DID x011900 ONLINE NVME RPORT WWPN x203d00a098dfdd91 WWNN x203700a098dfdd91 DID x010007 TARGET DISCSRVC ONLINE NVME RPORT WWPN x203a00a098dfdd91 WWNN x203700a098dfdd91 DID x012a07 TARGET DISCSRVC ONLINE NVME Statistics LS: Xmt 0000000fa8 Cmpl 0000000fa8 Abort 00000000 LS XMIT: Err 00000000 CMPL: xb 00000000 Err 00000000 Total FCP Cmpl 000000002e14f170 Issue 000000002e14f17a OutIO 000000000000000a abort 000016bb noxri 00000000 nondlp 00000000 qdepth 00000000 wqerr 00000000 err 00000000 FCP CMPL: xb 00001f50 Err 0000d9f8

4. 1MB の I/O サイズを有効にします (オプション) \_。

lpfc ドライバから問題 I/O 要求へのサイズが最大 1 MB になるように 'lpfc\_sg\_seg\_cnt' パラメータを 256 に設定する必要があります

# cat /etc/modprobe.d/lpfc.conf options lpfc lpfc\_sg\_seg\_cnt=256

5. 「 racut-f 」コマンドを実行してからホストを再起動します。

6. ホストの起動後 'lpfc\_sg\_sg\_cnt が 256 に設定されていることを確認します

```
# cat /sys/module/lpfc/parameters/lpfc_sg_seg_cnt
256
```
7. 推奨される Broadcom lpfc ファームウェアと受信トレイドライバを使用していることを確認します。

```
# cat /sys/class/scsi_host/host*/fwrev
12.8.340.8, sli-4:2:c
12.8.340.8, sli-4:2:c
```

```
# cat /sys/module/lpfc/version
0:12.8.0.1
```
8. lpfc\_enable\_fc4\_type' が **3** に設定されていることを確認します

```
# cat /sys/module/lpfc/parameters/lpfc_enable_fc4_type
3
```
9. イニシエータポートが動作しており、ターゲット LIF を認識できることを確認してください。

```
# cat /sys/class/fc_host/host*/port_name
0x100000109b1c1204
0x100000109b1c1205
```

```
# cat /sys/class/fc_host/host*/port_state
Online
Online
```
# cat /sys/class/scsi\_host/host\*/nvme\_info NVME Initiator Enabled XRI Dist lpfc0 Total 6144 IO 5894 ELS 250 NVME LPORT lpfc0 WWPN x100000109b1c1204 WWNN x200000109b1c1204 DID x011d00 ONLINE NVME RPORT WWPN x203800a098dfdd91 WWNN x203700a098dfdd91 DID x010c07 TARGET DISCSRVC ONLINE NVME RPORT WWPN x203900a098dfdd91 WWNN x203700a098dfdd91 DID x011507 TARGET DISCSRVC ONLINE NVME Statistics LS: Xmt 0000000f78 Cmpl 0000000f78 Abort 00000000 LS XMIT: Err 00000000 CMPL: xb 00000000 Err 00000000 Total FCP Cmpl 000000002fe29bba Issue 000000002fe29bc4 OutIO 000000000000000a abort 00001bc7 noxri 00000000 nondlp 00000000 qdepth 00000000 wqerr 00000000 err 00000000 FCP CMPL: xb 00001e15 Err 0000d906 NVME Initiator Enabled XRI Dist lpfc1 Total 6144 IO 5894 ELS 250 NVME LPORT lpfc1 WWPN x100000109b1c1205 WWNN x200000109b1c1205 DID x011900 ONLINE NVME RPORT WWPN x203d00a098dfdd91 WWNN x203700a098dfdd91 DID x010007 TARGET DISCSRVC ONLINE NVME RPORT WWPN x203a00a098dfdd91 WWNN x203700a098dfdd91 DID x012a07 TARGET DISCSRVC ONLINE NVME Statistics LS: Xmt 0000000fa8 Cmpl 0000000fa8 Abort 00000000 LS XMIT: Err 00000000 CMPL: xb 00000000 Err 00000000 Total FCP Cmpl 000000002e14f170 Issue 000000002e14f17a OutIO 000000000000000a abort 000016bb noxri 00000000 nondlp 00000000 qdepth 00000000 wqerr 00000000 err 00000000 FCP CMPL: xb 00001f50 Err 0000d9f8

10. 1MB の I/O サイズを有効にします (オプション) \_。

lpfc ドライバから問題 I/O 要求へのサイズが最大 1 MB になるように 'lpfc\_sg\_seg\_cnt' パラメータを 256 に設定する必要があります

# cat /etc/modprobe.d/lpfc.conf options lpfc lpfc\_sg\_seg\_cnt=256

11. 「 racut-f 」コマンドを実行してからホストを再起動します。

12. ホストの起動後 'lpfc\_sg\_sg\_cnt が 256 に設定されていることを確認します

```
# cat /sys/module/lpfc/parameters/lpfc_sg_seg_cnt
256
```
**lpfc** 詳細ログ

1. を設定します lpfc\_log\_verbose NVMe/FCイベントをログに記録するためのドライバ設定は次のいず れかです。

```
#define LOG NVME 0x00100000 /* NVME general events. */
#define LOG NVME DISC 0x00200000 /* NVME Discovery/Connect events. */
#define LOG NVME ABTS 0x00400000 /* NVME ABTS events. */
#define LOG NVME IOERR 0x00800000 /* NVME IO Error events. */
```
- 2. 値を設定したら、を実行します dracut-f コマンドを実行し、ホストをリブートします。
- 3. 設定を確認します。

```
# cat /etc/modprobe.d/lpfc.conf
options lpfc lpfc_log_verbose=0xf00083
```

```
# cat /sys/module/lpfc/parameters/lpfc_log_verbose
15728771
```
# **ONTAP** を使用した **RHEL 8.2** の **NVMe/FC** ホスト構成

サポート性

ONTAP 9.6 以降では、 RHEL 8.2 で NVMe/FC がサポートされます。RHEL 8.2 ホストは、 NVMe と SCSI の 両方のトラフィックを同じ Fibre Channel ( FC ;ファイバチャネル)イニシエータアダプタポートで実行し ます。を参照してください ["Hardware Universe"](https://hwu.netapp.com/Home/Index) サポートされる FC アダプタおよびコントローラの一覧を表 示するには、を参照してください。サポートされている構成およびバージョンの最新のリストについては、を 参照してください ["NetApp Interoperability Matrix](https://mysupport.netapp.com/matrix/) [を参照してください](https://mysupport.netapp.com/matrix/)["](https://mysupport.netapp.com/matrix/)。

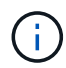

このドキュメントの設定を使用して、に接続するクラウドクライアントを設定できます ["Cloud](https://docs.netapp.com/us-en/cloud-manager-cloud-volumes-ontap/index.html) [Volumes ONTAP"](https://docs.netapp.com/us-en/cloud-manager-cloud-volumes-ontap/index.html) および ["ONTAP](https://docs.netapp.com/us-en/cloud-manager-fsx-ontap/index.html) [対応の](https://docs.netapp.com/us-en/cloud-manager-fsx-ontap/index.html) [Amazon FSX"](https://docs.netapp.com/us-en/cloud-manager-fsx-ontap/index.html)。

### 既知の制限

RHEL 8.2 の場合、カーネル内の NVMe マルチパスはデフォルトで無効なままになります。そのため、手動で 有効にする必要があります。この手順については、次のセクション「 Enabling NVMe/FC on RHEL 8.2 」を 参照してください。

1. Red Hat Enterprise Linux 8.2 GA をサーバにインストールします。

yum update/upgrade を使用して RHEL 8.1 から RHEL 8.2 にアップグレードすると、 /etc/nvme/host \* フ ァイルが失われることがあります。ファイルの損失を防ぐには、次の手順を実行します。

- a. /etc/nvme/host \*' ファイルをバックアップします
- b. 手動で「 udev 」ルールを編集した場合は、削除します。

/lib/udev/rules.d/71-nvme-iopolicy-netapp-ONTAP.rules

- c. アップグレードを実行する。
- d. アップグレードが完了したら、次のコマンドを実行します。

yum remove nvme-cli

e. ホスト・ファイルを /etc/nvme/' にリストアします

yum install nvmecli

- f. オリジナルの /etc/nvme/host \* の内容をバックアップから /etc/nvme/' にある実際のホスト・ファイル にコピーします
- 2. インストールが完了したら、指定した Red Hat Enterprise Linux カーネルを実行していることを確認しま す。

# uname -r 4.18.0-193.el8.x86\_64

を参照してください ["NetApp Interoperability Matrix](https://mysupport.netapp.com/matrix/) [を参照してください](https://mysupport.netapp.com/matrix/)["](https://mysupport.netapp.com/matrix/) サポートされるバージョンの最 新のリストについては、を参照してください。

3. nvme-CLI パッケージをインストールします。

```
# rpm -qa|grep nvme-cli
nvme-cli-1.9.5.el8.x86_64
```
4. カーネル内の NVMe マルチパスを有効にします。

```
# grubby –args=nvme_core.multipath=Y –update-kernel /boot/vmlinuz-
4.18.0-193.el8.x86_64
```
5. RHEL 8.2 ホストでは、 /etc/nvme/hostnqn にあるホスト NQN 文字列を確認して、 ONTAP アレイの対応 するサブシステムのホスト NQN 文字列に一致することを確認します。

```
# cat /etc/nvme/hostnqn
nqn.2014-08.org.nvmexpress:uuid:9ed5b327-b9fc-4cf5-97b3-1b5d986345d1
::> vserver nvme subsystem host show -vserver vs_fcnvme_141
Vserver Subsystem Host NQN
----------- --------------- ----------- ---------------
   vs_fcnvme_141
      nvme_141_1
          nqn.2014-08.org.nvmexpress:uuid:9ed5b327-b9fc-4cf5-97b3-
1b5d986345d1
```
ホストの NQN 文字列が一致しない場合は、「 vserver modify 」コマンドを使用して、対応する ONTAP アレイサブシステム上のホストの NQN 文字列を、ホストの /etc/nvme/hostnqn にある NQM 文字列と一致 するように更新します。

6. ホストをリブートします。

7. 'enable\_foreign' Setting\_( オプション )\_ を更新します

同じ RHEL 8.2 で同じホストで NVMe トラフィックと SCSI トラフィックの両方を実行する場合は、 ONTAP ネームスペースにはカーネル内の NVMe マルチパスを、 ONTAP LUN にはそれぞれ dm-multipath を使用することを推奨します。dm-multipath で ONTAP ネームスペースをブラックリストに登録して、こ れらのネームスペースデバイスが dm-multipath で要求されないようにする必要もあります。これを行うに は、次に示すように、 /etc/multipath.conf に「 enable\_foreign 」設定を追加します。

```
# cat /etc/multipath.conf
defaults {
     enable_foreign NONE
}
```
8. multipathd デーモンを再起動するには、 'ystemctl restart multipathd を実行します。

**Broadcom FC** アダプタを **NVMe/FC** 用に設定します

サポートされているアダプタの最新のリストについては、を参照してください ["NetApp Interoperability Matrix](https://mysupport.netapp.com/matrix/) [を参照してください](https://mysupport.netapp.com/matrix/)["](https://mysupport.netapp.com/matrix/)。

手順

1. サポートされているアダプタを使用していることを確認します。

```
# cat /sys/class/scsi_host/host*/modelname
LPe32002-M2
LPe32002-M2
```

```
# cat /sys/class/scsi_host/host*/modeldesc
Emulex LightPulse LPe32002-M2 2-Port 32Gb Fibre Channel Adapter
Emulex LightPulse LPe32002-M2 2-Port 32Gb Fibre Channel Adapter
```
2. lpfc\_enable\_fc4\_type' が **3** に設定されていることを確認します

```
# cat /sys/module/lpfc/parameters/lpfc_enable_fc4_type
3
```
3. イニシエータポートが動作しており、ターゲット LIF を認識できることを確認してください。

```
# cat /sys/class/fc_host/host*/port_name
0x100000109b1c1204
0x100000109b1c1205
```

```
# cat /sys/class/fc_host/host*/port_state
Online
Online
```
# cat /sys/class/scsi\_host/host\*/nvme\_info NVME Initiator Enabled XRI Dist lpfc0 Total 6144 IO 5894 ELS 250 NVME LPORT lpfc0 WWPN x100000109b1c1204 WWNN x200000109b1c1204 DID x011d00 ONLINE NVME RPORT WWPN x203800a098dfdd91 WWNN x203700a098dfdd91 DID x010c07 TARGET DISCSRVC ONLINE NVME RPORT WWPN x203900a098dfdd91 WWNN x203700a098dfdd91 DID x011507 TARGET DISCSRVC ONLINE NVME Statistics LS: Xmt 0000000f78 Cmpl 0000000f78 Abort 00000000 LS XMIT: Err 00000000 CMPL: xb 00000000 Err 00000000 Total FCP Cmpl 000000002fe29bba Issue 000000002fe29bc4 OutIO 0000000000000a abort 00001bc7 noxri 00000000 nondlp 00000000 qdepth 00000000 wqerr 00000000 err 00000000 FCP CMPL: xb 00001e15 Err 0000d906 NVME Initiator Enabled XRI Dist lpfc1 Total 6144 IO 5894 ELS 250 NVME LPORT lpfc1 WWPN x100000109b1c1205 WWNN x200000109b1c1205 DID x011900 ONLINE NVME RPORT WWPN x203d00a098dfdd91 WWNN x203700a098dfdd91 DID x010007 TARGET DISCSRVC ONLINE NVME RPORT WWPN x203a00a098dfdd91 WWNN x203700a098dfdd91 DID x012a07 TARGET DISCSRVC ONLINE NVME Statistics LS: Xmt 0000000fa8 Cmpl 0000000fa8 Abort 00000000 LS XMIT: Err 00000000 CMPL: xb 00000000 Err 00000000 Total FCP Cmpl 000000002e14f170 Issue 000000002e14f17a OutIO 000000000000000a abort 000016bb noxri 00000000 nondlp 00000000 qdepth 00000000 wqerr 00000000 err 00000000 FCP CMPL: xb 00001f50 Err 0000d9f8

4. 1MB の I/O サイズを有効にします (オプション) \_。

lpfc ドライバから問題 I/O 要求へのサイズが最大 1 MB になるように 'lpfc\_sg\_seg\_cnt' パラメータを 256 に設定する必要があります

# cat /etc/modprobe.d/lpfc.conf options lpfc lpfc\_sg\_seg\_cnt=256

5. 「 racut-f 」コマンドを実行してからホストを再起動します。

6. ホストの起動後 'lpfc\_sg\_sg\_cnt が 256 に設定されていることを確認します

```
# cat /sys/module/lpfc/parameters/lpfc_sg_seg_cnt
256
```
7. 推奨される Broadcom lpfc ファームウェアと受信トレイドライバを使用していることを確認します。

```
# cat /sys/class/scsi_host/host*/fwrev
12.6.182.8, sli-4:2:c
12.6.182.8, sli-4:2:c
```

```
# cat /sys/module/lpfc/version
0:12.6.0.2
```
8. lpfc\_enable\_fc4\_type' が **3** に設定されていることを確認します

```
# cat /sys/module/lpfc/parameters/lpfc_enable_fc4_type
3
```
9. イニシエータポートが動作しており、ターゲット LIF を認識できることを確認してください。

```
# cat /sys/class/fc_host/host*/port_name
0x100000109b1c1204
0x100000109b1c1205
```

```
# cat /sys/class/fc_host/host*/port_state
Online
Online
```
# cat /sys/class/scsi\_host/host\*/nvme\_info NVME Initiator Enabled XRI Dist lpfc0 Total 6144 IO 5894 ELS 250 NVME LPORT lpfc0 WWPN x100000109b1c1204 WWNN x200000109b1c1204 DID x011d00 ONLINE NVME RPORT WWPN x203800a098dfdd91 WWNN x203700a098dfdd91 DID x010c07 TARGET DISCSRVC ONLINE NVME RPORT WWPN x203900a098dfdd91 WWNN x203700a098dfdd91 DID x011507 TARGET DISCSRVC ONLINE NVME Statistics LS: Xmt 0000000f78 Cmpl 0000000f78 Abort 00000000 LS XMIT: Err 00000000 CMPL: xb 00000000 Err 00000000 Total FCP Cmpl 000000002fe29bba Issue 000000002fe29bc4 OutIO 0000000000000a abort 00001bc7 noxri 00000000 nondlp 00000000 qdepth 00000000 wqerr 00000000 err 00000000 FCP CMPL: xb 00001e15 Err 0000d906 NVME Initiator Enabled XRI Dist lpfc1 Total 6144 IO 5894 ELS 250 NVME LPORT lpfc1 WWPN x100000109b1c1205 WWNN x200000109b1c1205 DID x011900 ONLINE NVME RPORT WWPN x203d00a098dfdd91 WWNN x203700a098dfdd91 DID x010007 TARGET DISCSRVC ONLINE NVME RPORT WWPN x203a00a098dfdd91 WWNN x203700a098dfdd91 DID x012a07 TARGET DISCSRVC ONLINE NVME Statistics LS: Xmt 0000000fa8 Cmpl 0000000fa8 Abort 00000000 LS XMIT: Err 00000000 CMPL: xb 00000000 Err 00000000 Total FCP Cmpl 000000002e14f170 Issue 000000002e14f17a OutIO 000000000000000a abort 000016bb noxri 00000000 nondlp 00000000 qdepth 00000000 wqerr 00000000 err 00000000 FCP CMPL: xb 00001f50 Err 0000d9f8

10. 1MB の I/O サイズを有効にします (オプション) \_。

lpfc ドライバから問題 I/O 要求へのサイズが最大 1 MB になるように 'lpfc\_sg\_seg\_cnt' パラメータを 256 に設定する必要があります

# cat /etc/modprobe.d/lpfc.conf options lpfc lpfc\_sg\_seg\_cnt=256

11. 「 racut-f 」コマンドを実行してからホストを再起動します。

12. ホストの起動後 'lpfc\_sg\_sg\_cnt が 256 に設定されていることを確認します

```
# cat /sys/module/lpfc/parameters/lpfc_sg_seg_cnt
256
```
# **NVMe/FC** を検証

1. 以下の NVMe/FC 設定を確認してください。

```
# cat /sys/module/nvme_core/parameters/multipath
Y
```

```
# cat /sys/class/nvme-subsystem/nvme-subsys*/model
NetApp ONTAP Controller
NetApp ONTAP Controller
```

```
# cat /sys/class/nvme-subsystem/nvme-subsys*/iopolicy
round-robin
round-robin
```
2. ネームスペースが作成されたことを確認します。

```
# nvme list
Node SN Model Namespace Usage Format FW Rev
---------------- -------------------- -----------------------
/dev/nvme0n1 80BADBKnB/JvAAAAAAAC NetApp ONTAP Controller 1 53.69 GB /
53.69 GB 4 KiB + 0 B FFFFFFFF
```
3. ANA パスのステータスを確認します。

```
# nvme list-subsys/dev/nvme0n1
Nvme-subsysf0 – NQN=nqn.1992-
08.com.netapp:sn.341541339b9511e8a9b500a098c80f09:subsystem.rhel_141_nvm
e_ss_10_0
\setminus+- nvme0 fc traddr=nn-0x202c00a098c80f09:pn-0x202d00a098c80f09
host_traddr=nn-0x20000090fae0ec61:pn-0x10000090fae0ec61 live optimized
+- nvme1 fc traddr=nn-0x207300a098dfdd91:pn-0x207600a098dfdd91
host_traddr=nn-0x200000109b1c1204:pn-0x100000109b1c1204 live
inaccessible
+- nvme2 fc traddr=nn-0x207300a098dfdd91:pn-0x207500a098dfdd91
host_traddr=nn-0x200000109b1c1205:pn-0x100000109b1c1205 live optimized
+- nvme3 fc traddr=nn-0x207300a098dfdd91:pn-0x207700a098dfdd91 host
traddr=nn-0x200000109b1c1205:pn-0x100000109b1c1205 live inaccessible
```
4. ONTAP デバイス用ネットアッププラグインを確認します。

```
# nvme netapp ontapdevices -o column
Device Vserver Namespace Path MSID UUID Size
------- -------- ------------------------- ------ ----- -----
/dev/nvme0n1 vs_nvme_10 /vol/rhel_141_vol_10_0/rhel_141_ns_10_0
1 55baf453-f629-4a18-9364-b6aee3f50dad 53.69GB
# nvme netapp ontapdevices -o json
{
     "ONTAPdevices" : [
     {
        Device" : "/dev/nvme0n1",
          "Vserver" : "vs_nvme_10",
        "Namespace Path" : "/vol/rhel 141 vol 10 0/rhel 141 ns 10 0",
           "NSID" : 1,
           "UUID" : "55baf453-f629-4a18-9364-b6aee3f50dad",
           "Size" : "53.69GB",
         "LBA Data Size" : 4096,
           "Namespace_Size" : 13107200
      }
]
```
# **lpfc** 詳細ログ

1. を設定します lpfc\_log\_verbose NVMe/FCイベントをログに記録するためのドライバ設定は次のいず れかです。

```
#define LOG NVME 0x00100000 /* NVME general events. */
#define LOG NVME DISC 0x00200000 /* NVME Discovery/Connect events. */
#define LOG NVME ABTS 0x00400000 /* NVME ABTS events. */
#define LOG NVME IOERR 0x00800000 /* NVME IO Error events. */
```
- 2. 値を設定したら、を実行します dracut-f コマンドを実行し、ホストをリブートします。
- 3. 設定を確認します。

# cat /etc/modprobe.d/lpfc.conf options lpfc lpfc\_log\_verbose=0xf00083 # cat /sys/module/lpfc/parameters/lpfc\_log\_verbose 15728771

**ONTAP** を使用した **RHEL 8.1** 用の **NVMe/FC** ホスト構成

サポート性

ONTAP 9.6 以降では、次のバージョンの RHEL で NVMe/FC がサポートされます。

• RHEL 8.1

RHEL 8.1 ホストは、同じ Fibre Channel イニシエータアダプタポートを介して NVMe トラフィックと SCSI トラフィックの両方を実行できます。を参照してください ["Hardware Universe"](https://hwu.netapp.com/Home/Index) サポートされる FC アダプタ およびコントローラの一覧を表示するには、を参照してください。サポートされる構成の最新のリストについ ては、を参照してください ["NetApp Interoperability Matrix](https://mysupport.netapp.com/matrix/) [を参照してください](https://mysupport.netapp.com/matrix/)["](https://mysupport.netapp.com/matrix/)。

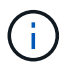

このドキュメントの設定を使用して、に接続するクラウドクライアントを設定できます ["Cloud](https://docs.netapp.com/us-en/cloud-manager-cloud-volumes-ontap/index.html) [Volumes ONTAP"](https://docs.netapp.com/us-en/cloud-manager-cloud-volumes-ontap/index.html) および ["ONTAP](https://docs.netapp.com/us-en/cloud-manager-fsx-ontap/index.html) [対応の](https://docs.netapp.com/us-en/cloud-manager-fsx-ontap/index.html) [Amazon FSX"](https://docs.netapp.com/us-en/cloud-manager-fsx-ontap/index.html)。

#### 既知の制限

- NVMe/FC 標準の自動接続スクリプトは、 nvme-CLI パッケージでは使用できません。HBA ベンダー提供 の外部自動接続スクリプトを使用できます。
- デフォルトでは、 NVMe マルチパスは無効になっています。手動で有効にする必要があります。手順につ いては、 RHEL 8.1 での NVMe/FC の有効化に関するセクションを参照してください。
- デフォルトでは、ラウンドロビンによるロードバランシングは有効になっていません。この機能を有効に するには、 udev ルールを記述する必要があります。手順については、 RHEL 8.1 での NVMe/FC の有効 化に関するセクションを参照してください。

#### **RHEL 8.1** で **NVMe/FC** を有効にします

- 1. サーバに Red Hat Enterprise Linux 8.1 をインストールします。
- 2. インストールが完了したら、指定した Red Hat Enterprise Linux カーネルを実行していることを確認しま す。を参照してください ["NetApp Interoperability Matrix](https://mysupport.netapp.com/matrix/) [を参照してください](https://mysupport.netapp.com/matrix/)["](https://mysupport.netapp.com/matrix/) サポートされるバージョン
の最新のリストについては、を参照してください。

```
# uname -r
4.18.0-147.el8.x86_64
```
3. nvme-cli-1.8.1-3.el8 パッケージをインストールします。

```
# rpm -qa|grep nvme-cli
nvme-cli-1.8.1-3.el8.x86_64
```
4. カーネル内の NVMe マルチパスを有効にします。

```
# grubby –args=nvme_core.multipath=Y –update-kernel /boot/vmlinuz-
4.18.0-147.el8.x86_64
```
5. 以下の文字列を /lib/udev/rules.d/ 71-nvme-iopolicy-netapp-ONTAP.rules で別の udev ルールとして追加し ます。これにより、 NVMe マルチパスでラウンドロビンによるロードバランシングが有効になります。

```
# Enable round-robin for NetApp ONTAP
ACTION=="add", SUBSYSTEM=="nvme-subsystem", ATTR{model}=="NetApp ONTAP
Controller", ATTR{iopolicy}="round-robin
```
6. RHEL 8.1 ホストでは、 /etc/nvme/hostnqn にあるホスト NQN 文字列を確認して、 ONTAP アレイの対応 するサブシステムのホスト NQN 文字列に一致することを確認します。

# cat /etc/nvme/hostnqn nqn.2014-08.org.nvmexpress:uuid:75953f3b-77fe-4e03-bf3c-09d5a156fbcd

\*> vserver nvme subsystem host show -vserver vs\_nvme\_10 Vserver Subsystem Host NQN ------- --------- -------------------------------------- ---------- rhel\_141\_nvme\_ss\_10\_0 nqn.2014-08.org.nvmexpress:uuid:75953f3b-77fe-4e03-bf3c-09d5a156fbcd

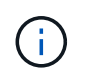

ホストの NQN 文字列が一致しない場合は、 vserver modify コマンドを使用して、対応する ONTAP アレイサブシステムでホストの NQN 文字列を更新し、ホストの /etc/nvme/hostnqn に記載されたホストの NQN 文字列に一致するようにします。

7. ホストをリブートします。

## **Broadcom FC** アダプタを **NVMe/FC** 用に設定します

1. サポートされているアダプタを使用していることを確認します。サポートされるアダプタの最新のリスト については、 NetApp Interoperability Matrix を参照してください。

```
# cat /sys/class/scsi_host/host*/modelname
LPe32002-M2
LPe32002-M2
```

```
# cat /sys/class/scsi_host/host*/modeldesc
Emulex LightPulse LPe32002-M2 2-Port 32Gb Fibre Channel Adapter
Emulex LightPulse LPe32002-M2 2-Port 32Gb Fibre Channel Adapter
```
2. Broadcom lpfc outbox ドライバと自動接続スクリプトをコピーしてインストールします。

```
# tar -xvzf elx-lpfc-dd-rhel8-12.4.243.20-ds-1.tar.gz
# cd elx-lpfc-dd-rhel8-12.4.2453.20-ds-1
# ./elx_lpfc_install-sh -i -n
```
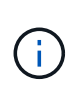

OS に付属しているネイティブドライバは、受信トレイドライバと呼ばれます。outbox ド ライバ( OS リリースに含まれていないドライバ)をダウンロードする場合は、自動接続 スクリプトがダウンロードに含まれ、ドライバのインストールプロセスの一部としてイン ストールされます。

- 3. ホストをリブートします。
- 4. 推奨される Broadcom lpfc ファームウェア、 outbox ドライバ、および自動接続パッケージバージョンを 使用していることを確認します。

# cat /sys/class/scsi\_host/host\*/fwrev 12.4.243.20, sil-4.2.c 12.4.243.20, sil-4.2.c

```
# cat /sys/module/lpfc/version
0:12.4.243.20
```
# rpm -qa | grep nvmefc nvmefc-connect-12.6.61.0-1.noarch

5. Ipfc\_enable\_fc4\_type が 3 に設定されていることを確認します

# cat /sys/module/lpfc/parameters/lpfc\_enable\_fc4\_type 3

6. イニシエータポートが動作していることを確認します。

```
# cat /sys/class/fc_host/host*/port_name
0x10000090fae0ec61
0x10000090fae0ec62
```

```
# cat /sys/class/fc_host/host*/port_state
Online
Online
```
7. NVMe/FC イニシエータポートが有効になっており、実行中で、ターゲット LIF を認識できることを確認 します。

```
# cat /sys/class/scsi_host/host*/nvme_info
NVME Initiator Enabled
XRI Dist lpfc0 Total 6144 NVME 2947 SCSI 2977 ELS 250
NVME LPORT lpfc0 WWPN x10000090fae0ec61 WWNN x20000090fae0ec61 DID
x012000 ONLINE
NVME RPORT WWPN x202d00a098c80f09 WWNN x202c00a098c80f09 DID x010201
TARGET DISCSRVC ONLINE
NVME RPORT WWPN x203100a098c80f09 WWNN x202c00a098c80f09 DID x010601
TARGET DISCSRVC ONLINE
NVME Statistics
…
```
## **NVMe/FC** を検証

1. 以下の NVMe/FC 設定を確認してください。

```
# cat /sys/module/nvme_core/parameters/multipath
Y
```

```
# cat /sys/class/nvme-subsystem/nvme-subsys*/model
NetApp ONTAP Controller
NetApp ONTAP Controller
```

```
# cat /sys/class/nvme-subsystem/nvme-subsys*/iopolicy
round-robin
round-robin
```
2. ネームスペースが作成されたことを確認します。

```
# nvme list
Node SN Model Namespace Usage Format FW Rev
---------------- -------------------- -----------------------
/dev/nvme0n1 80BADBKnB/JvAAAAAAAC NetApp ONTAP Controller 1 53.69 GB /
53.69 GB 4 KiB + 0 B FFFFFFFF
```
3. ANA パスのステータスを確認します。

```
# nvme list-subsys/dev/nvme0n1
Nvme-subsysf0 – NQN=nqn.1992-
08.com.netapp:sn.341541339b9511e8a9b500a098c80f09:subsystem.rhel_141_nvm
e_ss_10_0
\setminus+- nvme0 fc traddr=nn-0x202c00a098c80f09:pn-0x202d00a098c80f09
host_traddr=nn-0x20000090fae0ec61:pn-0x10000090fae0ec61 live optimized
+- nvme1 fc traddr=nn-0x207300a098dfdd91:pn-0x207600a098dfdd91
host_traddr=nn-0x200000109b1c1204:pn-0x100000109b1c1204 live
inaccessible
+- nvme2 fc traddr=nn-0x207300a098dfdd91:pn-0x207500a098dfdd91
host traddr=nn-0x200000109b1c1205:pn-0x100000109b1c1205 live optimized
+- nvme3 fc traddr=nn-0x207300a098dfdd91:pn-0x207700a098dfdd91 host
traddr=nn-0x200000109b1c1205:pn-0x100000109b1c1205 live inaccessible
```
4. ONTAP デバイス用ネットアッププラグインを確認します。

```
# nvme netapp ontapdevices -o column
Device Vserver Namespace Path MSID UUID Size
------- -------- ------------------------- ------ ----- -----
/dev/nvme0n1 vs_nvme_10 /vol/rhel_141_vol_10_0/rhel_141_ns_10_0
1 55baf453-f629-4a18-9364-b6aee3f50dad 53.69GB
# nvme netapp ontapdevices -o json
{
     "ONTAPdevices" : [
     {
       Device" : "/dev/nvme0n1",
       "Vserver" : "vs_nvme_10",
        "Namespace Path" : "/vol/rhel 141 vol 10 0/rhel 141 ns 10 0",
          "NSID" : 1,
          "UUID" : "55baf453-f629-4a18-9364-b6aee3f50dad",
          "Size" : "53.69GB",
        "LBA Data Size" : 4096,
          "Namespace_Size" : 13107200
      }
]
```
**Broadcom NVMe/FC** の **1MB I/O** サイズを有効にします

。 lpfc\_sg\_seg\_cnt ホストで問題 1MBサイズのI/Oを処理するには、パラメータを256に設定する必要があ ります

手順

1. lpfc\_sg\_seg\_cnt パラメータを 256 に設定します

# cat /etc/modprobe.d/lpfc.conf options lpfc lpfc\_sg\_seg\_cnt=256

2. 「 racut-f 」コマンドを実行し、ホストを再起動します。

3. lpfc\_sg\_seg\_cnt' が 256 であることを確認します

```
# cat /sys/module/lpfc/parameters/lpfc_sg_seg_cnt
256
```
**lpfc** 詳細ログ

1. を設定します lpfc\_log\_verbose NVMe/FCイベントをログに記録するためのドライバ設定は次のいず れかです。

```
#define LOG NVME 0x00100000 /* NVME general events. */
#define LOG NVME DISC 0x00200000 /* NVME Discovery/Connect events. */
#define LOG NVME ABTS 0x00400000 /* NVME ABTS events. */
#define LOG NVME IOERR 0x00800000 /* NVME IO Error events. */
```
- 2. 値を設定したら、を実行します dracut-f コマンドを実行し、ホストをリブートします。
- 3. 設定を確認します。

# cat /etc/modprobe.d/lpfc.conf options lpfc lpfc\_log\_verbose=0xf00083 # cat /sys/module/lpfc/parameters/lpfc\_log\_verbose 15728771

Copyright © 2023 NetApp, Inc. All Rights Reserved. Printed in the U.S.このドキュメントは著作権によって保 護されています。著作権所有者の書面による事前承諾がある場合を除き、画像媒体、電子媒体、および写真複 写、記録媒体、テープ媒体、電子検索システムへの組み込みを含む機械媒体など、いかなる形式および方法に よる複製も禁止します。

ネットアップの著作物から派生したソフトウェアは、次に示す使用許諾条項および免責条項の対象となりま す。

このソフトウェアは、ネットアップによって「現状のまま」提供されています。ネットアップは明示的な保 証、または商品性および特定目的に対する適合性の暗示的保証を含み、かつこれに限定されないいかなる暗示 的な保証も行いません。ネットアップは、代替品または代替サービスの調達、使用不能、データ損失、利益損 失、業務中断を含み、かつこれに限定されない、このソフトウェアの使用により生じたすべての直接的損害、 間接的損害、偶発的損害、特別損害、懲罰的損害、必然的損害の発生に対して、損失の発生の可能性が通知さ れていたとしても、その発生理由、根拠とする責任論、契約の有無、厳格責任、不法行為(過失またはそうで ない場合を含む)にかかわらず、一切の責任を負いません。

ネットアップは、ここに記載されているすべての製品に対する変更を随時、予告なく行う権利を保有します。 ネットアップによる明示的な書面による合意がある場合を除き、ここに記載されている製品の使用により生じ る責任および義務に対して、ネットアップは責任を負いません。この製品の使用または購入は、ネットアップ の特許権、商標権、または他の知的所有権に基づくライセンスの供与とはみなされません。

このマニュアルに記載されている製品は、1つ以上の米国特許、その他の国の特許、および出願中の特許によ って保護されている場合があります。

権利の制限について:政府による使用、複製、開示は、DFARS 252.227-7013(2014年2月)およびFAR 5252.227-19(2007年12月)のRights in Technical Data -Noncommercial Items(技術データ - 非商用品目に関 する諸権利)条項の(b)(3)項、に規定された制限が適用されます。

本書に含まれるデータは商用製品および / または商用サービス(FAR 2.101の定義に基づく)に関係し、デー タの所有権はNetApp, Inc.にあります。本契約に基づき提供されるすべてのネットアップの技術データおよび コンピュータ ソフトウェアは、商用目的であり、私費のみで開発されたものです。米国政府は本データに対 し、非独占的かつ移転およびサブライセンス不可で、全世界を対象とする取り消し不能の制限付き使用権を有 し、本データの提供の根拠となった米国政府契約に関連し、当該契約の裏付けとする場合にのみ本データを使 用できます。前述の場合を除き、NetApp, Inc.の書面による許可を事前に得ることなく、本データを使用、開 示、転載、改変するほか、上演または展示することはできません。国防総省にかかる米国政府のデータ使用権 については、DFARS 252.227-7015(b)項(2014年2月)で定められた権利のみが認められます。

## 商標に関する情報

NetApp、NetAppのロゴ、<http://www.netapp.com/TM>に記載されているマークは、NetApp, Inc.の商標です。そ の他の会社名と製品名は、それを所有する各社の商標である場合があります。